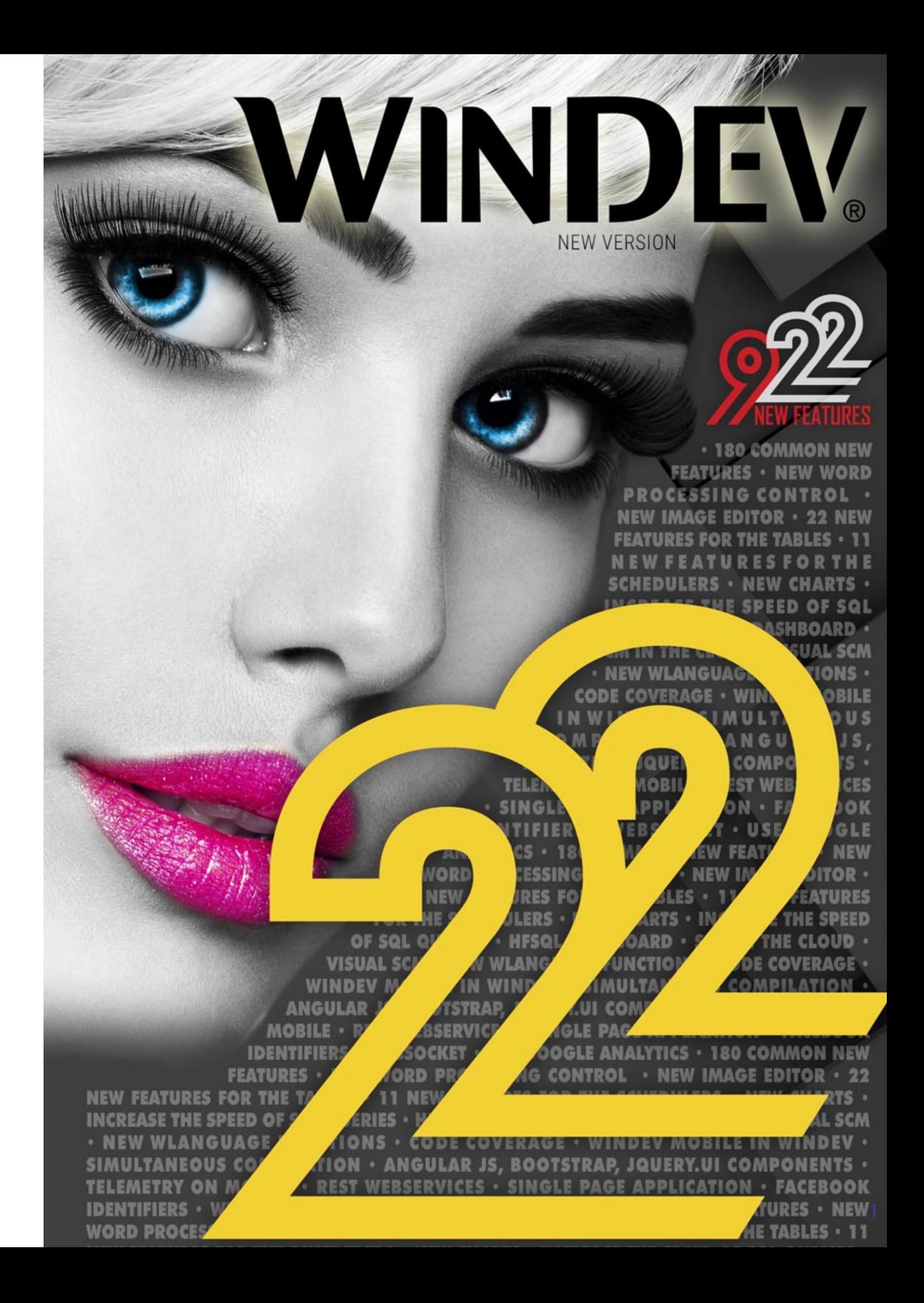

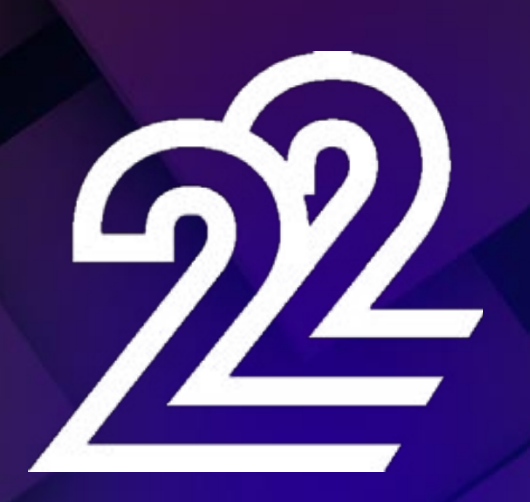

**The new version 22 brings you an unbelievable amount of ready-to-use innovations.**

**Since they'll enjoy developing a lot more, your teams will be even more productive!**

This new version 22 brings your teams 922 **new features** that are instantly useful.

New controls, image editor, accelerated queries, REST web services, simultaneous configuration compiling, better interoperability are among some of the 922 new features in version 22.

Build on your existing experience while taking advantage of new technologies: this is the benefit provided by version 22

By recompiling your applications in version 22, your applications **automatically gain** new features, speed and quality, and support recent technology evolutions.

**WINDEV** 22, WEBDEV 22 and WINDEV Mobile 22 are your work tools. The overriding objective for our teams is **your satisfaction** and **your success**, on all the environments and hardware platforms.

**This version 22 will soon become your favorite one!**

## ORDER YOUR COPY OF VERSION 22 TODAY!

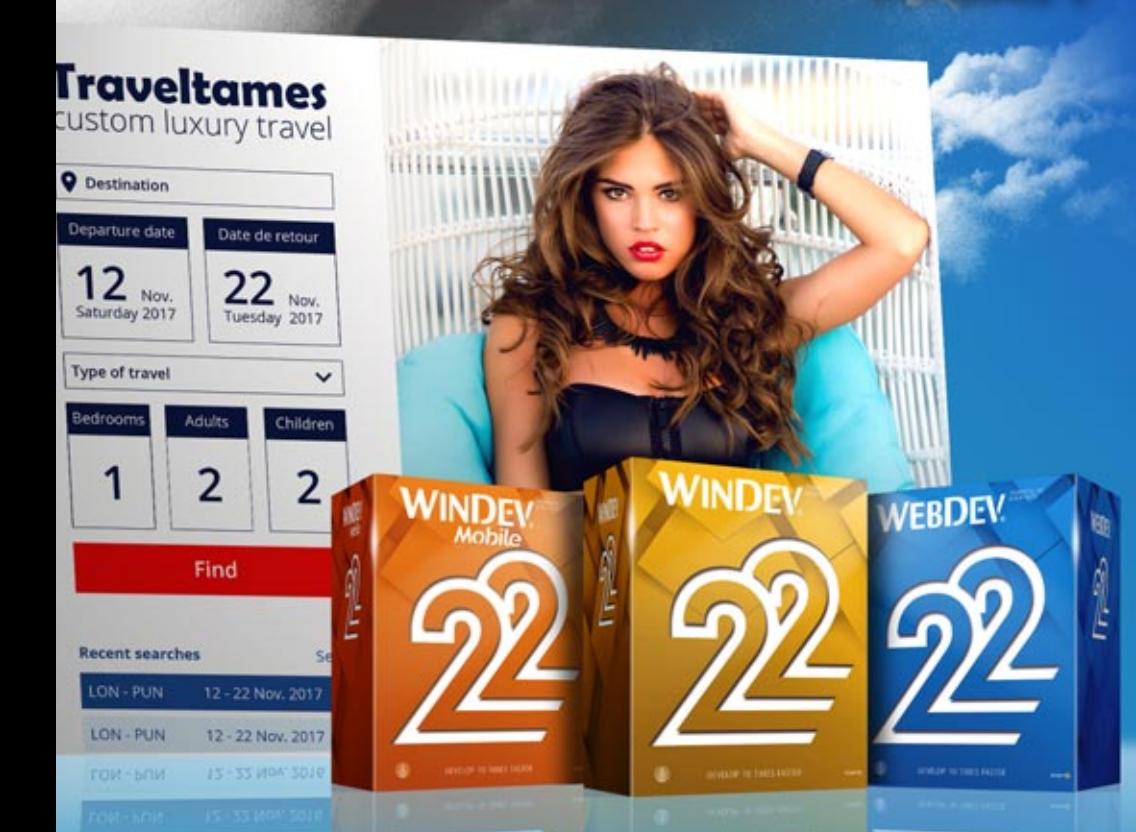

*Legend* WD WB WM: the legend shows in which product the new feature is available.

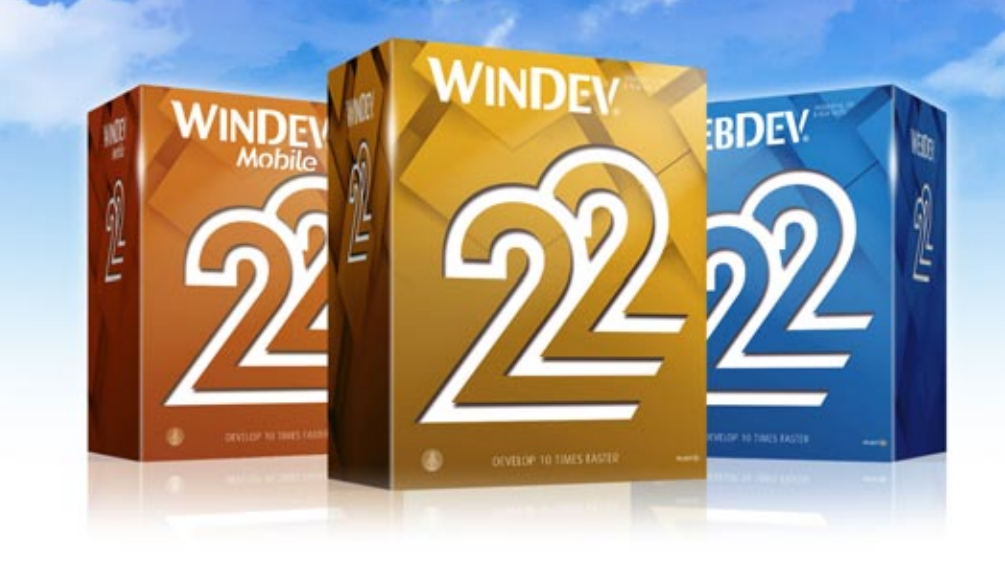

## **NEW CONTROLS**

OUT new feature WD WB WM

#### NEW CONTROL: WORD PROCESSING (WP)

The "word processing" control is being introduced in version 22.

It's a very powerful control.

Thanks to this new control, the end user doesn't have to leave his or her application to create common documents. No additional software needs to be installed on the machine. This new control is handled by programming using WLanguage, which offers a lot of potential for configuration and automation. The WP control is of course WYSIWYG.

Mister

 $G$   $I$   $S$   $M$ Ref: PRO-AF125489 SUBJECT: COMMERCIAL PROPOSAL Further to our discussion, we are glad to send you the following offer. Our offer

Valid until tue. 27 Septembe  $\triangle$  Sydney syp  $\Rightarrow$  Las Vegas Las **IMPORTANT** - Please make reference to this proposal during your order This proposal is valid until 10/13/2011 - Payment joined to the order

Feel free to contact us for any additional information. best regards.

### THE EXPERT'S ADVICE

Reading and writing .DOCX Creating PDF, creating emails Creating sales proposal Managing images and tables Saving and loading your texts Ability to save in HFSQL Spell checker Print: For common text management tasks, your users don't need to leave their application: time savings, consistent interface, no other software to install/ drive/ manage

*Benefit provided by this new feature of version 22: End users stay in their application to enter documents.* 

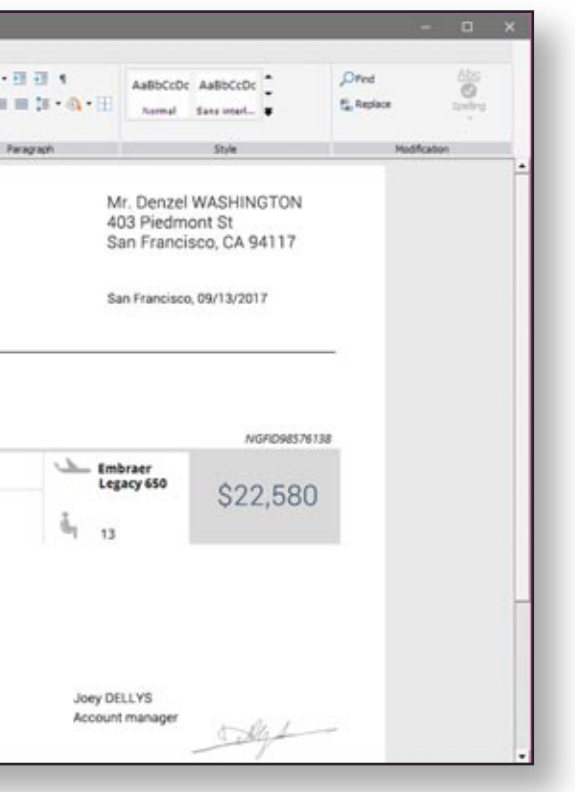

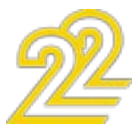

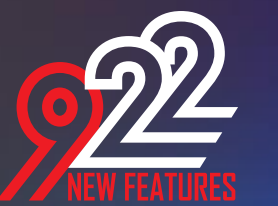

#### WP CONTROL: STANDARD FORMATTING RIBBON

The WP control uses a ribbon "standard"by default. This ribbon offers the standard word processing features: open,

save, format, edit, ect.

This ribbon can be hidden.

#### WP CONTROL: CUSTOM FORMATTING **RIBBON**

The ribbon displayed in the WP control can be customized (see next new feature).

#### *Benefit provided by this new feature of version 22:*

*End users are already familiar with the word processing ribbon*

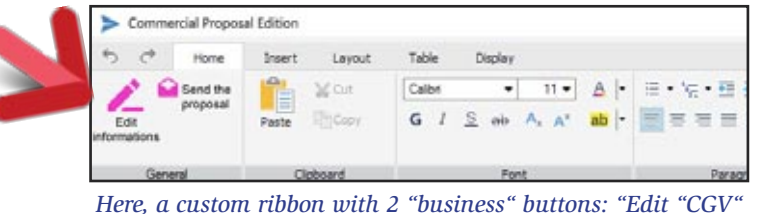

*and "Send proposal"*

The WP ribbon is provided with its "source" (internal window). Therefore it is completely customizable.

For instance, it is easy to create a "Send proposal" button directly in the WP control ribbon!

You can also create a button that will fetch contextual data in your ERP system!

#### *Benefit provided by this new feature of version 22: A ribbon can easily be customized*

#### WP CONTROL: READ AND SAVE STANDARD .DOCX

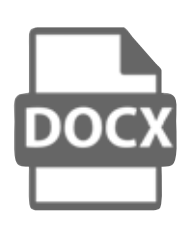

The WP control reads and saves documents in standard Docx format. Documents created by the WP control can

therefore be opened with word processors that support this format: MS Word, OpenOffice, iWork,...

Similarly, documents created with these word processors can be opened using the WP control.

### *Benefit provided by this new feature of version 22:*

*Standard format.* 

#### new feature WD WB WM

#### WP CONTROL: READ AND SAVE IN HFSQL

A .Docx file created with the WP control can be saved in a HFSQL data file (HFSQL classic, client/server, cloud, embedded, cluster, ...)

#### new feature WD WB WM 003

This saving method lets you manage documents as easily as the rest of your data: history, archiving, search, indexing, ...

> new feature WD WB WM nna i

#### *Benefit provided by this new feature of version 22:*

*Directly save documents in HFSQL if you want.*

## OOG new feature WD WB WM

#### WP CONTROL: SPELL CHECKER

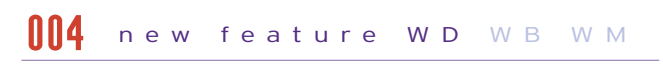

A spell checker is provided.

You can also loads dictionnaries in many languages. This spell checker is integrated with the WP control, and therefore can be freely distributed with your application.

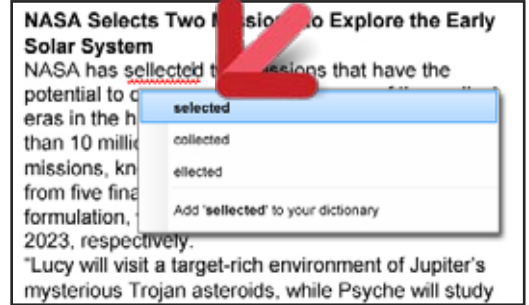

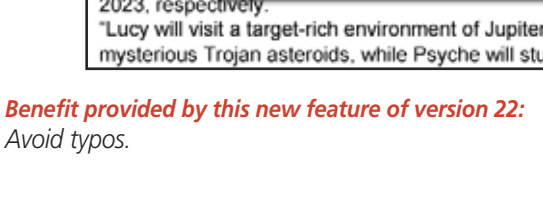

*Avoid typos.*

#### WP CONTROL: USEFUL FEATURES

The Word Processing control in version 22 offers end users efficient features:

• font choice, size, bold, color, case mode, exponent, subscript ...

#### new feature WD WB WM 007

- layout: paper size, page orientation, margins, borders, document background color ...
- paragraph formatting: line spacing, offset, space before/after, first line offset, alignment, justification, borders, ...
- rulers
- tabs, stops, next
- bullets, numbered list
- styles
- hypertext links (Internet)
- advanced underlining (single line, double line, ...)
- headers and footers
- insert date

## **New control** Word processing (WP)

• management of arrays

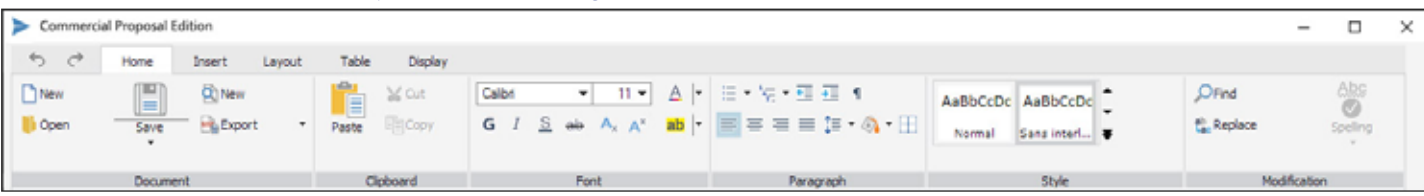

## ONE HOW feature WD WB WM ON

*Benefit provided by this new feature of version 22: Create emails*

### WP CONTROL: CREATING PDF

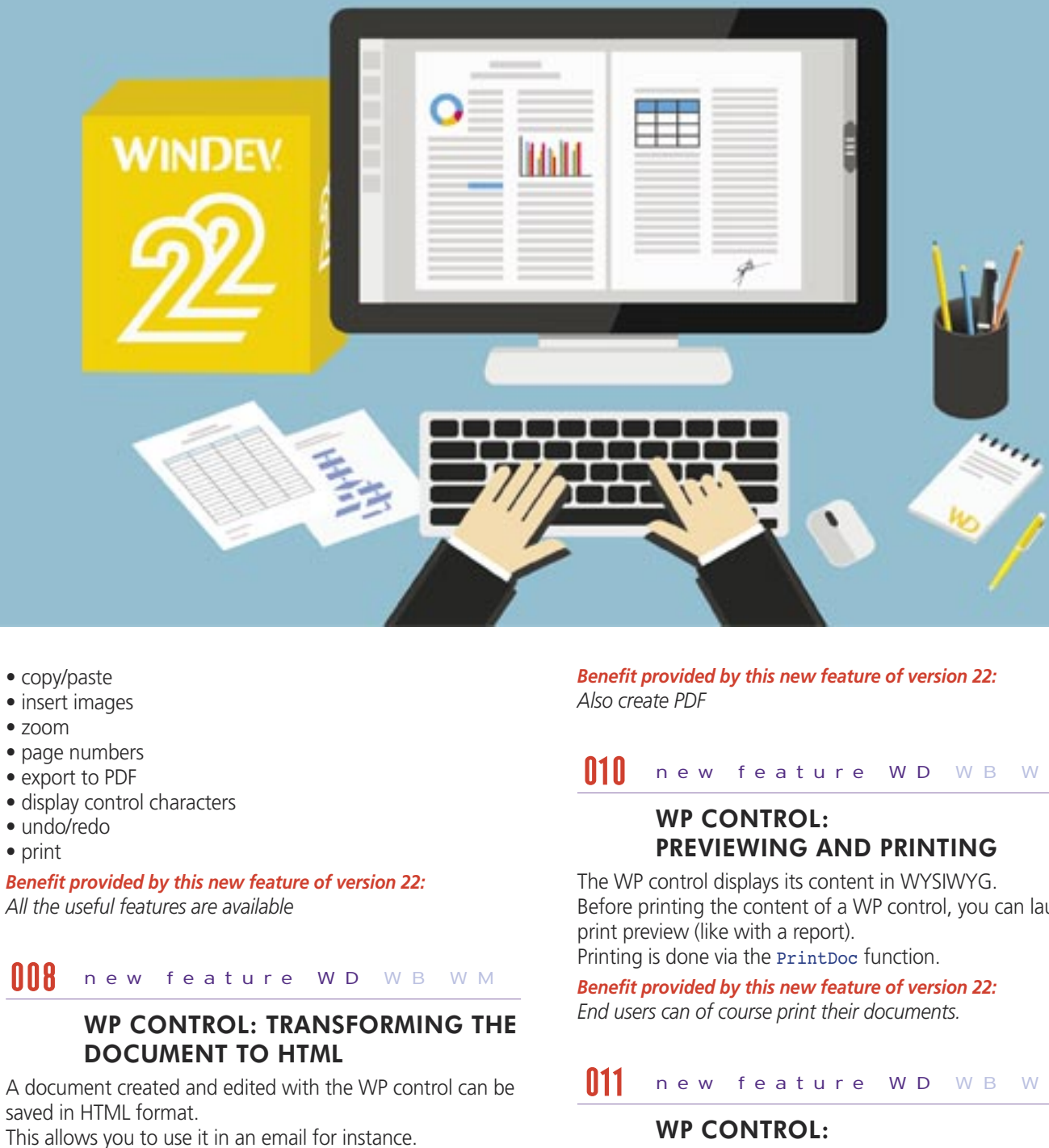

The WP control lets you save its content in PDF format. The PDF file can be encrypted and signed.

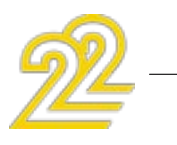

### new feature WD WB WM

Before printing the content of a WP control, you can launch the

#### new feature WD WB WM

## LINK WITH THE REPORT EDITOR

A document created with the WD control can be combined with a report (for example, the general sales conditions). *Benefit provided by this new feature of version 22: Interoperability*

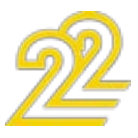

#### WP CONTROL: USE BY PROGRAMMING: COMPLETE INTERACTION WITH YOUR APPLICATIONS

One of the benefits of the WP control is that you can handle it via programming, using WLanguage, like any other control. The document, paragraph, fragment advanced types and their numerous properties let you create, modify and retrieve texts via programming.

All the customization and configuration capabilities are open to you; you have total control!

DocToPDF(ProposalDoc,"C:\Export\Proposal\_"+Clustomer.Name+...  $"$ ."pdf")

You can also use programming to check content entered by the end user before printing, such as amounts entered, to warn him in case of inconsistencies.

The code below customizes a document with the name of the customer and creates the PDF:

//Loading the docx file

ProposalDoc is Document = "C:\Sales\Template.docx"

//Replacing the name of the customers in the document tabFragments is array of Fragments = FindDoc(ProposalDoc, "%CustomerName%")

FOR EACH fragment OF tabFragments

fragment..Text = Customer.Name

END //Export to PDF

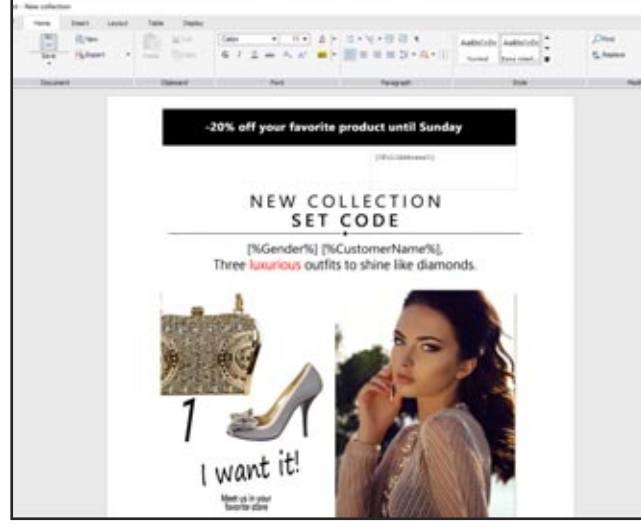

*Example of a sophisticated WP document Benefit provided by this new feature of version 22: Ability to generate very sophisticated documents*

### THE EXPERT'S ADVICE

Use examples: Generate a sales proposal based on data stored in a file Insert images using programming Modify the formatting Prepare a text to customize Find text in archived .DOCX Prepare fully customized mailings

### **TABLE CONTROL: 22 NEW FEATURES**

Tables are often used in applications' interfaces. The table control is a key control. In version 22, the table control is evolving based on your demands.

You will find the new features you were expecting for your tables on the following list!

## Onew feature WD WB WM

#### A WINDOW INSIDE A TABLE ROW!

In version 22 of WINDEV you can define an internal window for each table row.

This window will be displayed when clicking the row, or when hovering (option), or by programming.

Clicking the row moves the row below and displays the window.

The content of this internal window is totally up to you. (See opposite).

#### *Benefit provided by this new feature of version 22: Very detailed tables.*

THE EXPERT'S ADVICE

The detail window can contain: Other table (linked to the clicked row), customer orders, order items, sales history ...

## 014 new feature WD WB WM

#### VISUAL: COLUMN MOVEMENT SHOWN

In version 22, column movement, row resizing, etc. by the end user adopt a fluid visual rendering. For example, the columns moved are visualized during the move.

This small graphic "addition" delights end users! Canceling a move by the end user is supported (Ctrl+Z over several levels).

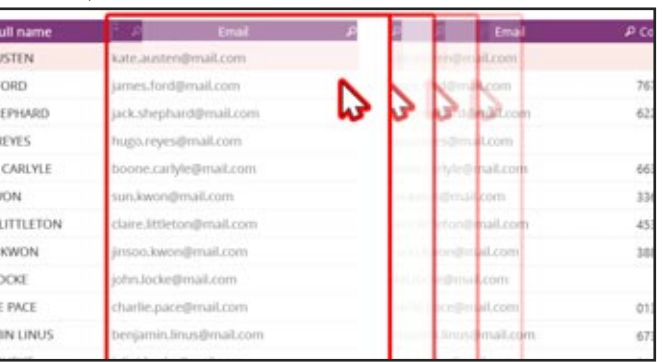

*Benefit provided by this new feature of version 22: The visual effect allows the end user to better visualize his action.*

### TREEVIEW TABLES CUSTOMIZATION

The look of treeview table can be even more customized. Specifically, the start of row icon display is optional, with automatic repositioning of the text.

The tables displayed are less dense.

When the icons are kept, you can set their image, and specify a display size, to manage alignment on a custom basis.

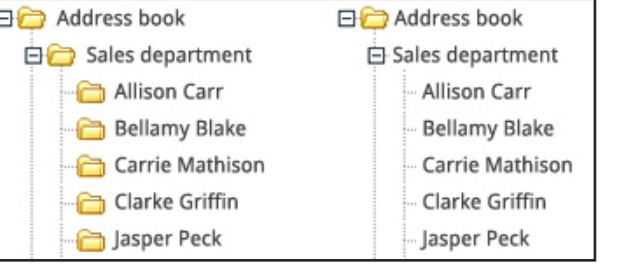

*Benefit provided by this new feature of version 22: With or without icon, you decide*

### MARK AN ENTIRE CHECK BOX IN ONE CLICK

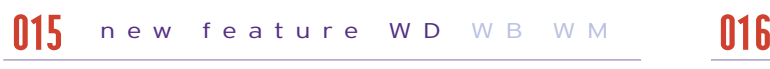

End users will love this small new feature: in version 22, you can mark an entire column of check boxes as selected in a single click (all/none)!

This behavior is also offered for radio button columns. There's nothing to code, it is part of AAF.

*Benefit provided by this new feature of version 22: One click!* 

#### FILTERING A CHECK BOX COLUMN

This feature enables you to only display the rows whose check box is selected or the ones that are not selected. This is useful to improve the reading of large tables.

#### new feature WD WB WM 017

*Benefit provided by this new feature of version 22: Even more choices* 

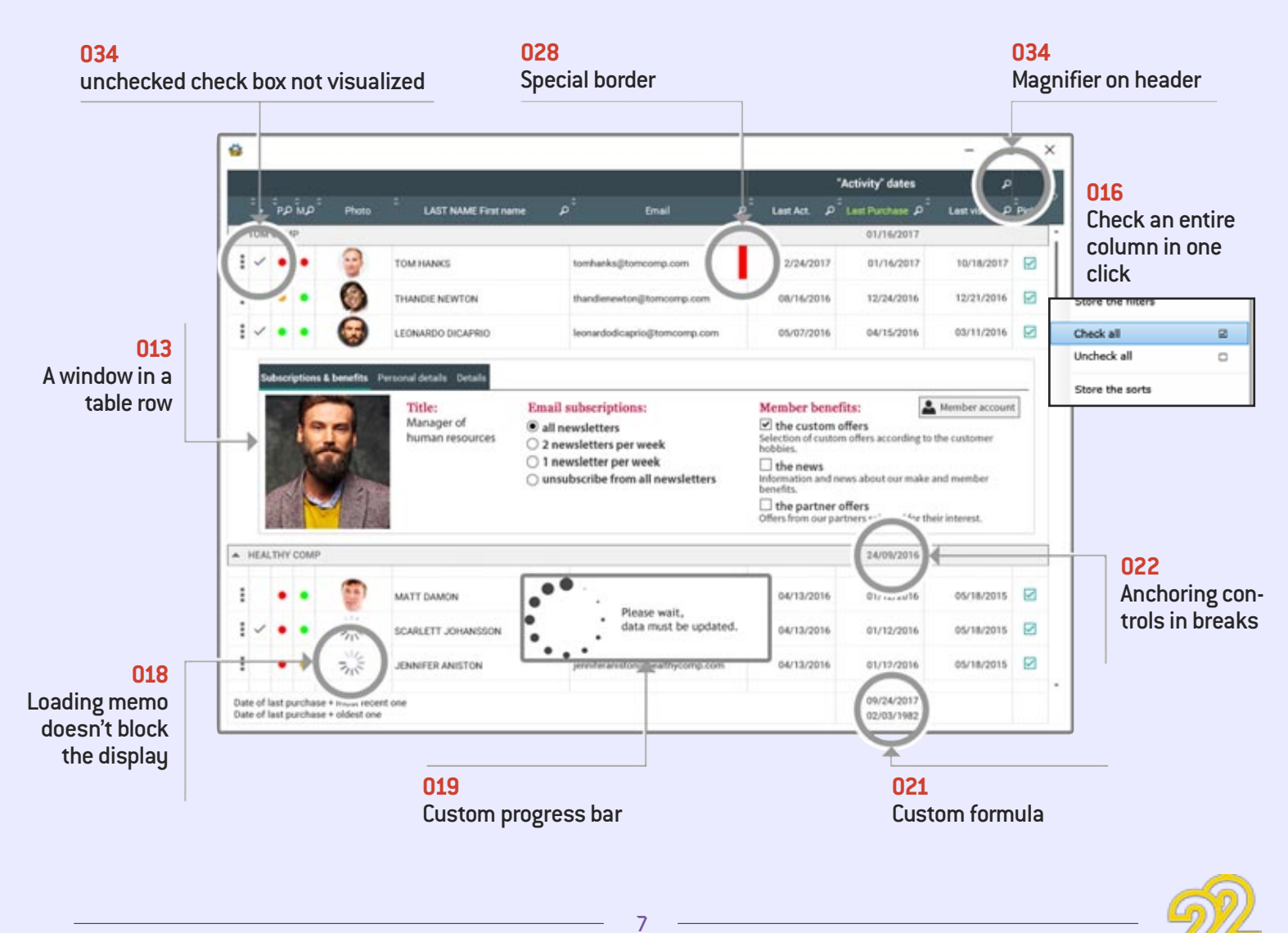

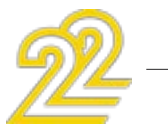

## *TABLE CONTROL*

#### IMAGES INSIDE THE TABLE CONTROL? A TABLE CONTROL IS FASTER IN 22!

A table control can display data coming from a "memo" item. If these memos contain large amounts of data, there could be a noticeable loading time for the end user: each row needed to be fully loaded before the loading of the next row could start. In version 22, displaying table control with memo is instant: the memo content is loaded asynchronously, and doesn't slow down the display of the rows.

*Benefit provided by this new feature of version 22: Always faster* 

#### CUSTOM PROGRESS BARS

In some cases, a table must display complex data sets, which may take some time to be calculated and you would like the display to be sequential.

In version 22, it is now possible to define custom progress bars (for loading in our case), via an internal window.

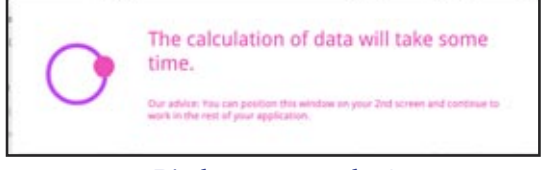

*Display a progress bar!*

*Benefit provided by this new feature of version 22: Ease the wait.* 

#### EMPTY TABLE? A WARNING WINDOW COMES UP

When a table is empty, (it doesn't show any records, or rows), an internal window lets you display a custom message. For example: no elements were selected, no elements corresponded to the search criteria...

It is more informational than an empty table!

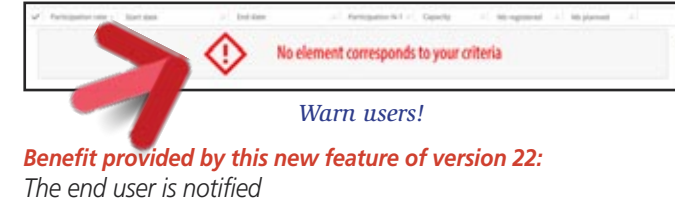

#### TOTALS AND AVERAGES? AND NOW, CUSTOM MIN, MAX AND FORMULA!

As you know, end users can add totals and averages themselves on table columns.

It's a very useful AAF which is very appreciated.

- it is now possible to modify by programming the color of the column titles
- you now can define specific styles for column headers
- the sub-header labels can be modified by programming
- you can specify a margin for titles
- now you can specify the thickness and the color to apply to each of the 4 sides of one or more table cells.

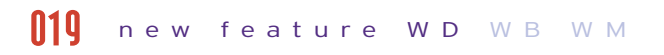

In version 22, end users can also display minimum and/or maximum values for one or more columns.

And end users can even use custom formula that have been previously created by developers.

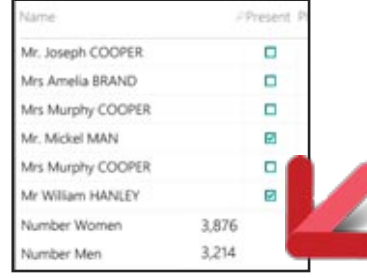

#### new feature WD WB WM 020

*Benefit provided by this new feature of version 22: End users have even more possibilities.* 

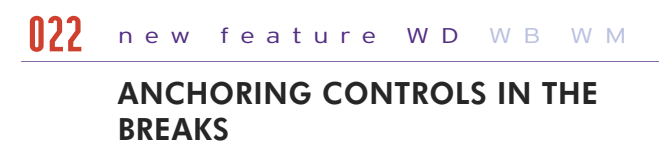

#### new feature WD WB WM 021

Another interesting new feature in version 22: Controls in breaks can be anchored starting from a column. When the column is resized or moved by the end user, the break control remains aligned with the column.

• The col.. visibleInPrint property lets you specify that one or more columns will not be printed.

*Benefit provided by this new feature of version 22: Better presentation.* 

## 023 new feature WD WB WM

#### I WANT SOME HTML IN MY TABLES!

Version 22 of WINDEV lets you directly include HTML code inside the table's cells (you don't need to plan for a container column).

The HTML attributes are interpreted of course: this allows you to create sophisticated presentations, by retrieving for instance presentations coming from the Internet.

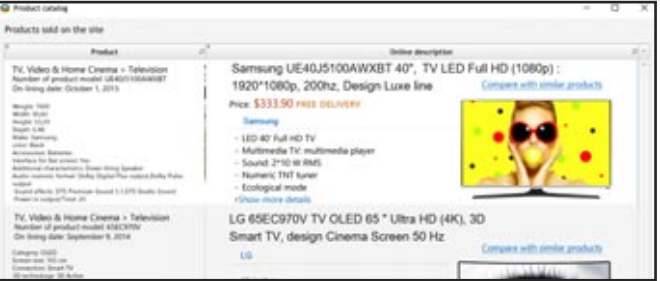

*Benefit provided by this new feature of version 22: HTML is used more and more.* 

## 024 to 028 new feature WD WB WM

#### POLISH YOUR TABLES' LOOK

Version 22 of WINDEV lets you pay even closer attention to the look of your tables:

*Benefit provided by this new feature of version 22: Always more!* 

#### TABLES: INSERTION ANIMATION

An (optional) animation lets you visualize the insertion of rows in a table, by animating the movement of the rows below.

*Benefit provided by this new feature of version 22: Improve the user experience.* 

## 030 to 033 new feature WD WB WM

#### PROGRAMMING TABLES: 5 USEFUL NEW FEATURES

• Two new events for programming tables are introduced in version 22.

The Break Initialization new element lets you easily define the initialization process.

The Expand/collapse break code allows for an even more granular programming.

• It is now possible to create or redefine breaks on the table by programming.

• The new Wlanguage function, TableSetFocus, simulates clicking on a table row by programming!

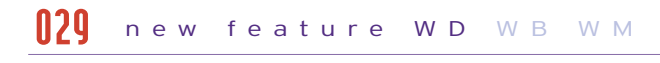

*Benefit provided by this new feature of version 22: Always more powerful programming.* 

## 034 new feature WD WB WM

#### TABLES: OTHER EVOLUTIONS

• Positioning a table row in the visible (displayed) part of the table. The new taVisible constant for the TablePosition function, makes a table row visible in an intelligent way: if the row is already visible nothing moves; if the row is not visible, the table automatically scrolls to make the row visible.

• A table without selection offers a magnifier on headers.

• Tables with sub-headers offer a magnifier on the headers.

• For tables in "Display" mode, you have the ability to not show the unchecked check boxes (prevent the user from trying to click the check boxes when in display mode)

*Benefit provided by this new feature of version 22: It is the small things that make a difference!* 

#### **WINDEV 22 respects your existing assets.**

**No migration phase is required between WINDEV 7.5, 8, 9, 10, 11, 12, 14, 15, 16, 17, 18, 19, 20 ou 21 and WINDEV 22: all you have to do is recompile the application for it to work in version 22. Switching from WEBDEV 7, 9, 10, 11, 12, 14, 15, 16, 17, 18, 19, 20 or 21 to WEBDEV 22 is also extremely easy.**

**Existing components (version 8, 9, 10, 11, 12, 14, 15, 16, 17, 18, 19, 20 or 21) directly work (without needing to be recompiled) with applications in version 22.**

**Version 22 can directly open a project in version 7.5, 8, 9, 10, 11, 12, 14, 15, 16, 17,18, 19, 20 or 21.** 

**And of course, different versions of your environments can coexist on your PC;**

**a version 22 license can also launch older versions 21, 20, 19, 18, 17, 16, 15, 14, 12, 11, 10, 9, 8, 7.5, 5.5,...).** 

# COMPATIBILITY WITH PREVIOUS VERSIONS

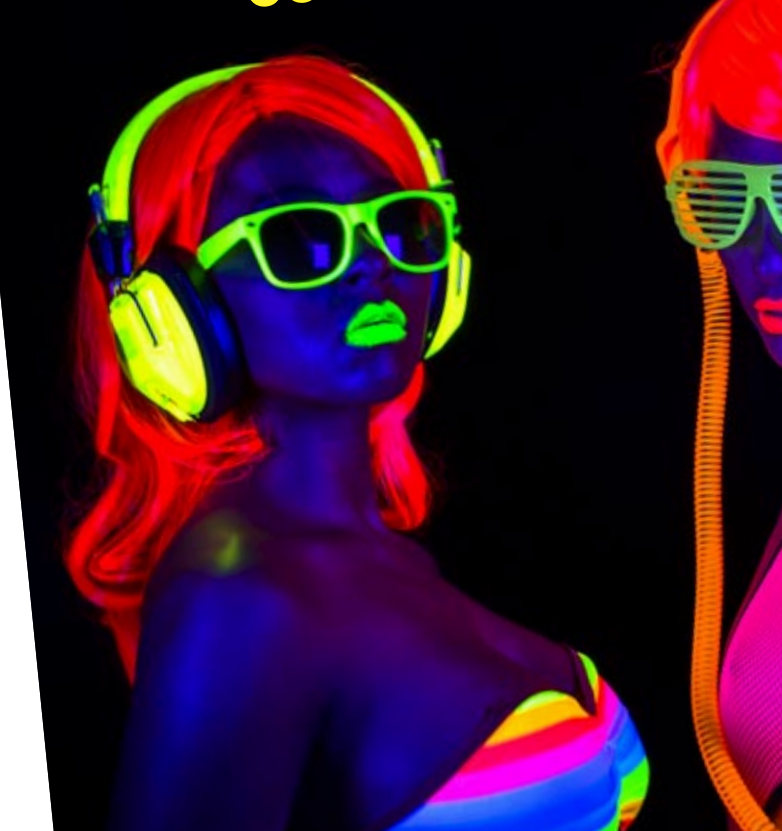

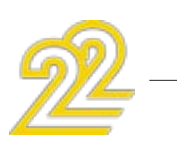

### **SCHEDULER & ORGANIZER CONTROLS: 11 NEW FEATURES**

#### MORE GRANULARITY!

In version 22, schedules and organizers get free! You can define a specific granularity: by day, week, two weeks, month, year and even a custom granularity. Everything becomes possible (and easy).

#### BUSINESS HOURS SPECIFIC TO EACH **RESOURCE**

*Benefit provided by this new feature of version 22: All the organizational styles are supported.* 

It is also now possible to add busy periods, such as a lunch break for instance.

In the same schedule, you can specify different business hours for each resource!

For example, a physician works from 8:00 AM to 6:00 PM, while another from 9:30 AM to 9:00 PM.

See infographic page 11.

*Benefit provided by this new feature of version 22:*

*Everybody can have different daily hours* 

#### BUSINESS HOURS THAT ARE EVEN MORE SPECIFIC!

In version 22, you can also specify business hours specific to a given week day. For example, the Monday's business hours are different from Tuesday's. See infographic page 11.

*Benefit provided by this new feature of version 22: Everybody can have a day with custom hours.* 

#### AN EVEN MORE CUSTOMIZED DISPLAY RANGE

The display can hide some days (such as weekends for instance), or remove specific days, like holidays. A given date can be hidden.

*Benefit provided by this new feature of version 22: Complete display customization.* 

#### AN EVEN MORE SOPHISTICATED DISPLAY

#### new feature WD WB WM 035

When an appointment runs over several days, it can now be displayed as a single block, without break between the days: it looks better and it's easier to understand. The width of the scrollbar can now be customized. A custom border (based on a style) can frame the selected appointment.

#### new feature WD W B W M 036

*Benefit provided by this new feature of version 22: A more pleasant view.* 

## OLLO In ew feature WD WB WM

#### IMPROVED APPOINTMENT DISPLAY

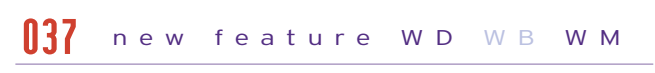

An appointment is made of a title and a detailed description. When one of these areas is empty, the other area now takes over the free space: this avoids truncating text when there's still some room.

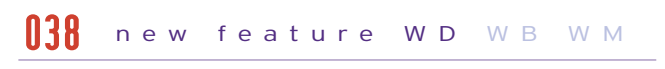

If the two areas are filled, their size can adapt with the content. The border can be customized.

*Benefit provided by this new feature of version 22: The entire space is used and optimized.* 

## OUT new feature WD WB WM

#### new feature WD W B W M 039

#### SCHEDULER AND ORGANIZER PROGRAMMING: 3 NEW FEATURES

There is no limit to the processes you can program! • The MoveResource event lets you granularly prevent the end user from moving an appointment.

• The SchedulerSelectedRange and OrganizerSelectedRange WLanguage functions allow you to retrieve the time range selected by the end user.

• You can modify the background color, the font, size, ... of a resource via programming.

### *Benefit provided by this new feature of version 22:*

*Always more granular programming.* 

### ORDER IN OVERLAPPING APPOINTMENTS!

When several appointments overlap within the same time range, you can now specify in which order these appointments are displayed with the APT..Zorder property.

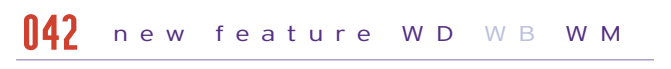

*Benefit provided by this new feature of version 22: Organized appointments.* 

11

#### A MORE POWERFUL FEATURE FOR THE END USERS.

- The Ctrl+Z key combination allows the user to cancel the last operation performed, such as moving a task for instance.
- Moving an appointment into a non-visible area of the scheduler or organizer is made easier by automatic scrolling.

• You can modify the title and content of an appointment.

### *Benefit provided by this new feature of version 22:*

*Better user friendliness.* 

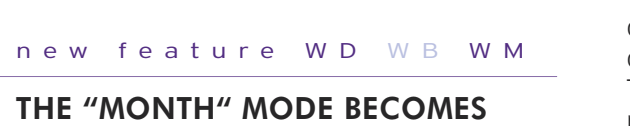

THE "MONTH" MODE BECOMES

RICHER

You can name perform input directly in the "Month" mode.

In "Month" mode, you can now use the preset appointment viewing window.

The buttons for changing time ranges can be displayed in "Month" mode as in the other modes.

*Benefit provided by this new feature of version 22: Easier month management.* 

## 045 new feature WD WB WM

### THE RANGE DISPLAYED IS ADAPTED BASED ON THE AVAILABLE SPACE...

The new "automatic range" mode automatically chooses the displayed range (month, week, day, etc.) based on the period defined and the size available for the control.

This new mode allows you for instance to offer a display optimized for a phone or a tablet without having anything to code.

*Benefit provided by this new feature of version 22: An efficient display*

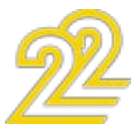

044

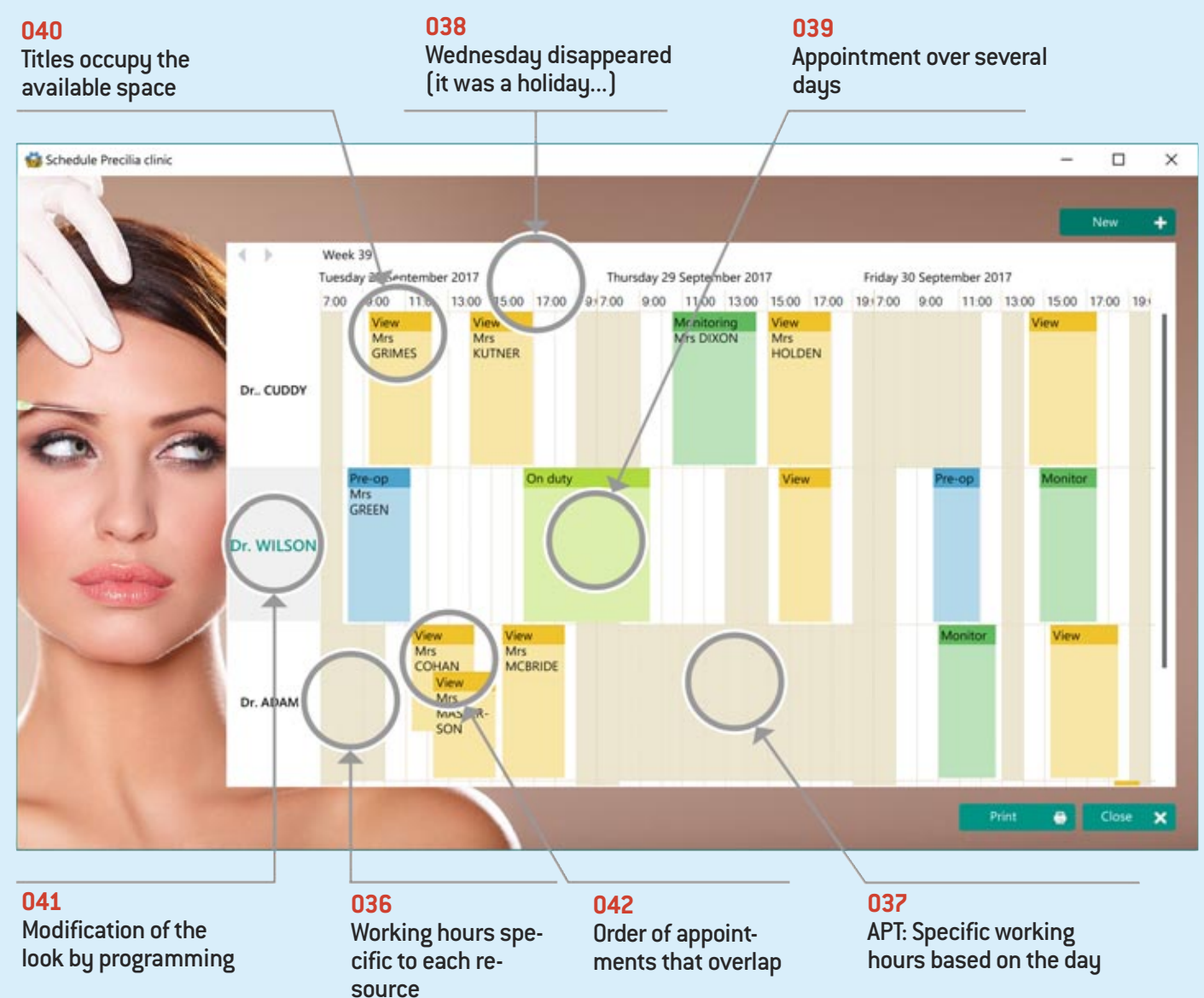

## 043 new feature WD WB WM

## *SCHEDULER CONTROL*

### **EVOLUTIONS ON CONTROLS**

#### CONTROLS: INTERNAL MARGINS

In version 22, all the types of controls can have a customized margin (also called, "white space", gutter, ...) 4 different margins can be specified (one by side). This allows you to customize each control style.

### **Related commands**

*The top, bottom, left and right margins are all different here!*

#### *Benefit provided by this new feature of version 22: You've got space*

#### SPREADSHEET CONTROL: 5 NEW FEATURES

The Spreadsheet control is changing in version 22.

In version 22, the new Note WLanguage family of functions lets you create by programming actions similar to what an end user can execute: create a note, save it, position it ...

- It offers 5 new features:
- ability to name cells
- ability to pin panes (fix the row and column header area)
- new Cell modification process which is triggered when a cell is modified by the end user.
- 2 new WLanguage functions to delete rows and/or columns: SpreadsheetDeleteLine, SpreadsheetDeleteColumn
- 2 new properties to modify the row height and the column width: ..Height, ..Width

*Benefit provided by this new feature of version 22:*

*The spreadsheet control has become even more powerful.*

#### REPOSITIONABLE NOTES: WLANGUAGE FAMILY OF FUNCTIONS

### 052 new feature WD WB WM ICONS: VARIOUS NEW FEATURES

### • Icons: support for HQ (high-quality) display

*Benefit provided by this new feature of version 22: Program notes.* 

#### CONTROL TOOLTIP: AVOID SPILLAGE!

#### new feature WD WB WM 046

By default, the size of the tooltip adapts to the text to display. If the text is long, the tooltip size can be disproportionate to the control. In version 22, you can set a maximum size for a tooltip (in pixels).

*Benefit provided by this new feature of version 22: Tooltips of a reasonable size!* 

#### new feature WD WB WM 047

### GANTT: TIMELY!

The Gantt control offers a granular display by "month" or "week" or "day" or "hour".

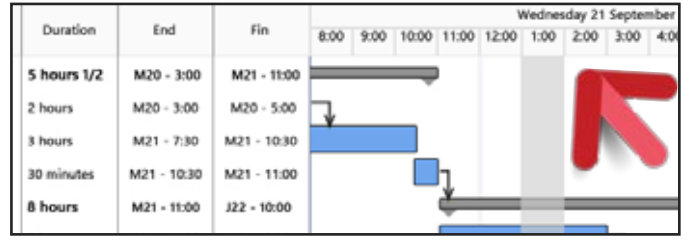

*Granularity to the hour is offered*

*Benefit provided by this new feature of version 22: Gantt by the hour* 

### CONTROL ID: WINDOWS IDENTIFIER

#### new feature WD WB WM 048

Each control of a WINDEV window has a unique internal Windows identifier.

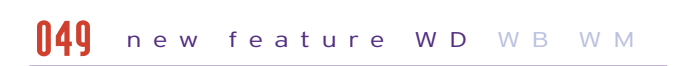

• a bar chart with a line chart • several line charts with a bar chart

This unique identifier is persistent between two executions. This identifier allows for compatibility with tools based on these identifiers, such as Jaws for the automated interface reading aimed at vision-impaired users.

#### *Benefit provided by this new feature of version 22:*

#### new feature WD WB WM 050

*Interaction with third-party processes* 

#### new feature WD WB WM 051

• Icons: support of sheets in transparent BMP format (32 bits).

#### WD WB WM 057

*Benefit provided by this new feature of version 22: Small features that can be very useful.* 

#### *Discover the new WINDEV, WEBDEV and WINDEV Mobile controls in their respective chapters*

**CHARTS**

#### NEW TYPES OF SERIES: TENDENCY LINE

#### new feature WD WB WM 053

WINDEV 22 lets you add trending curves on existing charts. The new grSeriesType WLanguage function lets you define the type of trend: constant, mean, linear regression.

12

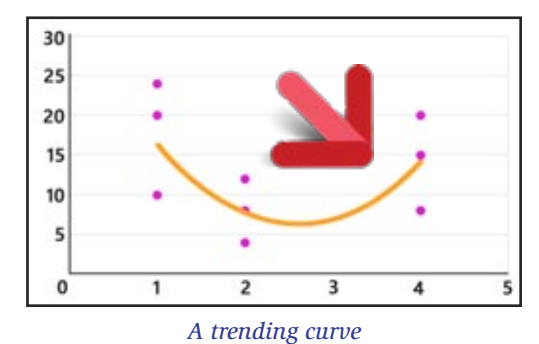

*Benefit provided by this new feature of version 22:*

*Be trendy!*

### ADVANCED CUSTOMIZATION OF THE LINE TYPE CHARTS

In version 22, the customization of the Line type charts has become more sophisticated.

You could already customize the thickness and color of the line. In version 22, you can now customize:

• the type of line by series (dotted, dash, ..)

WD WB WM

• The type of a specific point can also be defined.

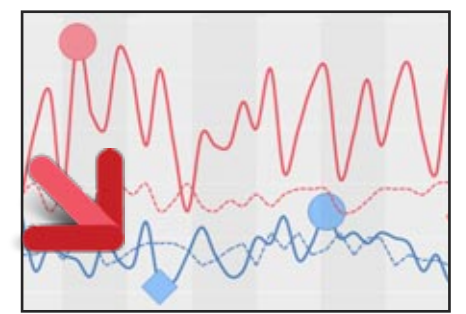

#### new feature WD WB WM 054

*Thickness, type of line, custom points for each line*

*Benefit provided by this new feature of version 22: Give some character to your charts!*

### CHART: THE AXES MOVE

In version 22, axes are moving!

The axis is not necessarily set at zero.

#### new feature WD W B W M 055

The position of the horizontal axis (X axis) can be specified: "at the top" or "at the bottom".

The vertical axis (Y axis) can be positioned to the right of the

NEW TYPE OF

CHART: COMPOSITE

• The type of points of a series (shape, size, color, ...)

WINDEV offers a very large number

of chart types.

A new type of chart is being intro-

duced in WINDEV 22. It is the "Composite" chart.

This type of chart makes it possible to group several types of charts into

one. For example:

 $\bullet$  ...

*Benefit provided by this new feature*

*of version 22:*

*Visually represent complex data*

• candlestick with area...

056

*A composite chart that mixes histograms, an area, curves ...*

### NEW COMPOSITE CHART TYPE: HOW TO DEFINE IT?

The new Composite chart is defined either by the "7-tab" technology or by programming.

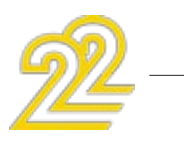

The type of a series displayed can be changed by programming. The new WLanguage function grseriesType allows you to define or modify the type of the series. You can specify colors, opacity, thickness, size, etc ... of the elements. *Benefit provided by this new feature of version 22: Mixing in charts.*

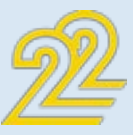

## *COMPOSITE CHART*

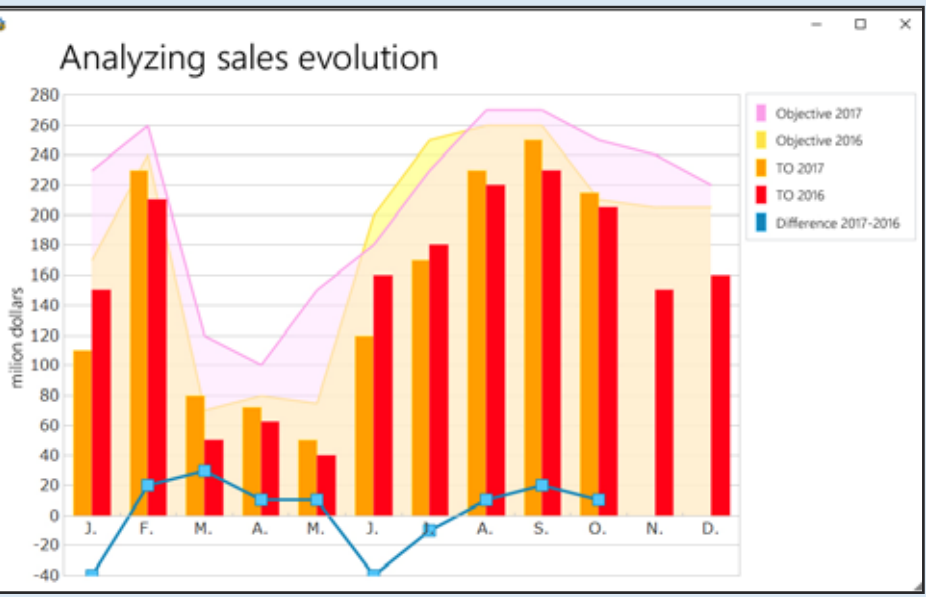

#### chart.

In version 22, the axis marks can also be orthonormal (the scale is identical for the 2 axes).

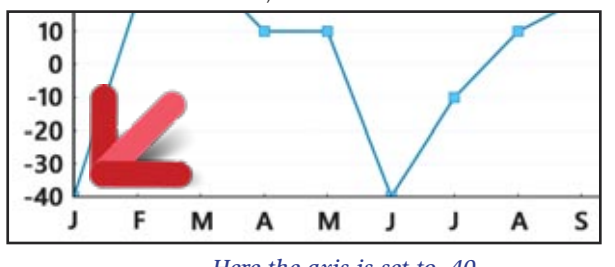

*Here the axis is set to -40*

*Benefit provided by this new feature of version 22: The axis no longer moves in the middle of the chart*

### CHART: VARIOUS NEW FEATURES

- The zoom may or may not have a maximum limit
- The zoom wheel works by hovering over the control, even if the control does not have focus.
- The new constants, grXCoordinate, grYCoordinate, gr-SecondaryYCoordinate, of the grInfoXY WLanguage function let you retrieve the value of the X and Y axis for the X Y position (in pixels) in the chart
- In the tooltip of a "Stack bar chart", in addition to the details of each series, the total of the stack is also displayed!

*Benefit provided by this new feature of version 22: Even richer charts!*

## **CLOUD**

#### SCM DRIVE: YOUR SCM IN THE CLOUD IN 3 CLICKS. SHARE & SAVE YOUR PROJECTS

With version 22, putting your SCM in the cloud has never been easier! 3 clicks, and voilà, you're sharing your projects across the globe, and this for a price you can't even fathom. 2 euros\* per month per developer! See new features 095 to 097

*Benefit provided by this new feature of version 22: SCM in the cloud even easier.* 

### **ENVIRONMENT & EDITORS**

#### DEPTH OF SUPERIMPOSED CONTROLS IN THE EDITOR

In version 22 a "depth" menu is being introduced. This menu enables you to easily manage superimposed controls in the editor.

#### new feature WD W B W M 058

It opens by pressing the Shift key and clicking superimposed controls at the same time.

The menu displays a thumbnail for each control, and lets you select these controls, using the control's popup menu.

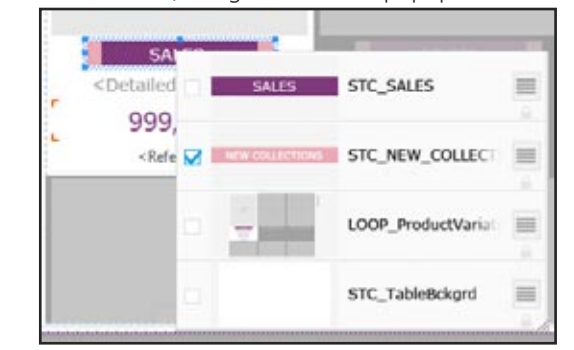

*Everything located under the "Sales" control: a caption, a looper, and the background*

#### new feature WD WB WM 059

*Benefit provided by this new feature of version 22: No need to go digging anymore...*

#### A NEW MODIFIER

The modifier is useful to access and quickly modify the characteristics of one or more controls. It is kind of a shortcut for the "7-tabs"!

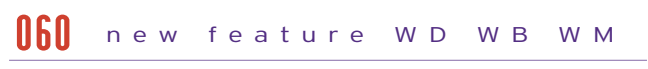

In version 22, the modifier has been revised and thoroughly im-

proved.

*Benefit provided by this new feature of version 22: Shortcut for modifying properties*

## OLSE new feature WD WB WM

### OFT new feature WD WB WM SIZING: DIRECT INPUT

#### MODIFIER: MULTIPLE SELECTION

## new feature WD WB WM 061

One of the anticipated new feature is the ability to modify in one operation the characteristics (anchor, opacity, animation, size, etc.) of a group of controls.

**THESIS** In version 22, 2 different environment themes are offered:

When several controls are selected, each characteristic is displayed for all the controls: if the value is the same, it is displayed, if the values are different, they are displayed in a combo box.

Selecting one of these values assigns it to all the controls.

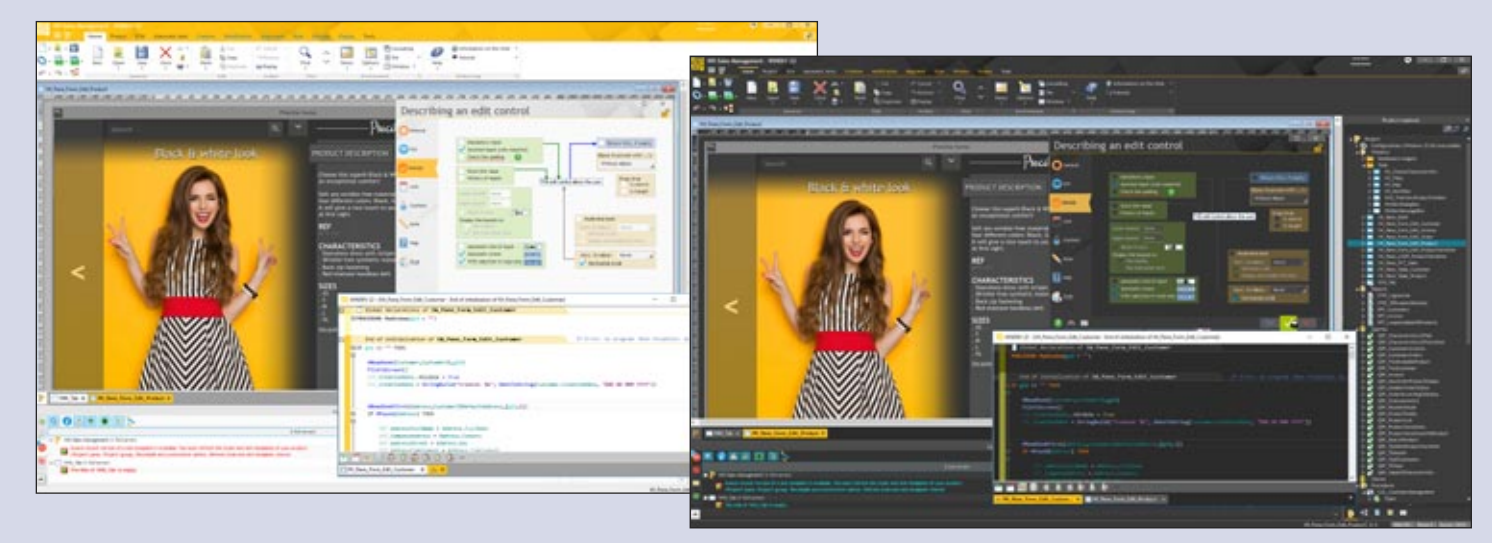

14

#### *The modifications will apply to all the selected controls, or just the specified control*

When the property of the selected controls has the same value for all the controls, the branch is collapsed.

If the property has different values, the branch is automatically expanded. You can enter an identical value for all the controls at once.

*Benefit provided by this new feature of version 22: Faster operations*

### MODIFIER: 5 NEW FEATURES

- In version 22 the modifier benefits from search and filter functionalities.
- A scrollbar replaces the movement buttons.
- The mouse wheel allows you to move.
- The display of the modifier on a 4K screen or large font is adapted to the screen resolution.
- The modifier can act on a group of controls

### *Benefit provided by this new feature of version 22:*

*An always more powerful modifier*

### MY OWN MODIFIER

In version 22, you can now create your own modifier by selecting the functionalities to leave visible. Each functionality of the modifier can be pinned to the environment.

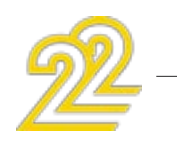

*Benefit provided by this new feature of version 22: Customize the modifier*

## OF SOME ME WO WE WHO WE WANTED

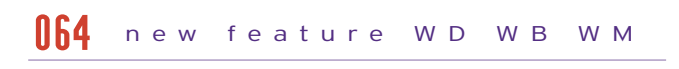

### CROSS REFERENCES

In version 22, cross references get a dusting!

The interface has been completely overhauled, and becomes much clearer and intuitive.

new feature WD WB WM 065

Anticipating the impact of a modification is now much easier... For example, a single right click in the explorer on an element displays the list of its uses.

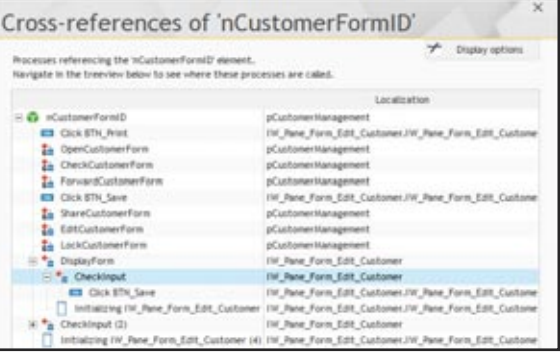

*The tree lets you see where the variable is used*

*Benefit provided by this new feature of version 22: You know everything!* 

The creation of a control in the editor is performed graphically directly with the mouse.

In some cases, it may be useful to directly enter the height and width of the control in pixels: no it's possible with a simple right click on the corresponding control handle.

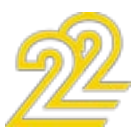

 $15 -$ 

A light theme, a dark theme. Depending on the type of screen used, its contrast and brightness settings, depending on the brightness of the room, and according to the

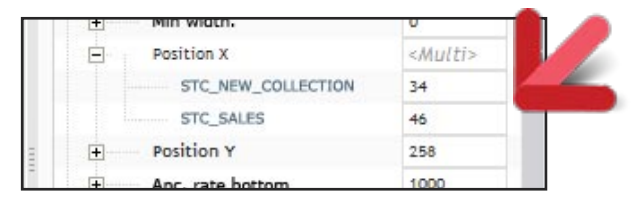

WD WB WM 063

taste of each, each member of your team will be able to choose the theme that is best suited!

Note: It is possible to choose the theme "light and to pass only the code editor into "black" theme. *Benefit provided by this new feature of version 22:*

*Choose according to your taste*

Reminder: it was already possible to specify these values in the "7-tab window" (which needed to be open) and in the "status bar" (which is too far down).

Let's also remember the F4 magical key that allows you to re-execute the last operation (for example, apply the same width to several controls), as well as the "same height" and "same width" options in the alignment pane of the ribbon. All these possibilities are offered for your comfort and ease of

The size and position tooltip of a control evolves in version 22. It becomes more sober, displays more information, and stays in its place (It is not in the way anymore).

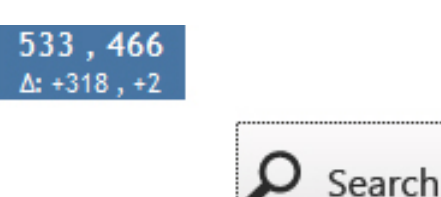

use.

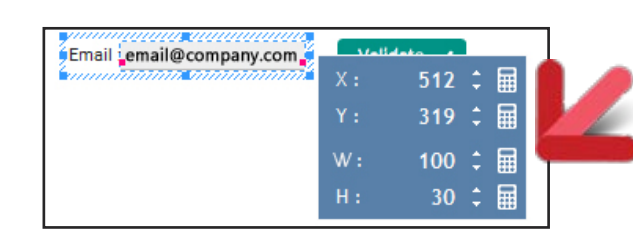

*Directly on the edit control: position or size to the pixel*

#### *Benefit provided by this new feature of version 22: A sizable new feature*

#### ROLLOVER TOOLTIP

#### *Benefit provided by this new feature of version 22: A nice tooltip*

#### WHAT'S UP WITH THE FONTS? THEY SHOW UP!

A small new feature in version 22 that is very useful daily: the interface for selecting the font is now visual.

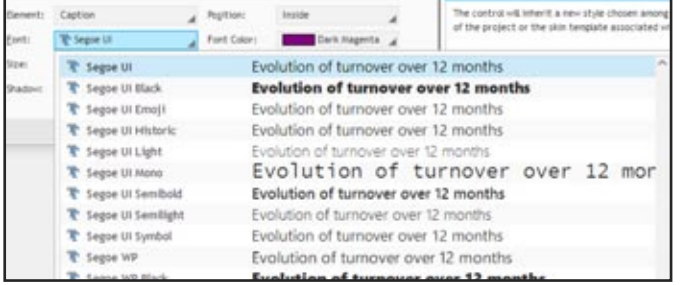

*Benefit provided by this new feature of version 22: Visual font selection*

#### CREATE IT: IT'S SAVED!

In version 22 as soon as a window (or a page or report) is created, it is saved.

This automated behavior lets you benefits from all the environment's automations when creating a window: automatic completion, ...

#### A little comfort.

*Benefit provided by this new feature of version 22: One less click*

#### AN INTEGRATED IMAGE EDITOR

#### new feature WD WB WM 068

We all had to retouch an image, an icon... Of course you can use a third-party tool, but you'll have to install it on your computer.

And as far as "Paint" is concerned, it comes with Windows and can be useful but it doesn't support transparency...

#### new feature WD WB WM 069

Version 22 thus gains a mini image editor integrated with the environment.

- Backup in source image format (png,  $ipq$ ,  $\ldots$ )
- Backup in .wdpic format with storage of layers
- Manage the layers
- Layer creation: - blank
- from a catalog image
- from a disk image
- from the clipboard content
- from another layer (duplication)
- Moving the layer content
- Flattening layers
- Merging layers
- Moving the order of layers (order of layers  $= z$ -order)
- Pipette
- Zoom window with move

• "Right click ..edit" directivity from an imgae control inside a window  $\bullet$  ...

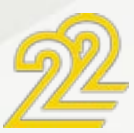

## new feature WD WB WM 070

Without exiting the project, it is now possible to edit your images and icons.

- The main features are:
- Cropping, Resizing
- Symmetry, Rotation
- Text

 $\bullet$  ...

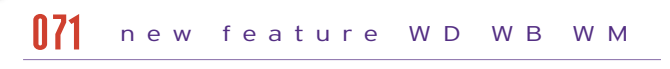

- Layers, order, merge, move, visibility
- Access clipart icons (image catalog provided)
- Managing formats: jpg, png, bmp, gif, tiff, ico, …
- Preserving transparency
- For the buttons, frames: Generation of 5-state images (at rest, hover, pressed, grayed, focus)
- Zoom + preview thumbnail

Layers allow you to superimpose pictures or texts easily. The generation of "5-state" im-

### THE EXPERT'S ADVICE

### UNPRECEDENTED **COMFORT**

A real editor completely integrated and always ready to help Handles almost all image formats Retains and manages transparency The easy generation of "5-state" images will be of great service!

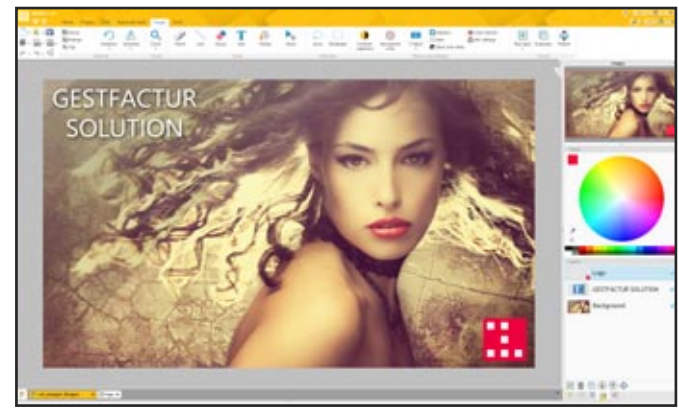

*The image editor of version 22*

- 
- 
- 
- 
- 
- 
- 
- 

- 
- 

## *INTEGRATED IMAGE EDITOR*

- Resizing
- Centering
- Rotation
- Symmetry
- Zoom
- Pencil
- Eraser
- Lasso
- Text, RTF text
- Fill
- Management of transparency (alpha layer)
- Selection in rectangle or with lasso
- Copy/Cut/Paste
- Generation of a 5 state image from the current image
- Settings of contrasts and lightness
- Transforming a color into transparent
- Transforming a color into another one
- Conversion to black and white
- Modifying the saturation
- Modification of hues • Automatic halo addition
- Automatic addition of drop shadow

#### NEW: AN INTEGRATED IMAGE EDITOR

When you develop, you always need an image editor. With version 22, you do not need to use a third-party application:

The image editor is integrated into your environment. Ribbon and panes provide access to functionality.

The image editor is connected to the SCM.

*Benefit provided by this new feature of version 22: Everything is integrated*

> A DEVELOPER-**ORIENTED** EDITOR: "5 STATES", ICONS, TRANSPARENCY...

This image editor is oriented "developer", that is to say that it privileges the functionalities useful in development.

#### WD WB WM 072

For example, transparency management makes it possible to superimpose different images. Or the support for the ICO format lets you create icons for your applications!

#### WD WB WM 073

ages will also be of great service! *Benefit provided by this new feature of version 22:*

*Support for "developer" images*

An image to modify? Right click on the image in the window editor, the image editor opens, you make the changes, you save and here you are, the image is updated in the project. Multiple images can be edited si-

WD WB WM 074

multaneously. *Benefit provided by this new feature of version 22:*

*Very pleasant*

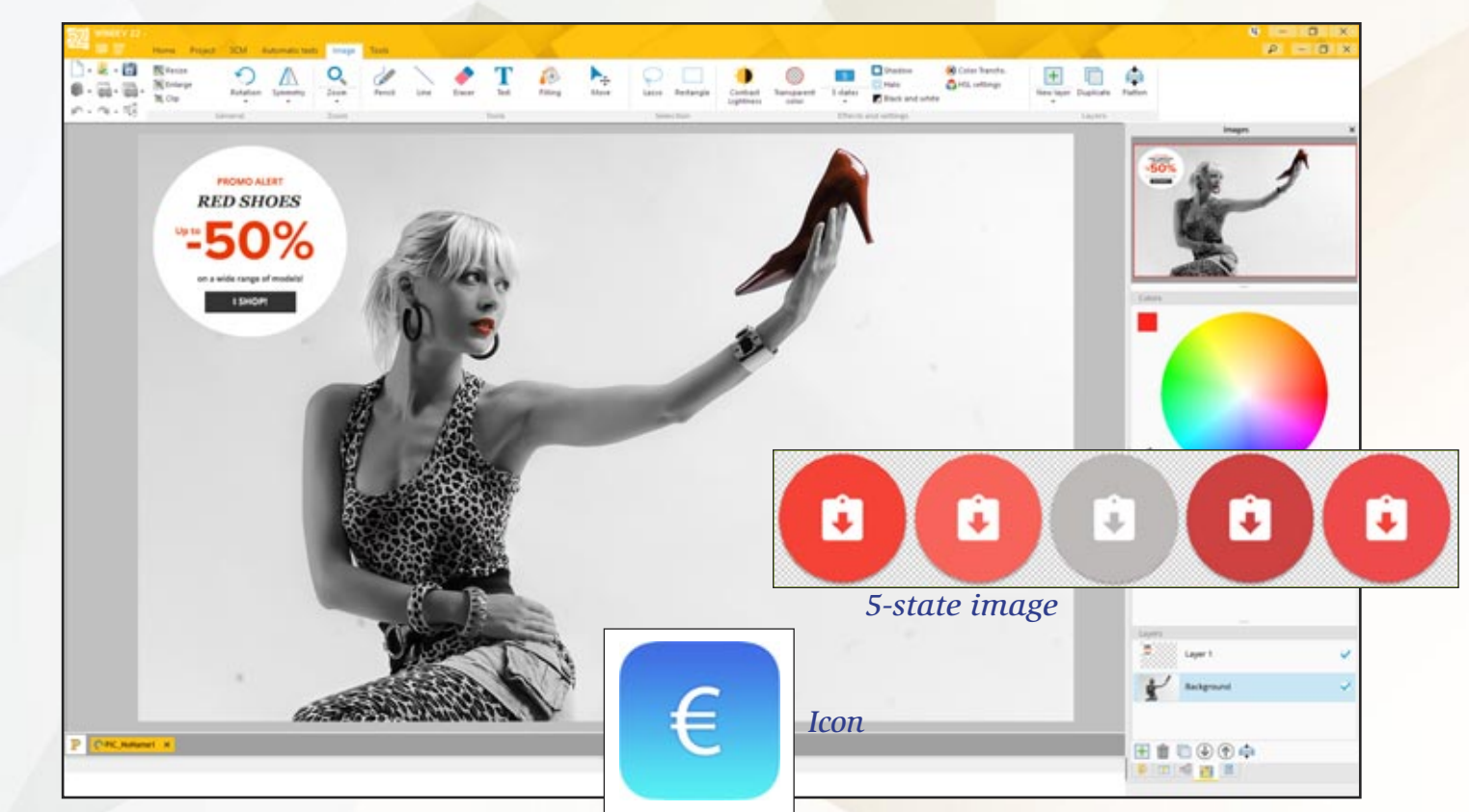

#### *MAIN FEATURES OF THE IMAGE EDITOR:*

#### *Benefit provided by this new feature of version 22: Edit your images from the environment*

#### WINDEV 22 IS SIGNED

In version 22, all the modules that comprise it are signed. This better respects the security policy of some companies and ensures that no virus get installed...

*Benefit provided by this new feature of version 22: Guaranteed security*

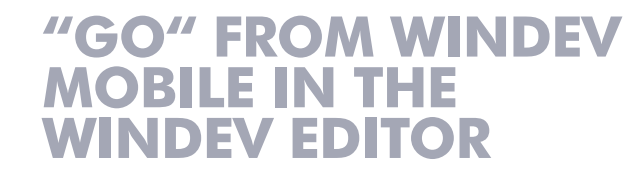

#### A COMMON ENVIRONMENT FOR WINDEV AND WINDEV MOBILE

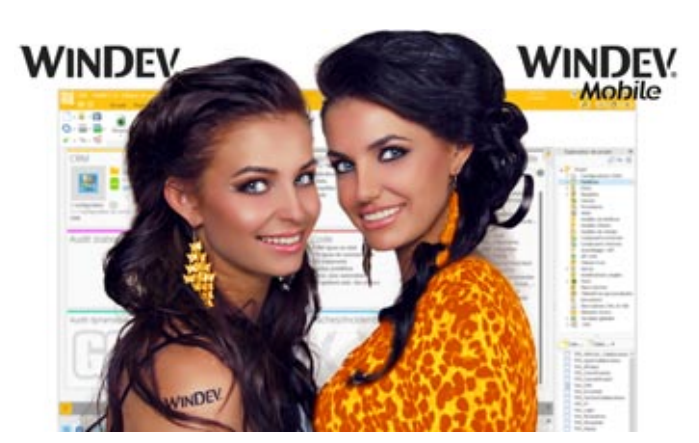

In version 22, it becomes possible to open WINDEV Mobile projects in WINDEV (you'll need the appropriate license). It also becomes possible to create a project that has some WINDEV and WINDEV Mobile configurations. To edit a WINDEV Mobile project or a configuration, you don't need to exit WINDEV and start WINDEV Mobile anymore. Reusing existing project is made easier. The operations to performed are reduced.

*Benefit provided by this new feature of version 22: Limit operations*

#### COMMON WINDOWS

Before version 22, to edit a WINDEV window in WINDEV Mobile, you had to import it into WINDEV Mobile. Then you would have two versions of the window. In version 22, it becomes easy to directly share a window (or inReminder: The project is compiled at each line break in the code editor, with each backup (Ctrl  $+$  S), ...

ternal window) between a WINDEV project and a WINDEV Mobile project, or between two configurations of a same project. It's mainly useful for applications meant to work on a PC and a tablet (Windows, iOS, Android, UWP).

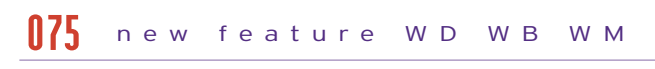

The new "Adaptive Design" feature of WINDEV 22 windows is very useful here (see new feature 205).

*Benefit provided by this new feature of version 22: Directly share windows.*

#### new feature WD W B W M 076

#### CODE, CLASS, QUERY, ANALYSIS, REPORT... IN SIMULTANEOUS ACCESS

With older versions, it was (of course) possible to share project elements between WINDEV and WINDEV Mobile.

But you needed to switch editor all the time, close the project, and re-open it in the other environment.

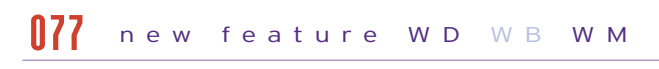

It was still very restrictive ...

In version 22, this all belongs to the past, we edit windows, code, classes, queries, reports, etc. from the same environment, regardless of the version we're working on the Windows, Linux, iOS, Android, UWP ...

Writing multi-platform applications is much more pleasant.

#### new feature WD W B W M 078

*Benefit provided by this new feature of version 22: Simultaneous and shared access*

## 079 new feature WD WB WM

#### MULTI-CONFIGURATION COMPILATION

In version 22, a new option lets you specify that all the project configurations must be systematically compiled: the WINDEV and WINDEV Mobile ones (iOS, Android, ...) all at the same time.

Thus any compilation errors in a given configuration appear immediately.

#### *Benefit provided by this new feature of version 22:*

*All configurations compiled in one time.*

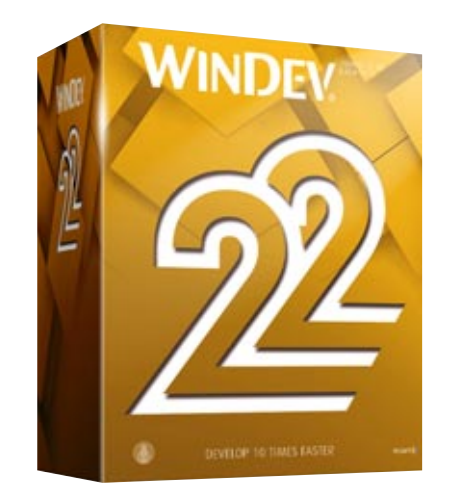

### **PROJECT MONITORING CENTER**

ORO new feature WD WB WM

#### TIME-TRACKER: NEW LOOK

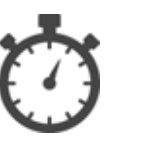

As you know, editors allow you to accurately track the time spent on each project, on each task.

A time tracker is integrated in the editors.

In version 22 the user friendliness of the time tracker improves.

*Benefit provided by this new feature of version 22: A refreshed interface.*

## ORN new feature WD WB WM

### FOLLOW-UP OF PAST TASKS: PRINT

For providers who invoice for the time spent, version 22 of the Project Monitoring Control Center prints the list of tasks already carried out, per project and per team member.

(For future tasks, use the Gantt chart, which indicates the links between tasks)

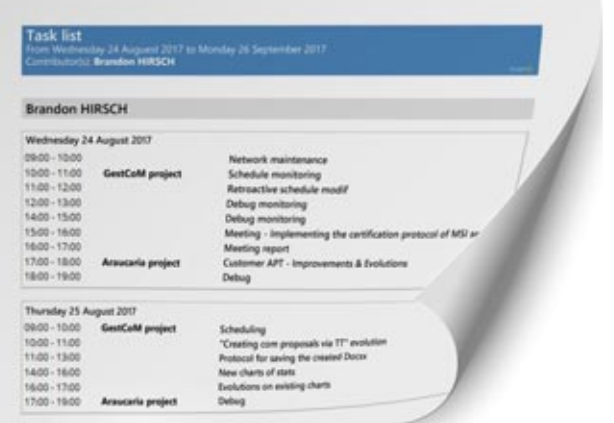

*Accounting of spent time*

*Benefit provided by this new feature of version 22: You know where you've spent your time!*

#### INCLUDED MESSAGING

A secure messaging system is integrated into the development environment. In version 22 this messaging system is directly accessible from a tab of the Project Monitoring Center.

*Benefit provided by this new feature of version 22: Easier communications.* 

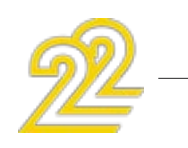

## **REPORT EDITOR**

#### CREATING REPORT ON "LOOPER CONTROLS"

In version 22, it becomes automatic to create reports based on a Looper control.

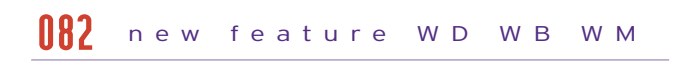

Once positioned on the Looper, just create the report.

A report is generated using all the controls in the Looper.

Everything is then editable and customizable.

#### new feature WD WB WM 083

At runtime, the report is automatically filled with the Looper data.

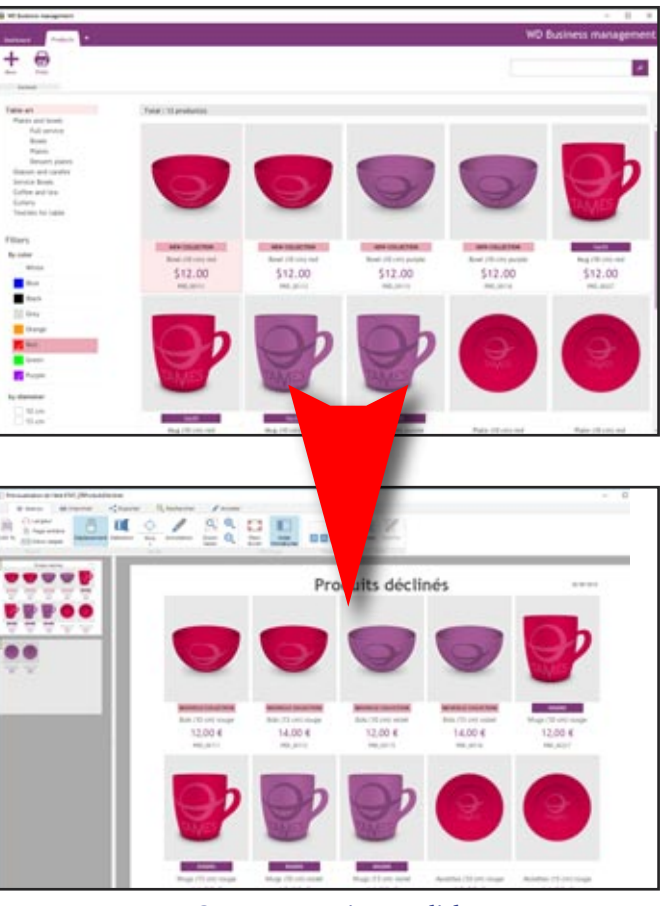

*Create reports in one click*

*Benefit provided by this new feature of version 22: Create reports on Looper automatically.*

### JUSTIFIED STATIC CONTROL

## new feature WD WB WM 084

The "static" type controls can now be justified. This was an often requested feature!

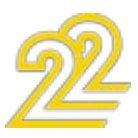

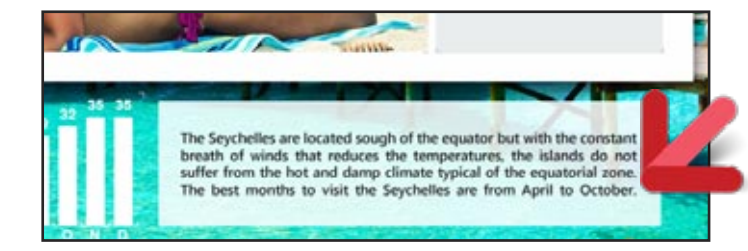

*Benefit provided by this new feature of version 22: Sometimes you feel justified....*

#### RTF CONTROL: PRINT TABLES AND IMAGES

A check mark in the "7 tabs" makes it possible to request the printing of the tables and / or images present in an RTF document.

#### PRINT IN COLOR VIA THE MASK ("7 TABS")

By default these elements are not printed.

*Benefit provided by this new feature of version 22: You choose!*

In version 22, the definition of a display/print mask is enriched. You can now specify a print color.

For example a positive number can be printed in blue, and a negative number printed in red.

Convenient!

### Display mask: +999.99% [PastelBlue]; -999.99% [PastelRed

#### *Display mask: I decide blue if positive number, red if negative number ...*

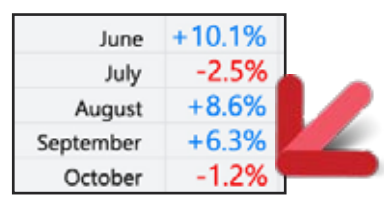

- Corresponding WLanguage property
- availability on the platform (Windows, Linux, iOS...)
- multilingual values  $\bullet$  ...

*... and the result in a table: negative numbers are easily identifiable!*

*Benefit provided by this new feature of version 22: Easier to read printouts*

It now includes the "item", "RTF" and "HTML" controls of the report editor. The existing controls are transformed into "Static with link" controls.

#### REPLACING A CONTROL'S NAME BY ITS VALUE IN A CAPTION. AND NOW IN HTML

In a label, the report editor allows you to enter the name of a control so that it is replaced by its value. Simply specify the name of the control (or item ...) in square brackets and %. Hello Mr. [%LASTNAME%]

In version 22, this functionality is extended to HTML controls ...

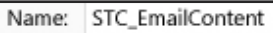

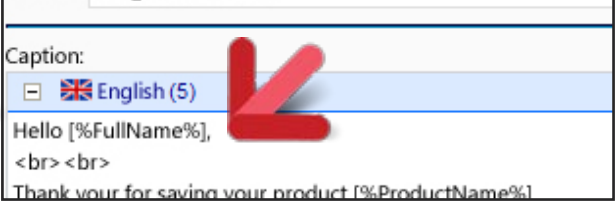

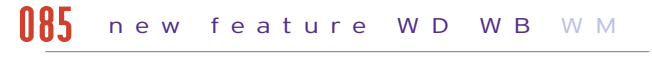

*Benefit provided by this new feature of version 22: Customize HTML text automatically*

## ORB new feature WD WB WM

### EDITOR TOOLTIPS

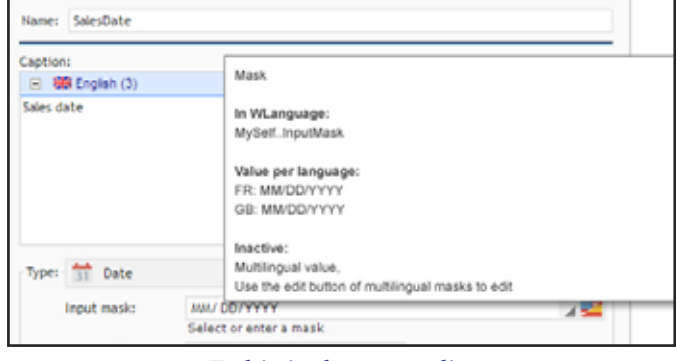

#### *Tooltip in the report editor*

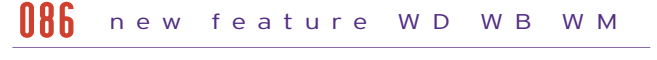

The tooltips in the report editor improved. The tooltip displays additional information for the reports:

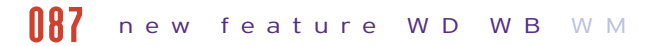

*Benefit provided by this new feature of version 22 Tooltips that deliver.*

#### THE STATIC CONTROL: INCLUSIVE

In version 22 everything becomes simpler for these sophisticated queries.

The "Static" control in the report editor becomes more homogeneous.

The execution of the report is not impacted, it is simply a more logical presentation of the source report.

## new feature WD WB WM 089

*Benefit provided by this new feature of version 22: Handle all static controls in the same way* 

#### REPORT: MISCELLANEOUS

In the "7 tabs" window: Features not available in a configuration are grayed out, and a tooltip is displayed.

## new feature WD WB WM 090

*Benefit provided by this new feature of version 22: You are notified immediately*

### **DATA MODEL EDITOR (DATA SCHEMA)**

In version 22, the items of a data file (table column) can be displayed according to the following criteria:

- logical order
- physical order in the data file
- alphabetical order.
- A search magnifier is available.

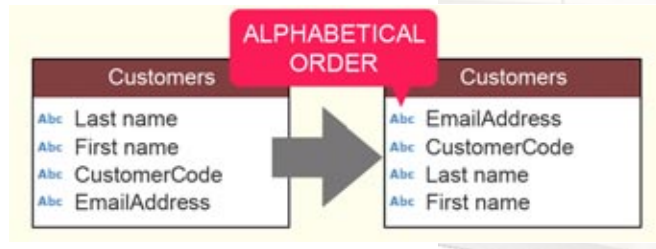

*Benefit provided by this new feature of version 22: Easier search*

### **QUERY EDITOR**

092 new feature WD WB WM

### ASSISTANCE IN ENTERING TABLES WHOSE NAME IS A RESERVED WORD

When the name of a table (data file) is a reserved word of the SQL language (for example user), the query editor automatically adds "quotation" marks around the name to avoid syntax errors.

For example: from 'USER'

*Benefit provided by this new feature of version 22: Assistance even in special cases*

## 0033 new feature WD WB WM

#### New feature WD WB WM 091

#### **ITEM DISPLAY**

#### VISUAL EDITION OF EXPRESSIONS IN JOINS

Version 22 of the visual query editor allows you to visually define expressions in joins.

This type of query could of course be entered directly in SQL code.

*Benefit provided by this new feature of version 22: Visual creation of sophisticated joins*

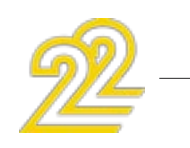

### VISUAL DEFINITION OF PARAMETERS IN THE "GROUP BY'

Version 22 of the Query editor allows you to visually set parameters for the 'GROUP BY' SQL statement. There is no need to enter the SQL code to define these parameters.

*Benefit provided by this new feature of version 22: Always more visual*

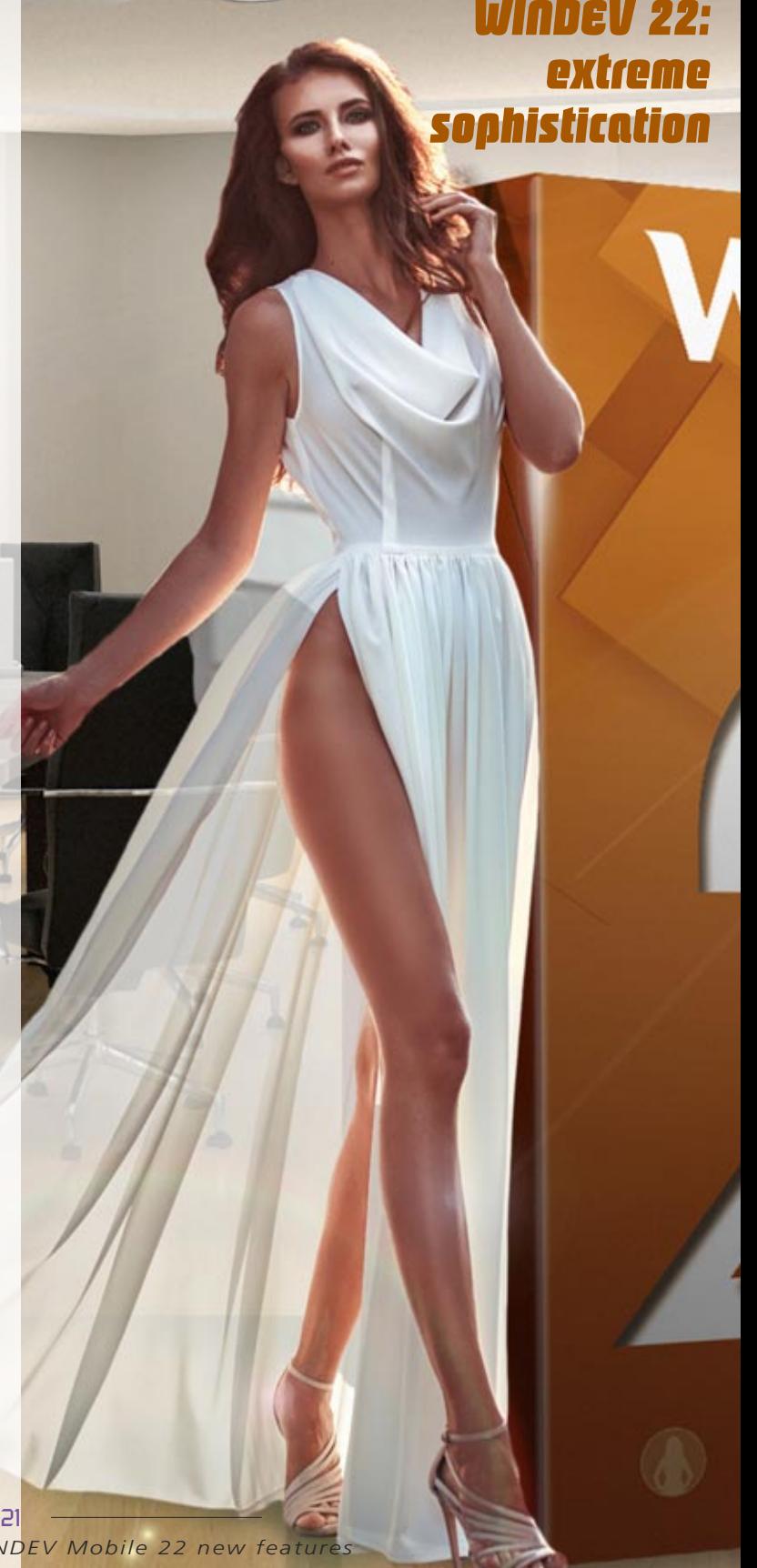

### **SCM (TEAMWORK): 10 STRONG NEW FEATURES**

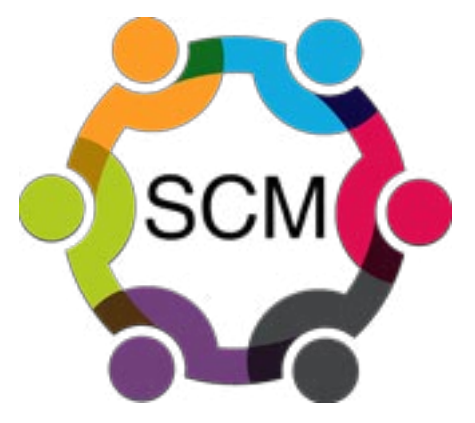

### YOUR SCM IN THE CLOUD IN ONE CLICK: SCM DRIVE

In version 22, installing your SCM in the cloud is extremely simple.

Directly from the environment, just click on the "SCM Drive" choice, enter its credentials, enter the payment information and you're done!

> THE EXPERT'S ADVICE Work at the office or at home Automatically backup projects Sharing projects between developers

*Benefit provided by this new feature of version 22: Your SCM can be accessed anywhere in the world.* 

### SCM IN THE CLOUD, BUT PROJECT SOURCES WHERE YOU WANT THEM: ON YOUR MACHINES AND IN THE CLOUD

In version 22, Diff displays additional information. For example, When a procedure has been added, in addition to reporting it, Diff displays the procedure's code. It is the same for the images, it displays them.

The sources of your projects are always on your machines. The SCM allows you to store all versions of your projects in the cloud, but you remain the guardian of your sources. The best of both worlds!

*Benefit provided by this new feature of version 22: Your project source is doubly secure.*

### SCM: OPTIMIZED FOR THE CLOUD

The integration and extraction speed as well as the manipulations to be carried out have been optimized for greater comfort when using SCM remotely.

#### new feature WD WB WM 095

*Benefit provided by this new feature of version 22: Higher speed, easier handling.*

#### SCM: DIFF IS LESS SHY...

#### new feature WD WB WM 096

#### new feature WD WB WM 097

*Benefit provided by this new feature of version 22: Useful information when comparing.*

## <mark>009</mark> new feature WD WB WM

### SCM: CARRYOVER IN 1 CLICK (MERGE)

**BRAN** 

## new feature WD WB WM 098

With a single click, changes made to a branch can be viewed and integrated into the trunk. SCM automatically compares the starting version (01A here) with the version to be merged (01C) to report these differences in version 02B. It is no longer necessary to manually compare version 02B and version 01C to find the differences made in branch 01 in order to carryover these differences.

In version 22, graphical editing synthetic vision of the life of the branches! of branches is being introduced. A color can be set for each sible not to display the interbranch. This visualization provides a even more synthetic vision of *Visible branches!* the project. A display mode makes it pos-of use which one can not do mediate re-integrations for an

#### **103** a branch can be

#### *Benefit provided by this new feature of version 22: Easier handling.*

**01**

**Merge**

**MAIN**

 $\blacksquare$ 

**RUNK**

 $02<sub>A</sub>$ 

01A

02B

02C

01C

01B

<mark>石</mark>

\*: price list modifiable without notice. Please check availability

#### EACH REINTEGRATION CAN BECOME A BRANCH (CREATE BRANCHES AT POSTERIORI)

You want to create a branch from a re-integration that has already been done? It's easy, just click on the circle!

*Benefit provided by this new feature of version 22: Easily crate branches.*

### PRUNE THE DEAD BRANCHES

Before version 22, removing a branch could be tedious ... In version 22, when a branch becomes useless, it is enough to right click (and a confirmation ...) to remove this branch.

*Benefit provided by this new feature of version 22: And all this without the help of a gardener!*

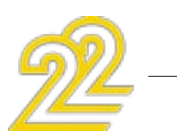

new feature WD WB WM

new feature WD WB WM 101

> It may happen that a branch has to become the trunk of development. Version 22 allows you to perform this operation in one click.

#### new feature WD WB WM 102

*Benefit provided by this new feature of version 22: And the trunk will turn into a leaf perhaps?*

## 104 new feature WD WB WM

### REMINDER OF THE BRANCH'S COLOR

### A BRANCH CAN BECOME THE TRUNK 103

You work at the same time on several branches, you open several editors in parallel. How not to pick the wrong branch? Version 22 provides the solution: The name of the branch a its color are displayed in the same color.

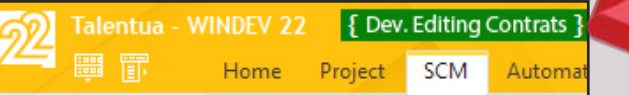

*Benefit provided by this new feature of version 22: Risk of error avoided.*

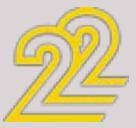

WD WB WM SCM: VERY **VISIBLE** BRANCHES! 100

This novelty brings a comfort without.

*Benefit provided:*

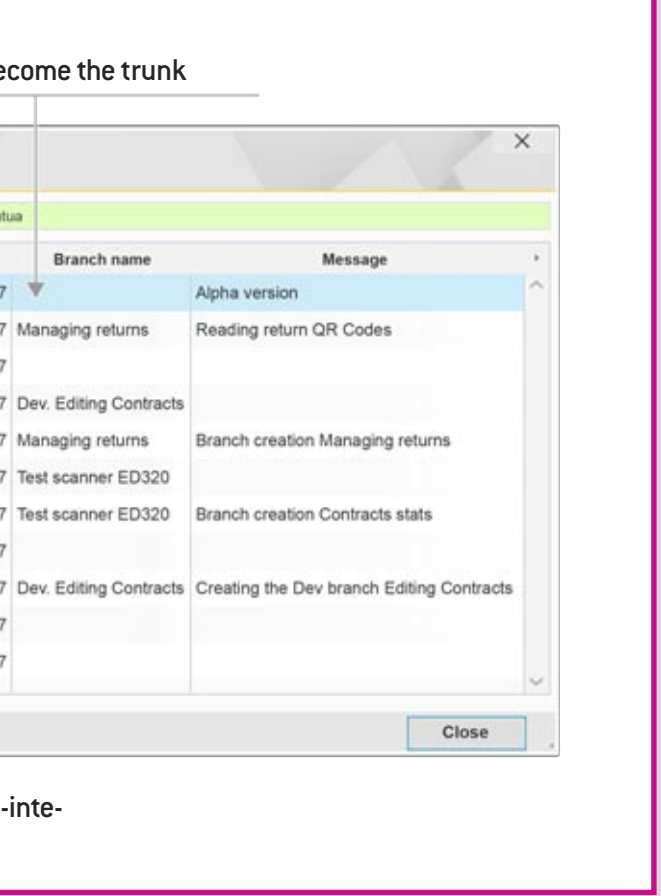

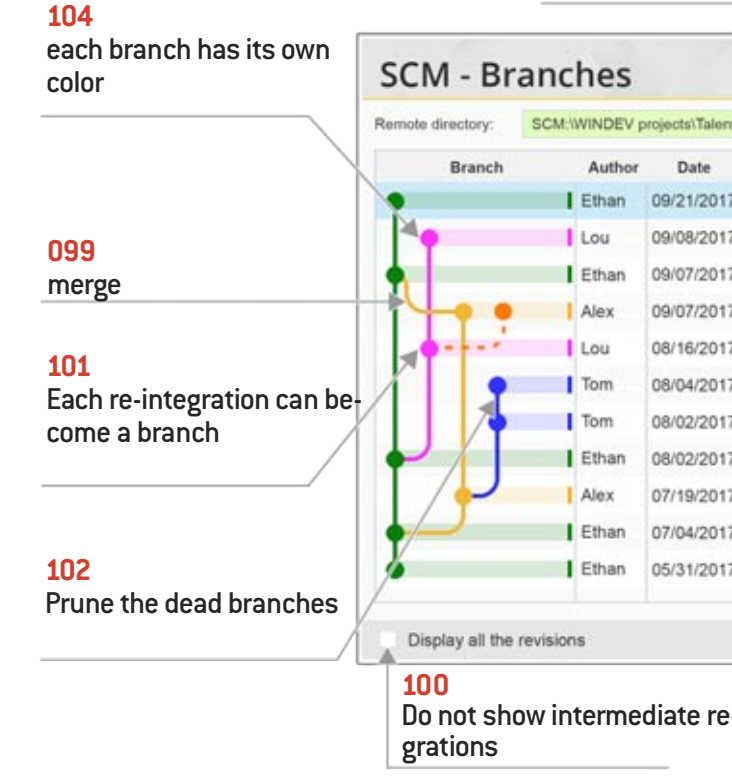

## *SCM: VISUAL BRANCH MANAGEMENT*

### **CONTINUOUS INTEGRATION (BUILT FACTORY)**

Continuous integration allows you to automate all the tasks that are often painful and costly in term of creation time of a version: Compilation, testing, installation creation, file cleanup, deployment ...

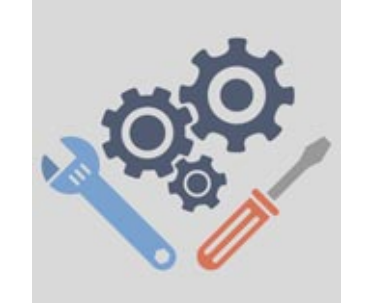

### ABILITY TO PAUSE THE AUTOMATIONS

In version 22, the automations can be paused. This allows the current action plan to finish running so that there is no error. And then, during the actual pause, be able to stop the automations: change of machine, update, etc.…

#### *Benefit provided by this new feature of version 22: Coffee break for automatons ???*

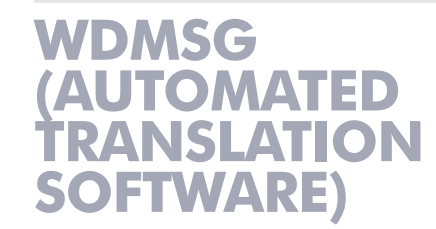

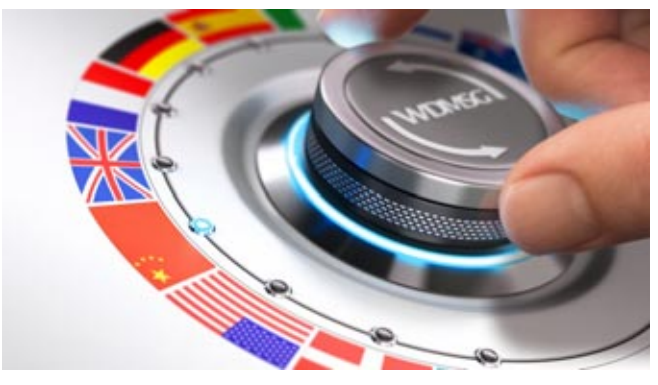

Reminder: WDMSG is an optional tool of WINDEV, WEBDEV and WINDEV Mobile used to industrialize the translation of projects. Dictionaries are automatically enriched based on the translations you've already done.

#### DO YOU WANT MY PICTURE? WELL, YES!

The extraction of the labels to translate now displays the possible image of the window that includes the label. The translator can thus see the context in which the text is located, by displaying a screen copy of the window.

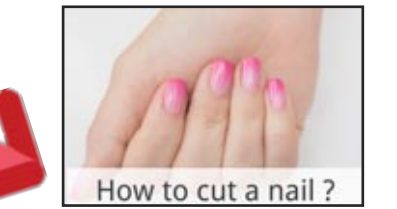

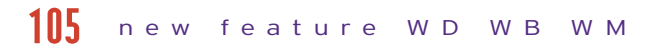

The new AuthIdentify WLanguage function lets you, in one line of code, connect and identify yourself to a large number of applications that support the OAuth2 protocol:

- Google Facebook Dropbox Twitter • Instagram • Microsoft OneDrive • Office 365 • Pinterest • Spotify
	-
- $\bullet$

*Benefit provided by this new feature of version 22: No risk of misinterpretation.*

#### EXTRACTING MULTIPLE LANGUAGES IN ONE OPERATION

How to cut a nail?

In version 22, WDMSG makes it possible to extract all the languages of the project (or a subset) in a single operation

#### new feature WD WB WM 106

*Benefit provided by this new feature of version 22: Fewer operations.*

#### SELECTION OF PROJECT ELEMENTS: NEW INTERFACE

#### new feature WD WB WM 107

The project elements selection interface becomes even more user friendly.

> The new WLanguage functions winEdDeclareUndo , WinEdDo , WinEdRedo and WinEdUndo allow you to manage UNDOs (and REDOs) in cascade.

#### new feature WD WB WM 108

The proposed tree is identical to that of the project explorer, with the elements in the same order. A little more convenient.

All the manipulations are also optimized.

#### *Benefit provided by this new feature of version 22: Everything becomes simpler.*

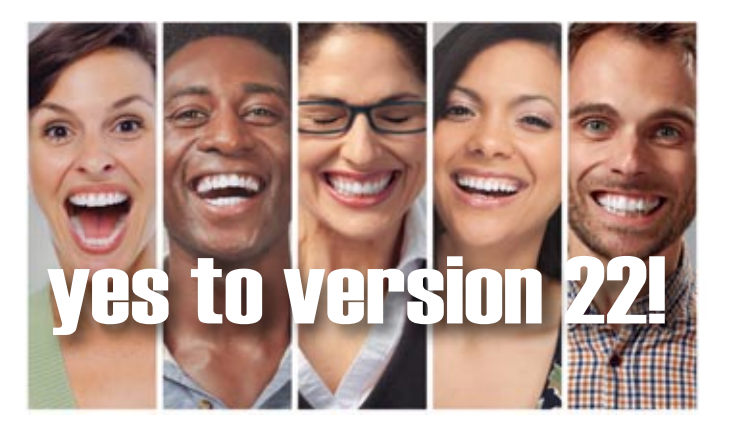

## **WLANGUAGE**

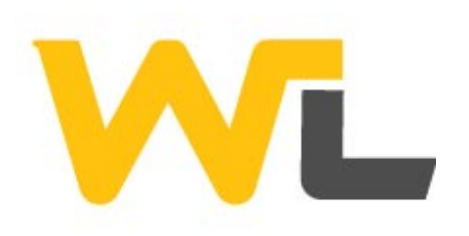

AUTOMATIC LOGIN TO GOOGLE, FACEBOOK, DROPBOX, TWITTER, INSTAGRAM ... (OAUTH 2)

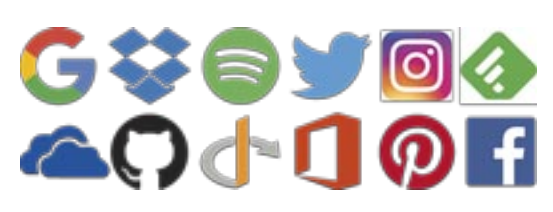

In version 22, it is now possible to perform a FOR EACH on a static array.

ProcessProduct([124545,2487425,5454721]) PROCEDURE ProcessProduct(ProductCode) // Access the second code IF ProductCode[2] =  $2487425$  THEN

Code example:

#### MyAuthentification is OAuth2Parameters

// Information provided by the service when registering the application

MyAuthentification.CustomerID = "0123456789" MyAuthentification.CustomerSecret = "9876543210" MyAuthentification.URLAuth = ""

MyAuthentification.URLToken = ""

// Authentication request: opens the login window… MyToken is AuthToken = AuthIdentify(MyAuthentification)

Depending on the services offered by each application, it is possible to transmit elements to these applications. For example: automatically post a Tweet, retrieve a file from DropBox, send a photo to Instagram, ...

*Benefit provided by this new feature of version 22: One identifier for all sites: the end user is happy.*

## APPLICATIONS

In version 22, it becomes possible to manage the "UNDO" (and the REDO) in your applications.

Code example:

 $25 -$ 

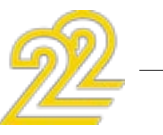

// Undo declaration WinEdDeclareUndo(CancelOperation,Customer.IDCustomer) // Management of Undo PROCEDURE INTERNAL CancelOperation(nIDCustomer) IF HReadSeekFirst(Customer, IDCustomer, nIDCustomer) THEN SourceToScreen() END END *Benefit provided by this new feature of version 22:*

#### new feature WD WB WM 109

*Provide convenient functionality to your end users*

### ASSIGNMENT TUPLE = ARRAY

In version 22, it becomes possible to assign several variables from an array.

OrderNumber, ProposalNumber, InvoiceNumber are int // Retrieving values from the array (ProposalNumber,OrderNumber, InvoiceNumber)=tabDailyStats *Benefit provided by this new feature of version 22: Simplify your code.*

## 112 new feature WD WB WM

### "FOR EACH" ON AN ARRAY

#### new feature WD WB WM PUT UNDO/REDO IN YOUR 110

Code example: ProductCode is string // Read the product code array FOR EACH ProductCode OF ["RF354373","RF874257","RF143287"] // process ...

END

*Benefit provided by this new feature of version 22:*

*Even more flexibility in how you manage arrays.*

#### new feature WD WB WM 111

#### PROCEDURE PARAMETER: STATIC ARRAY

In version 22, you can directly handle an array of values passed as a parameter to a procedure.

// Special case to manage

END

new feature WD WB WM 113

*Benefit provided by this new feature of version 22: Even more flexibility for procedures.*

114 new feature WD WB WM

### WLANGUAGE FUNCTIONS: A DYNAMIC ARRAY AS PARAMETER

Functionalities that expect an array of values (functions such as HReadSeek and derivatives: HFilter, ...) now authorize the use of a dynamic array. You can fill this dynamic array before calling

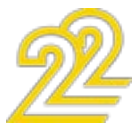

#### the function.

It's always easier to prepare parameters ahead!

*Benefit provided by this new feature of version 22: Even more flexibility* 

#### THE ARRAYSEEK AND ARRAYSORT FUNCTIONS ACCEPT ARRAYS OF RECORDS

In version 22, the ArraySeek and ArraySort functions accept arrays of records.

*Benefit provided by this new feature of version 22: Easier array handling.*

You don't need to concatenate the string or use the string-Build function (for multilingual support).

#### STRINGS: EASIER BUILDING OF STRINGS VIA PROGRAMMING

In an application's code, if often happens that you have to build the content of a string. For instance "Dear Mr. Doe"

In version 22, to insert the name ("Doe"), simply enter [%VariableName%] directly in the string.

Code example:

// Request customer confirmation

IF YesNo(*Yes*,"Do you confirm the creation of the customer [%sCustomerName%]") = *No* THEN RETURN

#### END

*Benefit provided by this new feature of version 22: A more readable syntax.*

#### EASY STRING SLICING

#### ASSOCIATIVE ARRAYS: ACCESS TO **PROPERTIES**

The new StringSplit function lets you easily cut a string based on various separators, and retrieve the pieces in a single instruction.

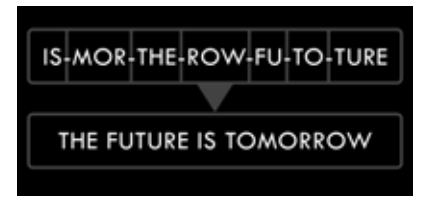

*Benefit provided by this new feature of version 22: Brake your chains.*

### STRING HASHING

WLanguage was already supporting the ND5, SHA, TIGER and WHIRLPOOL hash standards. In version 22, the Bernstein standard is also supported.

*Benefit provided by this new feature of version 22: Be safer...*

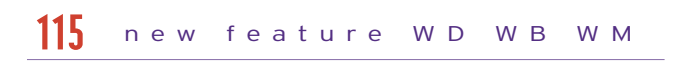

#### INSERT AN IMAGE DIRECTLY IN THE HTML CODE: ENCODING BASE 64, BASE 64 URL, BASE 85

#### new feature WD WB WM 116

The new WLanguage functions Encode and Decode, let you encode (and decode) strings, buffers, images (and anything else!) in a large number of formats.

> The WLanguage functions from the GPS family are now available in WINDEV 22.

For example, it is now possible to transform a jpeg image into a "text" string that can be included into HTML code! In this example there is no more external file for the image! This method also allows you to pass binary parameters to a URL.

> In version 22, the new WLanguage family of functions note lets you execute via programming actions of the type an end user can run: create a note, save it, position it ...

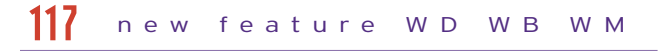

And can be used a lot of other ways...

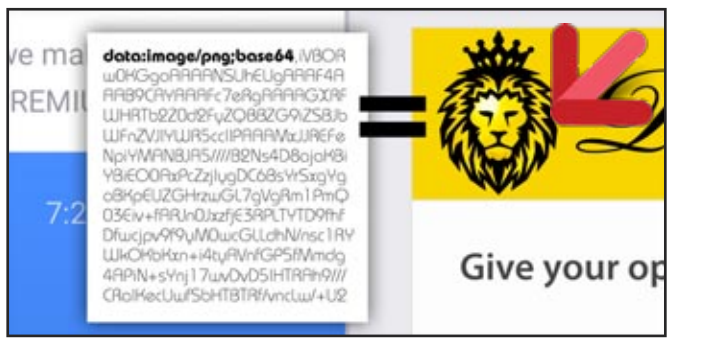

*The lion is not an image, but part of the source code!*

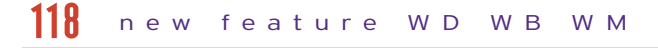

*Benefit provided by this new feature of version 22: The text is transformed into an image (and vice versa).*

## 120 new feature WD WB WM

#### new feature WD WB WM 119

Version 22 of WLanguage lets you directly access (without using local variables) the properties of the stored elements (objects, structures, controls ...) of an associative array.

*Benefit provided by this new feature of version 22: Eliminate lines of code.*

#### JSON NAIVELY SUPPORTS ASSOCIATIVE ARRAYS

In version 22, the management of the associative arrays when serializing and/or deserializing strings in JSON format in WLanguage classes is supported.

#### new feature WD WB WM 121

This avoid having to process the associative arrays case yourself. *Benefit provided by this new feature of version 22:*

*Also reduces the amount of code.*

#### SIGNATURE OF EXISTING PDF

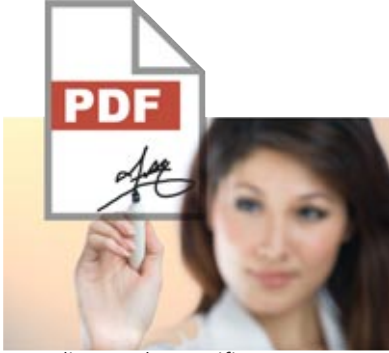

The new WLanguage function PDFSign lets you sign an existing PDF document, created with WINDEV or a third-party program. The signature is an approval type signature (each reader approves). You can insert some text or an image corre-

sponding to the certificate.

*Benefit provided by this new feature of version 22: Sign PDF via programming.*

### GPS FUNCTIONS

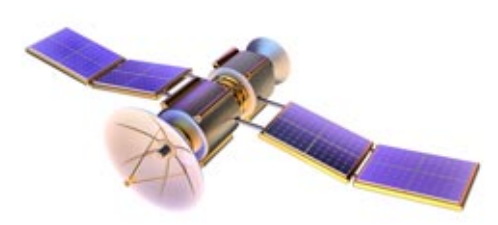

*Benefit provided by this new feature of version 22: Especially useful for WINDEV applications on a tablet.*

#### REPOSITIONABLE NOTES: WLANGUAGE FAMILY OF FUNCTIONS

*Benefit provided by this new feature of version 22: Position the movable notes.* 

### DATA SOURCE: AUTOMATIC NAMING

A "data source" type variable is identified by its name. In the case of class members, WLanguage generates a different internal name in order to avoid conflicts.

*Benefit provided by this new feature of version 22: A nice little touch.*

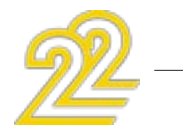

### OOP: NEW SYNTAX FOR CALLING THE BASE CLASS CONSTRUCTOR AND MEMBERS

In order to simplify the reading of the code (and no longer confuse it with a manufacturer declaration), the call syntax evolves in version 22:

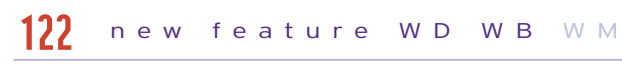

base:constructor(p1, p2)

can be used instead of the historical syntax

base constructor(p1, p2)

The existing code is always recognized.

#### new feature WD WB W M 123

*Benefit provided by this new feature of version 22:*

*A more usual syntax for some.*

12<mark>7</mark> new feature WD WB WM

#### new feature WD WB WM 124

#### OOP: CALLING ANOTHER SYNTAX OF A CONSTRUCTOR

A constructor can have several syntaxes.

For example, a constructor can have a syntax with no parameters and a syntax with parameters.

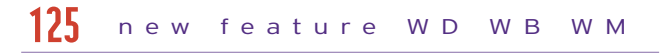

In version 22 it is possible to call a constructor's syntax from another syntax.

*Benefit provided by this new feature of version 22: Hello?*

### OOP: SINGLETON

A singleton is a class instantiated once and globally. The declaration of a singleton in the declaration code of a class becomes much simpler.

*Benefit provided by this new feature of version 22: An easy Design Pattern.*

### WLANGUAGE: VARIOUS NEW FEATURES

• In version 22 it is possible to retrieve the options of an AFF's popup menu of a control thanks to the new function AAFPopupMenuToString.

• The homonymic copy on structures is available.

new feature WD WB WM 128

new feature WD WB WM 129

• Conditional compilation is available to distinguish between ANSI mode and UNICODE mode.

• The new DeleteAllHourglass constant lets you delete all the hourglasses activated in a single command!

*Benefit provided by this new feature of version 22:*

*Additional new features.*

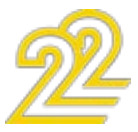

### **NEW AUTOMATED TEST EDITOR**

#### THE EXPERT'S ADVICE Replaying automatic tests before each deployment ensures that there are no edge effects ... It's a reflex that improves the quality of your software, and saves an unprecedented amount of maintenance time!

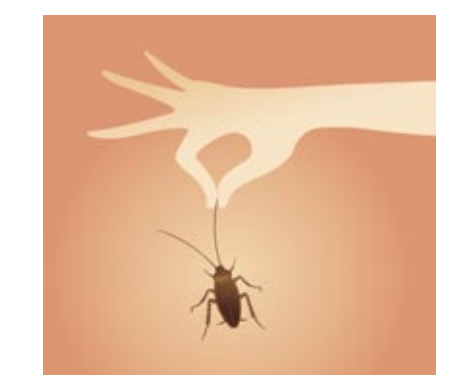

#### A BRAND NEW EDITOR, SHINNY NEW

In version 22 the automated test editor is revamped! The interface changes for both ease of

use and more power. Your teams will no longer have excuses for not creating automated tests!

In version 22, the automated test editor's interface is rejuvenated! The interface becomes more intuitive, and more powerful at the same time: For example, the tree is used to group the tests.

Test creation is carried out visually by recording the manipulations.

The test tool is integrated and the language to be used (if necessary) to edit the tests is directly WLanguage... which your teams already know.

#### AN ERROR IN A TEST? IT APPEARS WITH THE COMPILATION ERRORS. **THANKS**

*Benefit provided by this new feature of version 22: More powerful new test editor*

#### TEST EDITOR: SIMPLIFYING THE INTERFACE

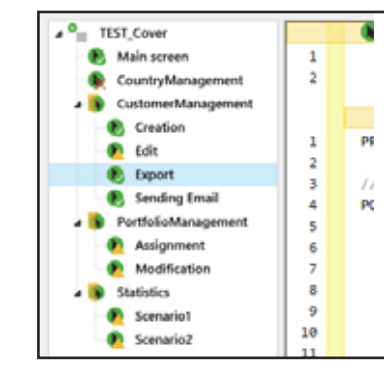

#### new feature WD WB WM 130

*Benefit provided by this new feature of version 22: Easier test creation*

## 132 new feature WD WB WM

#### TEST WHATEVER YOU WANT!

In version 22 it becomes possible to create a test on what you want! You no longer need to associate a test with an object.

*Benefit provided by this new feature of version 22: Real freedom...*

## 133 new feature WD WB WM

#### new feature WD WB WM 131

Your teams stay in a known operating mode. Everything is integrated.

- window
- control
- procedure
- method
- "piece of code"
- $\bullet$  ...

*Benefit provided by this new feature of version 22: More consistent interface*

## <mark>WINBEV, my support</mark>

#### RESULT HISTORY

The coverage rate is displayed in several places: • project dashboard

In version 22, the history of passing tests is retained.

You can consult all the reports, and find all the errors that could have taken place during previous executions.

*Benefit provided by this new feature of version 22:*

*Follow the evolution of the tests*

#### AUTOMATIC SCREEN COPY ON TEST FAILURE

A screenshot is systematically recorded when an error occurs during a test.

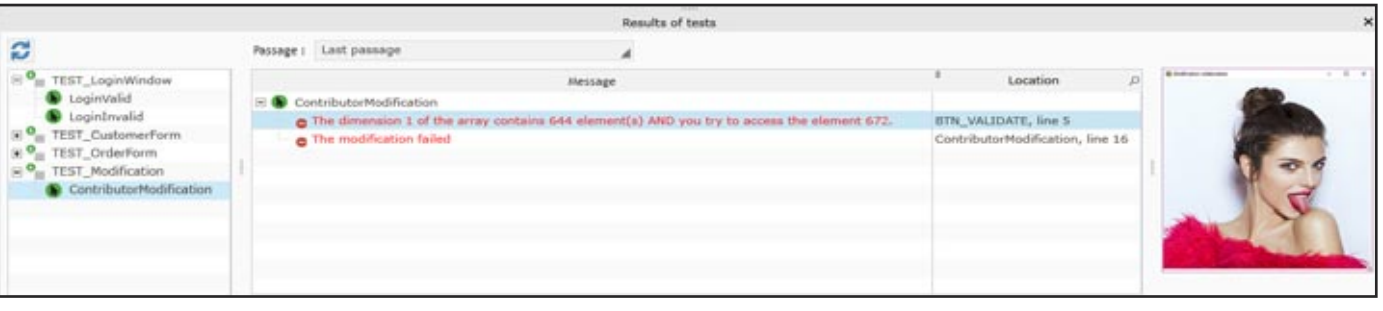

### new feature WD W B W M 135

This screenshot shows the progress of the test when triggering the error, as well as the contents of the interface. The screenshot is kept in the test history (see previous new feature).

*Benefit provided by this new feature of version 22: if you want to see what's going on ...*

29 *WINDEV 22 WEBDEV 22 WINDEV Mobile 22 new features*

### **WHAT PERCENTAGE OF MY CODE IS TESTED?**

### WHAT IS CODE COVERAGE?

Code coverage is the measure of the coverage of tests performed on an application.

Each line of code that has been executed is considered "tested". (Which does not mean that the test is successful, it only means that the line has been executed).

These are both "manual" tests (execution of lines of code during a GO for example), and automated tests.

Code coverage is used to detect code lines of an application that have never been executed.

These lines of code are found in all objects:

Code coverage gives a good idea of the test level of the code of an application.

#### new feature WD WB WM 136

*Benefit provided by this new feature of version 22: You know what hasn't been tested.*

137 new feature WD WB WM

### VISUALIZATION OF CODE COVERAGE

• Project explorer, at the level of each element.

• directly under the code editor: a color indicates the executed lines.

*The visualization is graphical*

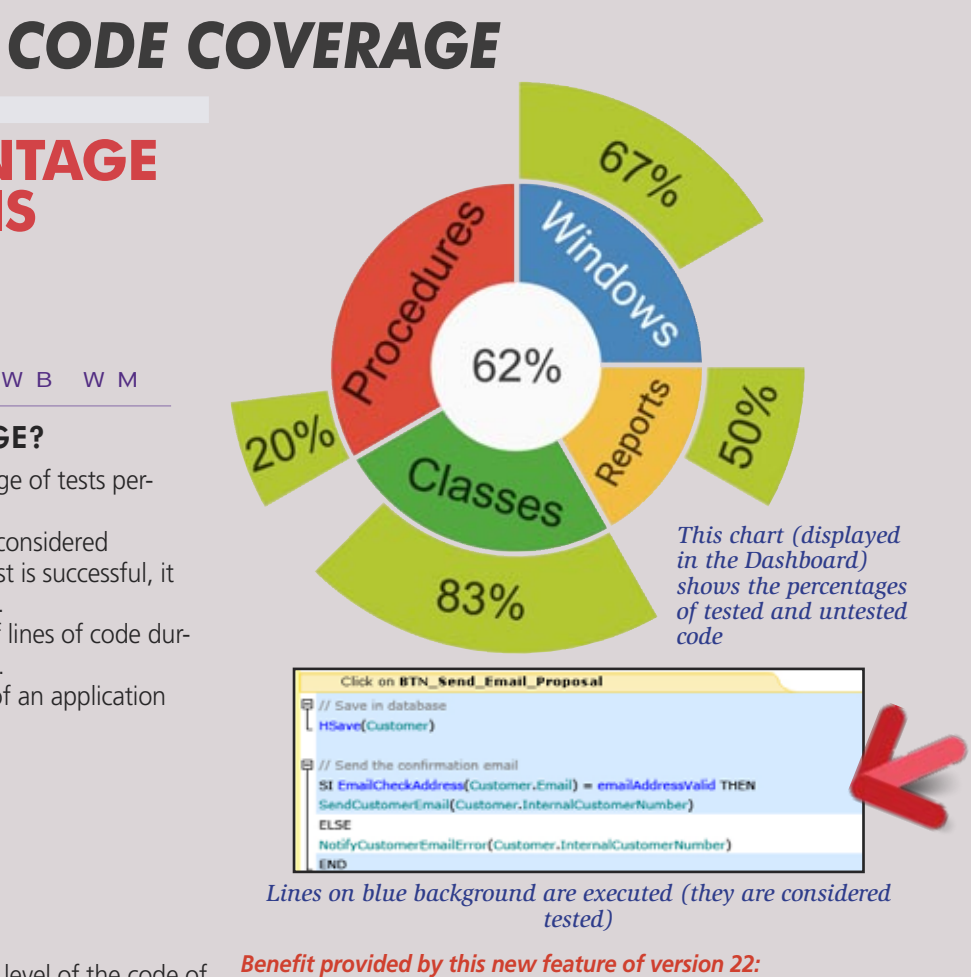

#### new feature WD WB WM **TEAMWORK** 138

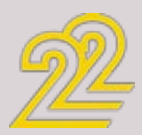

The code coverage is aggregated between all members of the team through the Control Centers database. Team member statistics are also stored. *Benefit provided by this new feature of version 22: Data is aggregated*

### **SOAP & REST WEB SERVICES**

#### CONSUMING AND/OR CREATING WEB SERVICES

A WINDEV application allows you to consume SOAP Web services and REST Web services.

It is also easy to create Web services.

SOAP web services are created using WINDEV or WEBDEV. REST web services are created with WINDEV and WEBDEV (see also new feature 898).

### *Benefit provided by this new feature of version 22:*

*Easy creation of Web services.*

## **CODE EDITOR**

#### MOVING PROCEDURES AND METHODS

Before, the procedures and methods were displayed in their order of creation, which could be annoying for the logical organization of the code ...

In version 22, it becomes (finally) possible to move a procedure!

*Benefit provided by this new feature of version 22: Get organized the way you want* 

#### CREATING A KEYBOARD PROCEDURE

With the old versions, to create a procedure, you had to position the cursor with the mouse on the "right" line in the project explorer. This could be tedious on large projects. In version 22, it is enough to position the cursor at the end of a

#### new feature WD WB W M 139

procedure, and to type the prototype of the procedure to be

created.

The new procedure is automatically created after the current procedure.

*Benefit provided by this new feature of version 22: Don't let go of your keyboard!* 

## 142 new feature WD WB WM

#### new feature WD WB WM 140

#### LAST LINE OF CODE? EDIT IN FULL PAGE!

When PC SOFT prints "paper" docu- Greenpeace, Friends of the Earth and from controlled forest clearing. Also ments, PC SOFT, the paper supplier the WWF. For example print 100,000 our products are available without or the printer, (FSC - Forest Steward-documentations of 92 pages on packaging or paper documentation on

Small innovation that will make the entry of code at the bottom of the page much more comfortable: When entering code at the bottom line of the screen, at the bottom, the line can go up to the top of the screen (Down Arrow key).

#### new feature WD WB WM 141

This create an empty entry area below the line, which is more pleasant.

This is useful, for example, when adding a procedure to a set or method to a class.

*Benefit provided by this new feature of version 22: A much smoother entry*

#### CUSTOMIZE THE EDITOR

In version 22, customizing the code editor is easier. The customization parameters are saved in a (.sco) file, which allows you to pass these parameters to another computer.

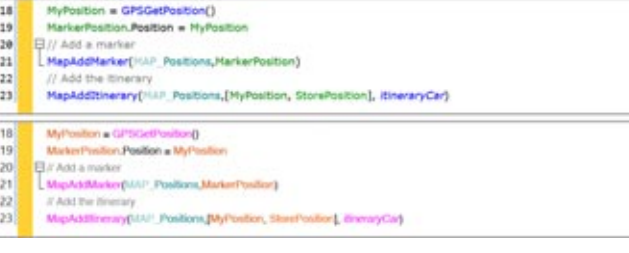

It becomes much easier to move a block of code (a IF .. Then... Else for example)

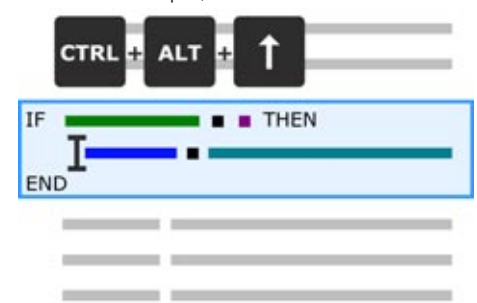

#### new feature WD WB WM 143

*Fixed font, proportional font, and keyword color change*

*Benefit provided by this new feature of version 22: You have choices!* 

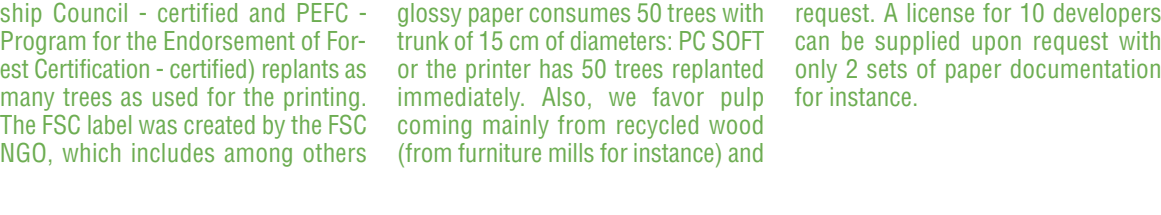

for instance.

### **ENVIRONMENTAL POLICIES**

### BLACK BACKGROUND CODE EDITOR

Regardless of the theme chosen for the environment, it is possible to choose to display your code on black background.

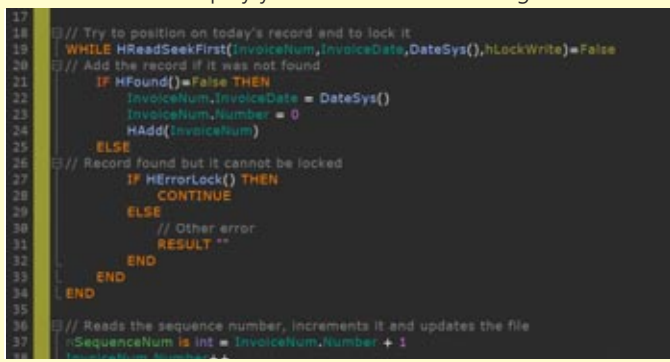

*Benefit provided by this new feature of version 22: Black or White?* 

### F2 (METHOD DEFINITION): IMPROVEMENTS

Call to Method: which inheritance class to select? In version 22 the new class selection window is much more practical.

*Benefit provided by this new feature of version 22: Do not ask any more questions!* 

## 146 new feature WD WB WM

#### AUTOMATIC CODE SELECTION BY BLOCK LEVEL

The code editor in version 22 allows the automatic selection of code blocks.

The key combination  $Ctrl + Alt + Up$  Arrow selects the block

above the cursor, as many times as required. The key combination Ctrl  $+$  Alt  $+$  Down Arrow de-selects the block in the same way.

*Benefit provided by this new feature of version 22: Select blocks in a single operation* 

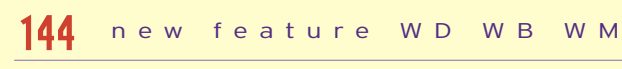

#### new feature WD WB WM 145

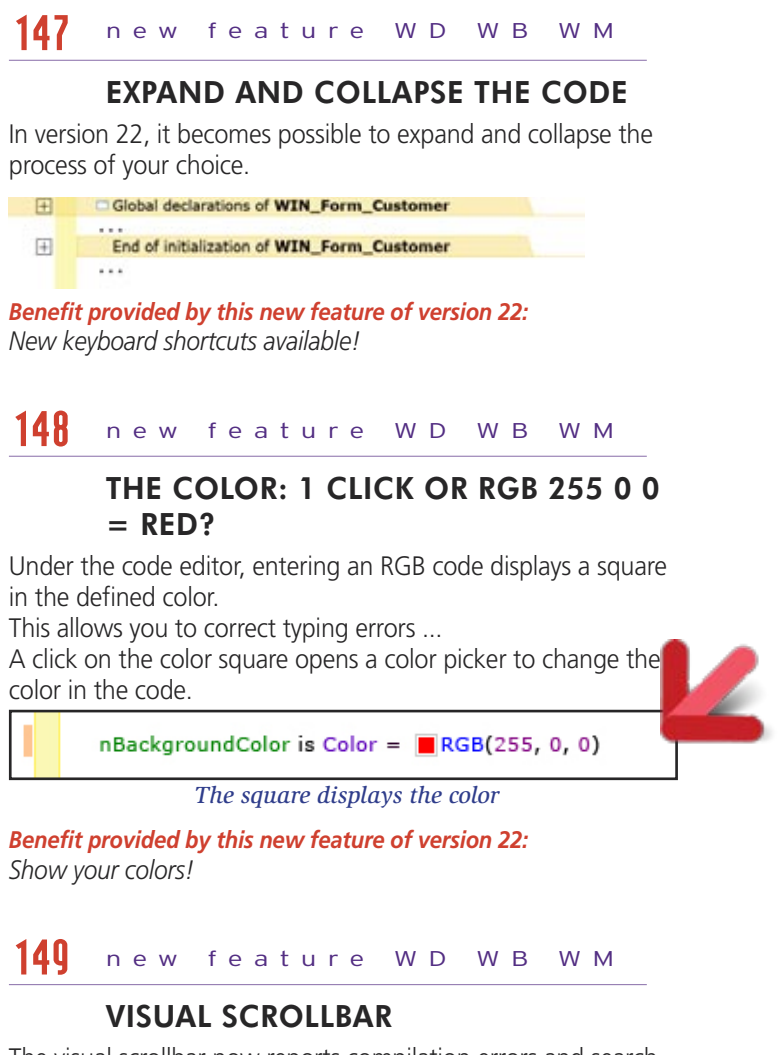

The visual scrollbar now reports compilation errors and search results.

Lines containing a compilation error are marked with a red highlight.

Lines containing a searched item are marked with an orange highlight.

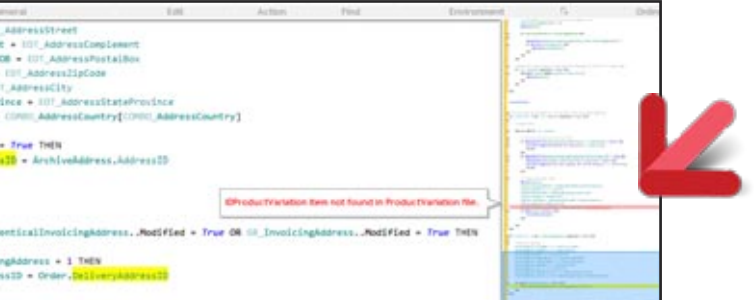

*The red line identifies a compilation error*

*Benefit provided by this new feature of version 22: It's visual!* 

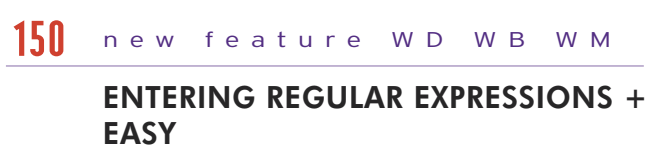

In version 22 it becomes possible to save your own regular expressions directly in the wizard for later reuse.

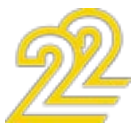

A visual preview of the regular expression is displayed.

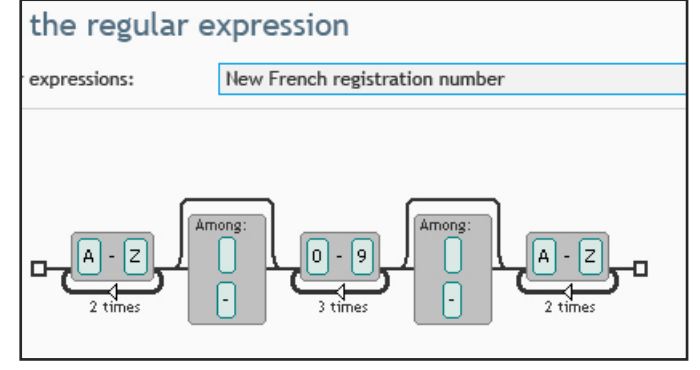

*Memorize your regular expressions graphical definitions*

#### *Benefit provided by this new feature of version 22: It's visual, it's clearer!*

#### AUTOMATIC SYNCHRONIZATION OF THE EXPLORER

In version 22, it becomes possible to ask the project explorer to follow the code ...

*Benefit provided by this new feature of version 22: You've got followers ...*

## **DEBUGGER**

#### WHEN EXECUTING CODE IN "STEP-BY-STEP" MODE, AUTOMATIC DISPLAY OF DYNAMIC AUDIT WARNINGS

#### new feature WD WB WM 151

To improve the quality of the product code, version 22 of the debugger automatically displays the warnings of the dynamic audit.

new feature WD WB WM 152

This indicates potential code risks.

hReadFirst

The developer then chooses to take them into account or not.

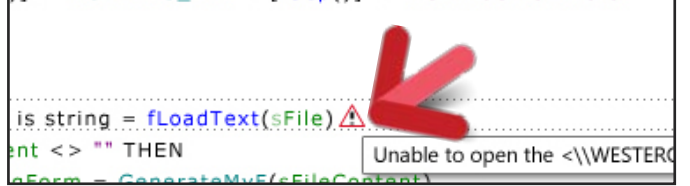

*Invisible errors become visible*

*Benefit provided by this new feature of version 22: You are notified directly in your code.*

WINDEV 22 gives you

super powers

### JSON DISPLAYED FORMATTED

When debugging a variable containing JSON, the debugger displays the JSON content with an indentation.

*Benefit provided by this new feature of version 22: Readable information.*

## 154 new feature WD WB WM

#### XML DISPLAYED FORMATTED

When debugging a variable containing XML, the debugger displays the XML content with a logical indentation.

*Benefit provided by this new feature of version 22: Readable information*

### BREAK POINT IN A TEMPLATE? STOP IN ALL DERIVATIVES OF THE TEMPLATE

In version 22, when a breakpoint is positioned in the code of a template (window or control), the debugger will stop in all windows or all controls that derive from this template.

*Benefit provided by this new feature of version 22: Easy debugging* 

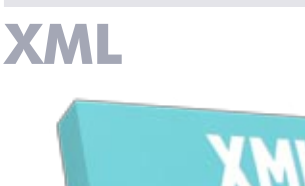

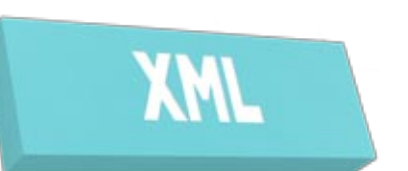

### BACKUP WITH FORMATTING

In version 22, it becomes possible to create an XML file with a presentation: • indent • carriage return. "Human" reading is enormously facilitated! *Benefit provided by this new feature of version 22:*

*With or without indentation*

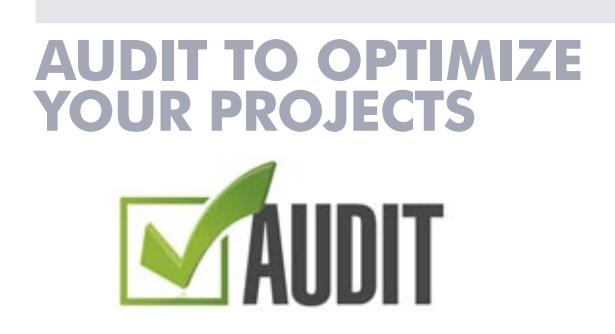

#### CUSTOM STATIC AUDITING

#### new feature WD WB WM 153

In version 22, it becomes possible to select the elements on which to launch an audit.

This is useful on large projects, in order to reduce audit execution time, as well as the advice generated.

This is also useful when part of the application is still not finalized, so as not to audit this part.

#### new feature WD WB WM 155

*Benefit provided by this new feature of version 22:*

*The static audit also improves your performance in the editor.* 

## 158 new feature WD WB WM

#### new feature WD WB WM 156

### OLD ANALYZES

Static audit now identifies analyzes created with an older version, the internal formats of which are not optimized. The audit then offers to pass the "Analyzes" in the current format, which significantly improves the performance in the SCM.

#### new feature WD WB WM 157

*Benefit provided by this new feature of version 22:*

*Your analyzes are good*

## DYNAMIC AUDIT: BANNED PROCESSES

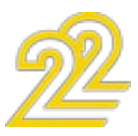

new feature WD WB WM IN THREADS REPORTED Dynamic auditing reports forbidden access to the UI from threads. Reminder: For synchronization reasons, a thread should not access the window interface. You have to go back to the main thread (with the ExecuteMainThread WLanguage function) to access the UI. *Benefit provided by this new feature of version 22: Improved reliability of applications that use threads.* 159

## **HFSQL**

Version 22 of HFSQL makes it possible to call a client procedure when one of these 2 events occurs on a server:

#### AN "APPLICATION TRIGGER": DATA FILE CHANGE NOTIFICATION

- data file changes
- editing a record of the data file (one table row).

This functionality allows you to trigger a process (a verification, an alert message, ...) with each data modification, including between applications.

#### *Benefit provided by this new feature of version 22: Sharp programming.*

#### QUERY: FORCE THE KEY USED FOR READING

The browsing keys of a query are determined and optimized by HFSQL.

- Check at regular intervals whether an update is available, and install it.
- Update automatically if the version number changes (e.g. 21 to 22).
- $\bullet$  ...

In some particular cases, you may want to use a specific browsing key.

Version 22 of HFSQL allows you to define these keys. Caution: in this mode, the query speed is no longer automatically optimized. This mode should only be used in special cases! When managing a set of HFSQL servers, after validating a specific version, you usually want to update all the servers in operation.

#### *Benefit provided by this new feature of version 22: Searches that always perform well.*

#### AUTOMATIC UPDATE (OR NOT) OF THE HFSQL SERVER

The HFSQL server changes regularly: either in the case of a major version change (such as the new version 22) or in intermediate versions (update 1, update 2, ...).

In version 22 it becomes possible to automate the update of the HFSQL servers:

#### *Benefit provided by this new feature of version 22: Fewer operating tasks.*

#### new feature WD WB WM 160

### QUERY SPEED DETECTION OF NECESSARY KEYS ON RUNNING **DATABASES**

### CUSTOMIZED UPDATE OF A SET OF HFSQL SERVERS

Version 22 allows this operation automatically.

#### new feature WD WB WM 161

Each server checks according to the frequency parameter whether or not it needs an update according to the settings of the infrastructure manager.

> Note: This feature is available in 64-bit mode, which is the most common mode. 168 new feature WD WB WM

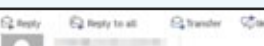

HFSQL "ProdDatabase: 4900" server: automatic key detection

Add these keys to improve the speed of queries! Once the most used queries have been analyzed, the HFSQL server proposes to add the<br>keys into your data files to improve the performances of your queries:

Database: PETRONUS

Suggested keys:

Customer.fic

CustomerName+Name+Date+DateOfBirth (1,3,4)

If the installed server version is different from the proposed server version, the server will update.

#### new feature WD WB WM 162

#### *Benefit provided by this new feature of version 22:*

*Same as new feature 162, except that here you get to pick the date!*

## 164 new feature WD WB WM

#### "AUTO MODIF" (SDD): KNOW WHAT WILL HAPPEN IN THE AUTO CHANGE BEFORE RUNNING IT

It is therefore necessary to use databases "at cruising speed", with real data in sufficient quantity.

#### new feature WD WB WM 163

The functionality that automatically maintains the database structure ("Auto Modif.") displays more information in version 22!

Before executing, the "Auto Modif" displays an information window indicating the structural changes that will be made. If several successive updates are to be applied (updating an old version), the window indicates this.

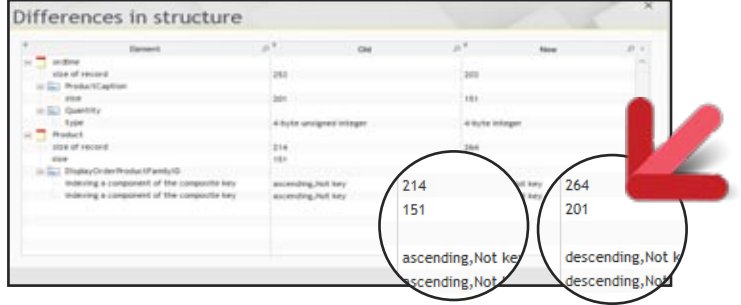

#### *Benefit provided by this new feature of version 22:*

*The end of suspense: You know what will happen before you start the auto change*

## 165 new feature WD WB WM

#### DATABASE DUPLICATION EASY WITH 22

In version 22, an HFSQL database can be duplicated by the new WLanguage function HDuplicateDatabase. Users' rights are also duplicated.

*Benefit provided by this new feature of version 22: New possibility by programming*

## 166 new feature WD WB WM 167

Version 22 of HFSQL knows how to optimize the speed of the queries according to their actual use.

For queries executed often, or that consume a lot of resources, the engine of HFSQL version 22 performs optimization processes in the background.

The HFSQL engine determines which keys and compound keys to add to optimize query performance.

The keys to be added are reported to the DBA, the project leader and any designated person.

The addition of the key must be validated before being performed. HFSQL doesn't force any addition.

The performance gain can be dramatic.

Indeed, performance depends on the actual content of the databases (and indexes) of the operating site.

*The suggestions are sent directly to you by mail*

*Benefit provided by this new feature of version 22: Optimization per user site.*

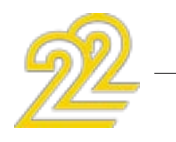

#### BETTER QUERY SPEED: THE EXPERT'S ADVICE

Before considering the optimizations, wait until the databases are sufficiently powered.

These optimizations should not be performed on test databases or databases that are being filled.

Indeed, the actual data in the database greatly influences performance optimizations.

If you are editing a software package, note that the optimizations (the additional keys to define) may vary from one operating site to another.

*Benefit provided by this new feature of version 22: Please follow these advices!*

### BETTER QUERY SPEED: IMPLEMENTATION

When implementing the optimization process, care must be taken to ensure that the contact information of the persons who will receive the optimization reports are accurately recorded. We recommend that you specify the following recipients: • project manager • DBA

### **167** new feature WD WB WM

• a customer representative.

*Benefit provided by this new feature of version 22:*

*The server notifies you directly.*

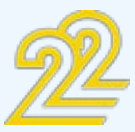

### EASY INSTALLATION IN LINUX: **DOCKER**

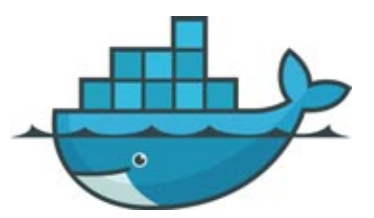

An image of the HFSQL Client/Server version 22 server is available in the "docker hub" (the official site that references the images).

In the Linux world, Docker is an application packaging system. A 'Docker image' contains all the files needed to run an application: An HFSQL server, a Web server, a big data database, or a classic application.

To create the image, a script (a docker file) is defined. This script is also provided.

For example, this Docker container allows you to deploy the HFSQL server in Amazon EC2, Microsoft Azure, and any Linux server…

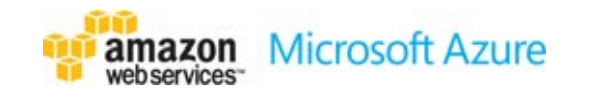

*Benefit provided by this new feature of version 22: Installing an HFSQL server on Linux is easy*

#### EASY INSTALLATION IN LINUX: APT-GET

Another method for easily installing applications on Linux is the ability to use the apt-get script command (Shell). In version 22, the HFSQL server can be installed automatically using this command.

*Benefit provided by this new feature of version 22: Installing an HFSQL server on Linux is easy.*

## **HFSQL CLUSTER**

• SYSTEM\_USER • USER\_NAME() • CUR-RENT\_TIMESTAMP() • GETDATE() • GETUTC-DATE() Thanks to these new commands, compatibility with third-party databases is even better ensured.

As you know, HFSQL has a "Cluster" version. This Cluster version can also be distributed free of charge with your applications developed in WINDEV, WEBDEV and WINDEV Mobile.

> It becomes possible to sort an SQL query using an item that is not present in the Select (item that will not be displayed).

The advantage of the cluster is to automatically distribute the storage and access to the data on several servers, and this way benefit from better response times, and better security. (For more information, please consult the documentation dedicated to HFSQL).

### 175 WD WB WM NEW: DASHBOARD

### **ERGONOMICS**

The new HFSQL server dashboard provides a synthetic view of the contents of a server.

#### NEW SUPPORTED FUNCTIONS

This information is useful for analyzing the server load at a given time.

In version 22, the HFSQL Cluster supports the new functions: hLoadParameter, hSaveParameter, hDeleteParameter. These functions allow you to manage personal settings such as configuring triggers or stored procedures: recipient email, statistics to calculate ...

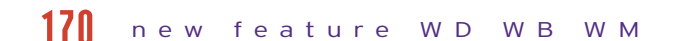

ter with age! In addition to the many features available in version 22, the CC becomes even easier to use: • Multi-selection

 $\bullet$  ... *Benefit provided by this new feature of version 22: More intuitive use.*

*Benefit provided by this new feature of version 22: An increasingly powerful cluster.*

### **SQL FUNCTIONS OF HFSQL**

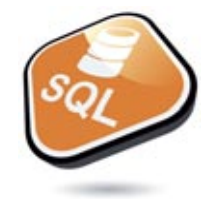

#### NEW FUNCTIONS IN SQL

Version 22 of HFSQL supports 5 new SQL commands:

### RETRIEVING A REMOTE **BACKUP**

#### new feature WD WB WM 171

*Benefit provided by this new feature of version 22: New SQL commands.*

#### GROUP BY: ACCEPTED PARAMETER

#### new feature WD WB WM 172

Now, the GROUP BY SQL command accepts parameters. This is useful when an expression containing a parameter is used in the Select.

*Benefit provided by this new feature of version 22: Stay in groups!*

## 174 new feature WD WB WM

#### new feature WD WB WM 173

#### ORDER BY OF ITEMS THAT ARE NOT IN THE SELECT

*Benefit provided by this new feature of version 22: Item freedom*

36

The dashboard also makes it possible to act on the server parameters.

*Benefit provided by this new feature of ver-*

*sion 22: Instant vision of an HFSQL server.*

#### WHAT IS RUNNING NOW ON THE SERVER?

In version 22, the HFSQL server dashboard shows the processes that are running on the server: backups, scheduled tasks...

*Benefit provided by this new feature of version 22: And yet they run...*

## IMPROVED CC

The HFSQL Control Center is getting bet-

WD WB WM

### INSTANT "SERVER LOG" DISPLAY

WD WB WM 176

> HFSQL server logs contain the list of commands executed by the server: queries, backups, scheduled tasks, browse... In version 22, the consultation of these logs is immediate, which is nice!

*Benefit provided by this new feature of ver-*

WD WB WM 177

*sion 22: Lightning fast!*

WD WB WM

In version 22 it becomes possible to recover the backup of a HFSQL server remotely.

*Benefit provided by this new feature of version 22:*

*Simplified operations.*

### ACTION!

From the HFSQL Dashboard it is also possible to:

- Encrypt a database without launching Auto Modify
- Enable and disable integrity rules
- Duplicate a database and its rights.

#### WD WB WM 180

*Benefit provided by this new feature of version 22:*

*Really cool dashboard!*

179

178

## *HFSQL CONTROL CENTER, DASHBOARD*

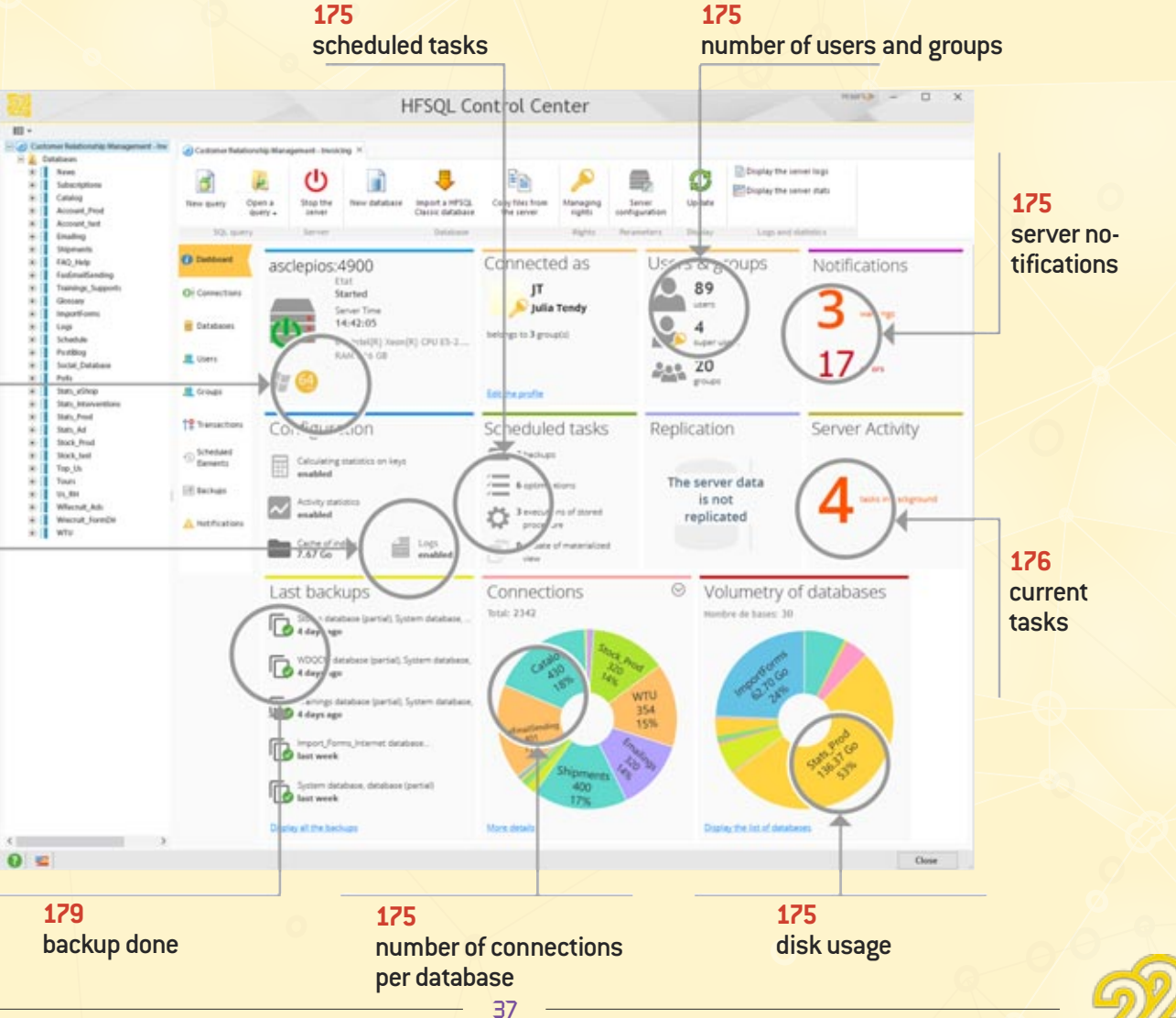

*WINDEV 22 WEBDEV 22 WINDEV Mobile 22 new features*

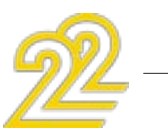

**175** info about the server

**178** activated log

### SUPPORT FOR WLANGUAGE CONSTANTS IN SQL QUERIES

SQL queries can contain WLanguage functions. In version 22, WLanguage constants are also supported in queries.

*Benefit provided by this new feature of version 22: Always more power in queries*

## **BIG DATA**

Version 22 of WINDEV allows you to use the mongoDB database easily, directly in WLanguage.

#### MONGODB

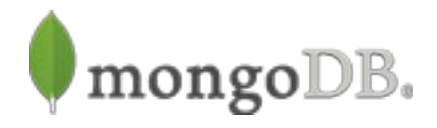

MongoDB is a document oriented NoSQL database. MongoDB stores JSON files in "collections". A collection is a set of documents.

MongoDB offers advanced methods for searching these documents. MongoDB offers "map reduce".

*Benefit provided by this new feature of version 22: MongoDB for your applications!*

#### MONGODB: NATIVE CONNECTOR

A new family of advanced functions and advanced WLanguage types make it easy to manage mongoDB databases. Connection, list of connections, information on connections, search, sorting, adding, etc. Programming is easy in WLanguage.

*Benefit provided by this new feature of version 22: Native MongoDB*

## 184 new feature WD WB WM

#### MONGODB: LIST OF FUNCTIONS

The new Mongo family of functions lets you manage MongoDB databases natively in WLanguage.

*Benefit provided by this new feature of version 22: MongoDB for your applications!*

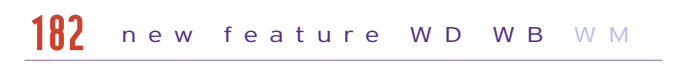

### MONGODB: LIST OF TYPES

The new Mongo family of types lets you refine the programming of the MongoDB database natively in WLanguage.

#### new feature WD WB W M 183

*Benefit provided by this new feature of version 22: MongoDB for your applications!*

## 186 new feature WD WB WM

### **WORD** PROCESSING

#### MONGODB: GRIDFS

GridFS is a distributed file system managed by MongoDB. The new MongoGridFS functions allow you to read, write and delete files in GridFS.

*Benefit provided by this new feature of version 22:*

#### TABLE CONTROL: 22 NEW **FEATURES**

#### new feature WD WB W M 185

*MongoDB again and again to serve your applications!*

### **EXTERNAL DATABASES, NATIVE CONNECTORS**

#### NATIVE CONNECTOR (NATIVE ACCESS) TO SQL SERVER

In addition to the historically supported versions, the SQL Server native connector also works with the latest "SQL Server Native Client 11.0 and 13" client layers (from SQL Server 2014 and 2016).

#### new feature WD WB W M 187

*Benefit provided by this new feature of version 22: Extension of the native SQL Server support.*

38

DEVELOP 10 TIMES FASTER

*WINDEV 22 WEBDEV 22 WINDEV Mobile 22 new features*

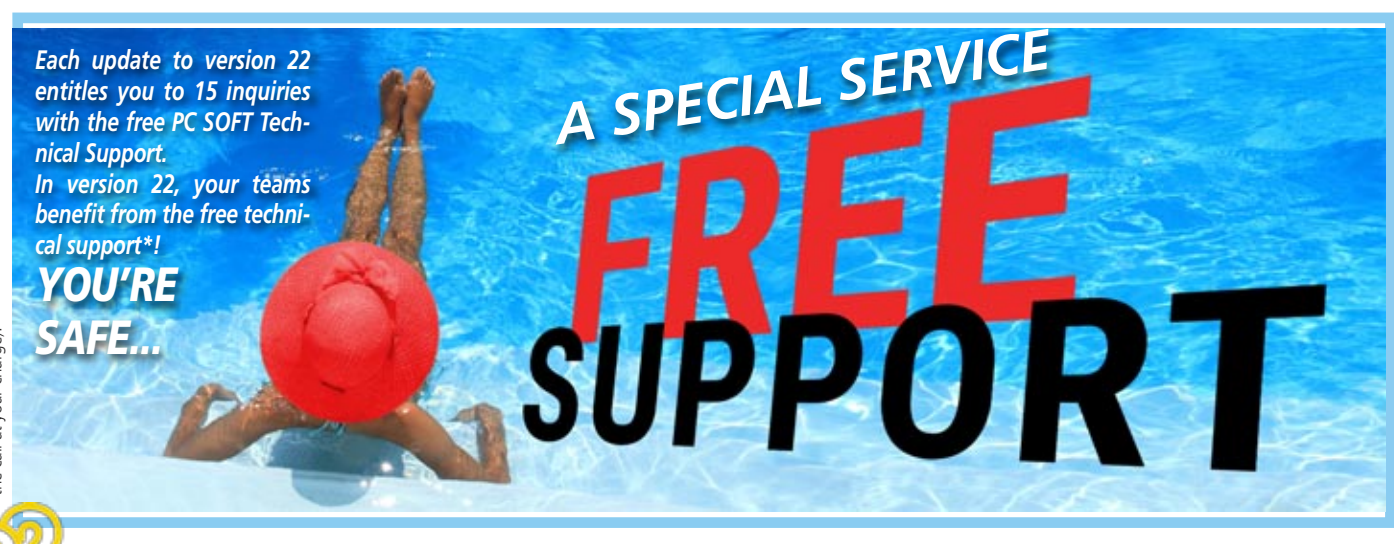

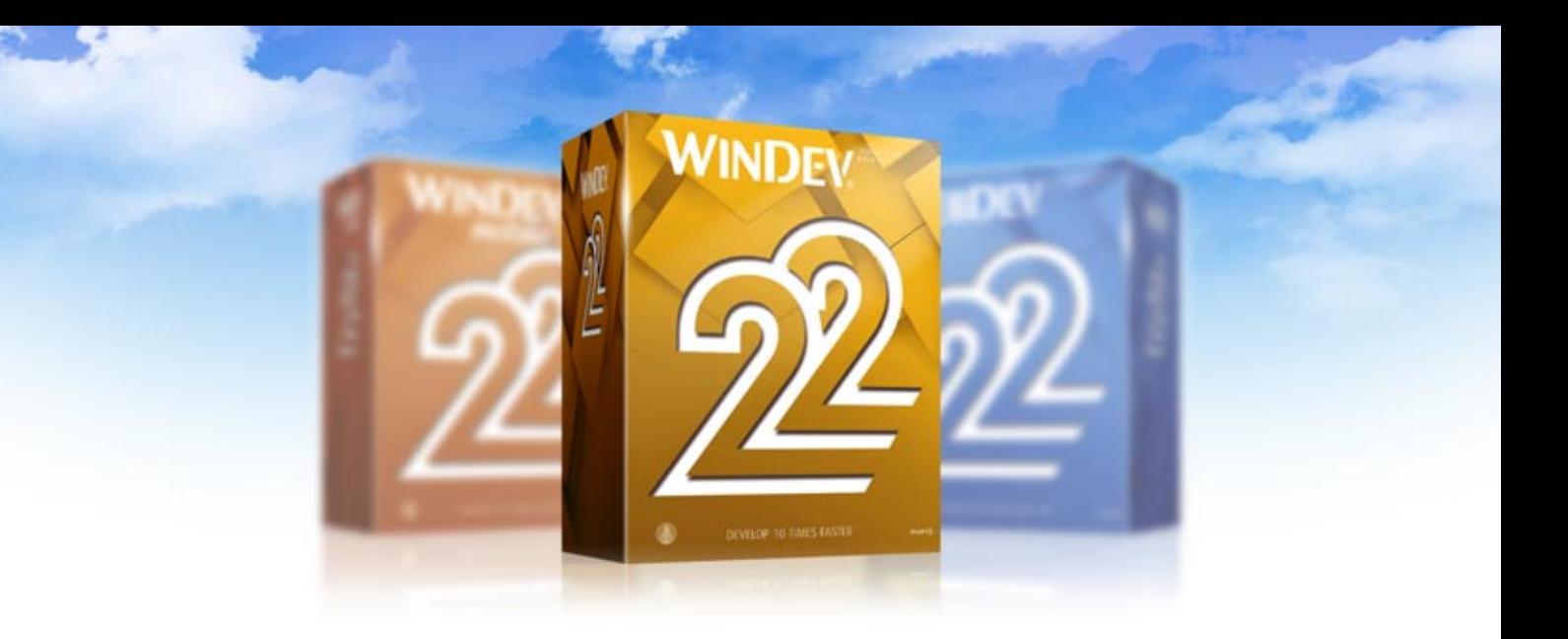

## **WINDEV 22**

#### BENEFIT FROM THE 180 NEW FEATURES OF VERSION 22

Almost all the new features presented in the previous pages are available in WINDEV 22.

In addition to this already impressive list of new features, WINDEV 22 also offers the new features detailed in this chapter.

This version 22 of WINDEV is very rich!

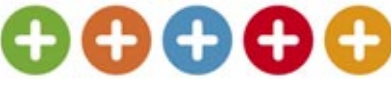

#### *Benefit provided by this new feature of version 22: Hundreds of new features for WINDEV in version 22.*

**NEW CON-TROLS**

The text-processing control available in version 22 makes it possible to manage documents directly in your applications, without an

#### new feature WD WB WM 188

external module (nothing to install, nothing to control). The programming is much simpler and the operating more relaxing ...

See new features 001 to 012.

#### *Benefit provided by this new feature of version*

*22:*

WD W M 189

*Freedom for your end users.*

## 190 WD WB WM

The table control of WINDEV 22 benefits from 22 useful new features (see news features 013 to 034).

Your applications will further enhance the user experience!

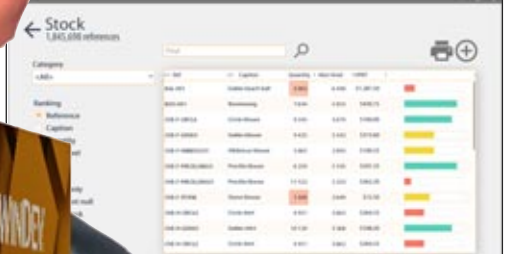

#### *Benefit from 22 useful new features*

*Benefit provided by this new feature of version 22: The table control becomes more powerful*

### SCHEDULER CONTROL: 11 NEW FEATURES

In version 22, the Scheduler control improves. 11 new features (see new features 035 to 045) allow you to create schedules that are even more intuitive and enjoyable.

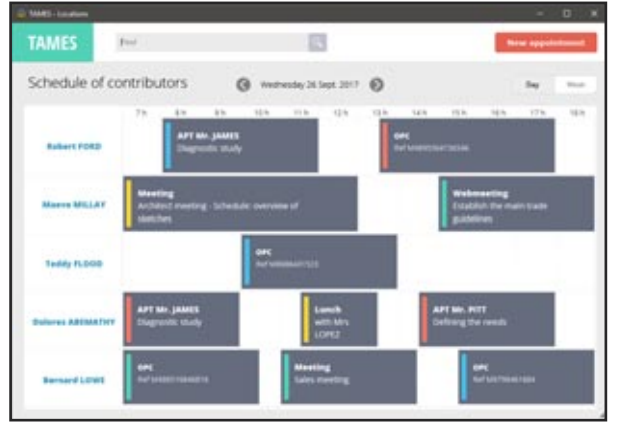

#### *Th Scheduler control is also evolving*

*Benefit provided by this new feature of version 22: Even more precise schedules*

Beautiful charts are always appreciated by end users. The new type of "composite" chart is added to the already long list of available types. Many new features are also available on other types of charts.

#### SPREADSHEET CONTROL

The spreadsheet control is used a lot. In version 22 it benefits from 5 useful new features. (see new feature 047)

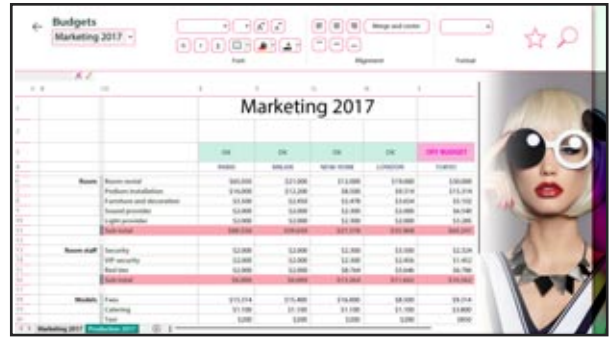

*The spreadsheet control is very useful*

#### *Benefit provided by this new feature of version 22:*

*Spreadsheet, Word processing: your end users don't have to leave their application*

#### CHART CONTROL

See new features 053 to 058.

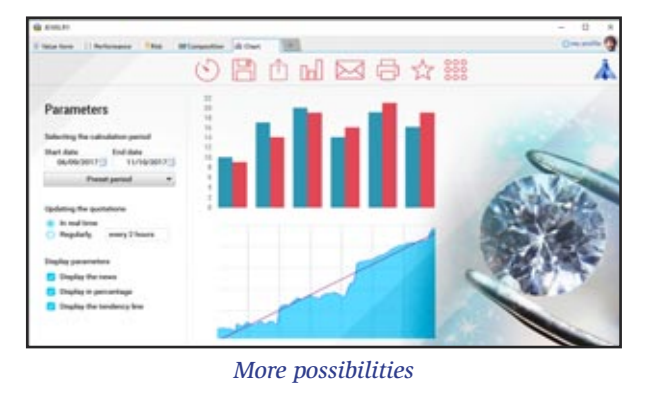

*Benefit provided by this new feature of version 22: Charts are even more customizable*

## 1944 new feature WD WB WM

#### MANAGE LARGE FONT FACTOR BY **SCREEN**

### CONTROL ID

The control ID generated in version 22 allows third-party applications that access Windows internal information to communicate with WINDEV applications.

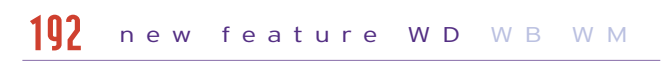

*Benefit provided by this new feature of version 22: Write sharp programs.*

#### PROGRAMMING NOTES

#### new feature WD W B W M 193

In version 22 it becomes possible to manipulate repositionable notes by programming: creating, filling, deleting, moving ...

*Benefit provided by this new feature of version 22: Repositionable notes are also programmed ...*

## 196 new feature WD WB WM

#### MARGINS IN CONTROLS

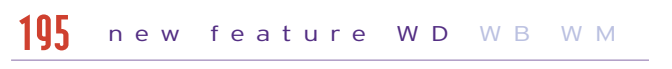

In version 22, it becomes possible to independently define the 4 margins (top, bottom, right, left) of all the labels of all the controls.

Personalization is even more advanced.

The margins are defined using the 7-tab technology and by programming.

### 7-TAB INTERFACE OF THE "LOOPER" **CONTROL**

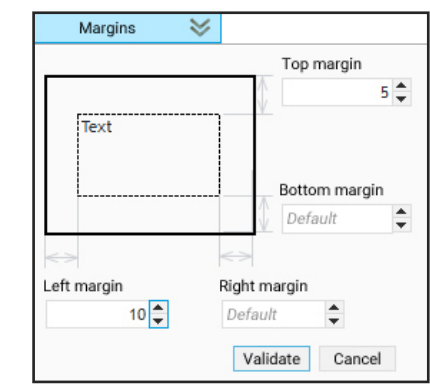

*The margin settings window in the "7 tabs"*

*Benefit provided by this new feature of version 22: Margins in controls are good for health ....*

Moving an application window from one screen to another takes into account the "large font" factor per screen to automatically adapt the display (for example, an HD screen and a 4K display to the same PC).

*Benefit provided by this new feature of version 22: Large and small font*

#### VARIOUS NEW FEATURES FOR THE CONTROLS

Other new features are also available in version 22, see news items 013 to 058.

*Benefit provided by this new feature of version 22: Useful new features for the controls.*

## **ENVIRONMENT**

#### WINDEV MOBILE IN WINDEV!

In version 22, it becomes possible to use a WINDEV Mobile project in the WINDEV editor. (Note: you just need to have the appropriate licenses)

This operating mode saves considerable manipulation time (no need to change editor), and allows easy sharing of project elements or configurations.

A project can also contain both Windows, iOS, Android, UWP, ...

#### See new features 357 and 258

*Benefit provided by this new feature of version 22: One source, one editor.*

#### PARTIALLY MULTILINGUAL APPLICATION: RELEVANT UI ERRORS

A foreign language can be used occasionally in an application for example to edit an invoice in the language of the recipient, or to generate an email in another language. It becomes possible to disable UI errors for a given language, thus avoiding the multiplication of inconsistent errors.

#### new feature WD WB WM 197

#### *Benefit provided by this new feature of version 22: No more pollution ... unwarranted errors*

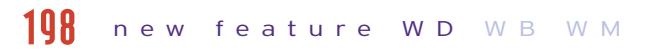

#### new feature WD W B W M 199

The edition of the Looper controls by the "7-tab" technology is made easier.

The space generated by resizing the "7-tab" window is used to edit more attributes.

The possibilities on the attributes are increased:

- search
- duplication
- insertion

• dragging/moving.

## new feature WD WB WM 200

*Benefit provided by this new feature of version 22: Easy operations*

## 202 new feature WD WB WM

### DUPLICATE A MULTI-LINE ZONE LINE

Very useful small innovation: in multiline controls,it becomes possible to duplicate a line from the "7 tabs". *Benefit provided by this new feature of version 22:*

*Easy handling*

## **ADAPTIVE DESIGN**

#### ADAPTIVE DESIGN IN WINDEV 22: ONE WINDOW, SEVERAL PRESENTATIONS

In version 22 a window can store several different types of presentations.

The typical case is an application that will run on both PC and Tablet, whose screen sizes are quite different.

#### new feature WD W B W M 203

One can imagine the interface on PC with additional display areas.

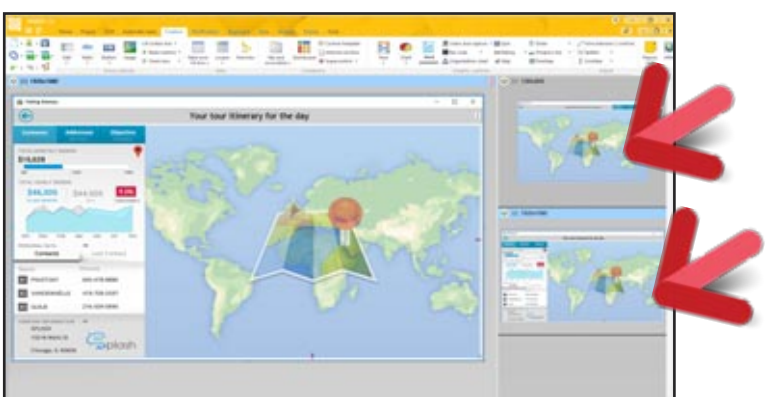

*On the right, we see the 2 different presentations of this same window*

*Benefit provided by this new feature of version 22: One window, one code to maintain*

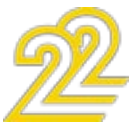

41

#### ADAPTIVE DESIGN ON AN INTERNAL WINDOW

The internal windows also benefit from Adaptive Design. This allows you to prepare different Widget presentations for a dashboard, depending on the sizing of the Widget by the end user, or the screen size of the device used to run the application.

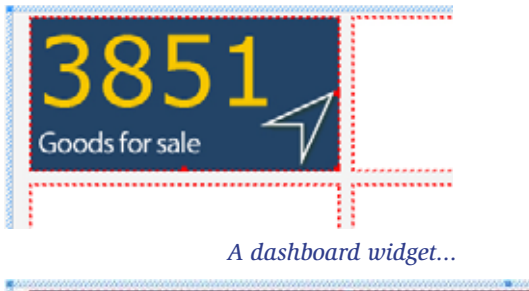

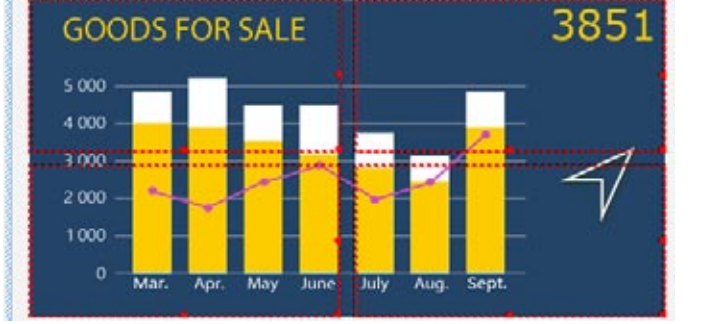

*When the end user expands it, additional information appears*

### *Benefit provided by this new feature of version 22: Develop a single window with different layouts*

#### AUTOMATIC ANIMATION TO CHANGE LAYOUT

In order to improve the user experience, the transition from one presentation to another takes place with fluidity and speed...

*Benefit provided by this new feature of version 22:*

*The window comes alive*

#### WINDEV/WINDEV MOBILE

- An executable and a component
- a Windows executable and a Linux executable
- A 32-bit executable and a 64-bit
- $\bullet$  ...

Adaptive Design is fundamental to writing common PC/Mobile applications.

Adaptive Design allows you to maintain only one interface, only one code.

*Benefit provided by this new feature of version 22: Common window*

### **CTRL + F2: SEE ALL THE CODES OF A WINDOW AND ITS CONTROLS AT A GLANCE**

#### CTRL+F2

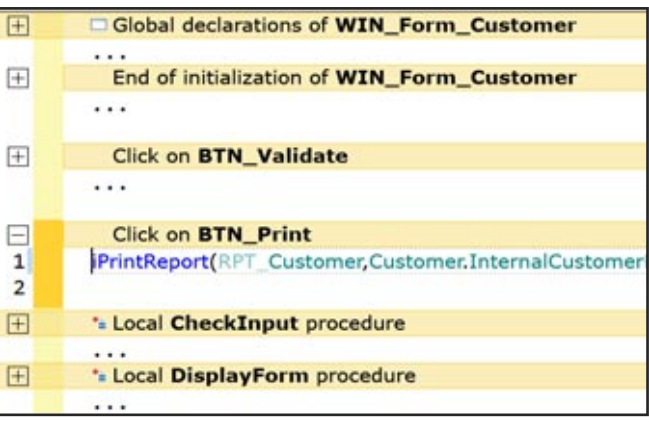

#### *Only processes with code are displayed*

### **GENERATE CLASSES M THE ANALYSIS**

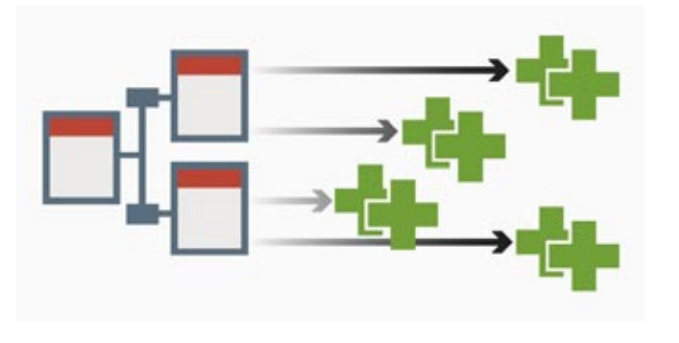

#### new feature WD WB WM 205

The key combination Ctrl+F2 under the window editor allows you to edit the code of all the controls in a window. In version 22, it is now possible to collapse or expand the processes of your choice.

*Benefit provided by this new feature of version 22:*

#### new feature WD W B W M 206

*A global view of the processing of controls in a window.*

## **COMPILATION**

## 208 new feature WD WB WM

#### SIMULTANEOUS COMPILATION OF ALL CONFIGURATIONS

#### new feature WD WB WM 207

Version 22 of WINDEV allows you to automatically compile all the configurations of a project. For example:

Compilation errors that may differ depending on the configuration appear immediately.

The errors of the current configuration are highlighted, to differentiate them.

*Benefit provided by this new feature of version 22: Avoid traps!*

#### new feature WD WB 210

### EXE CREATED CERTIFIED

Applications created with WINDEV 22 can be certified by Microsoft's "Windows App Certification Kit".

*Benefit provided by this new feature of version 22: Useful for stores*

### AUTOMATIC GENERATION OF CLASSES ACCORDING TO THE DATA MODEL

From the analysis, it is now possible to automatically generate the classes (models) corresponding to the description of the data file.

The attributes corresponding to the items are generated, with the type corresponding to that of the item (of the column). It is thus easier to create binded interfaces (linked) to the model, thus decoupled from the description of the database.

#### *Benefit provided by this new feature of version 22: Just the ""M" in MVP or MVC...*

## **WEB SERVICES**

### MULTITHREAD

In version 22 it becomes possible to call as many Web services from as many threads as desired. This makes it easy to parallelize calls.

#### new feature WD WB WM 209

*Benefit provided by this new feature of version 22: Parallelize Web service calls!*

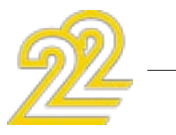

## **SCM (SOURCE CODE MANAGER)**

## 212 new feature WD WB WM

### SCM IN THE CLOUD: "SCM DRIVE"

In version 22, SCM can easily be hosted in the cloud. See new feature 059.

*Benefit provided by this new feature of version 22: Work from everywhere, with everyone*

## 213 new feature WD WB WM

### SCM: BRANCH MANAGEMENT

The management of branches in SCM becomes visual in version 22.

#### new feature WD WB WM 211

The operations are much simpler. See new features 099 to 104.

*Benefit provided by this new feature of version 22: Visual manipulations*

## **TELEMETRY**

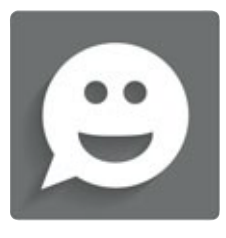

CUSTOM TELEMETRY: THE USER GOES INTO WHAT FEATURES, WHICH FILE DOES HE OPEN?

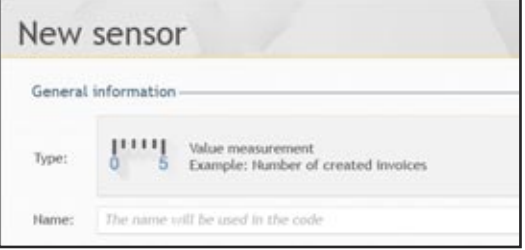

#### *Measure a specific process*

Customized telemetry makes it possible to position "sensors" anywhere in the application.

#### new feature WD W B W M 214

Each time the code is executed, information is sent to the telemetry server which aggregates this sensor.

Version 22 allows you to retrieve additional parameters, such as

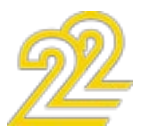

the name of a file used, the type of command created ... Version 22 of the telemetry feature automatically provides very accurate information on the actual use of your applications. You can make an informed decision.

#### CUSTOMIZED 2-DIMENSIONAL **TELEMETRY**

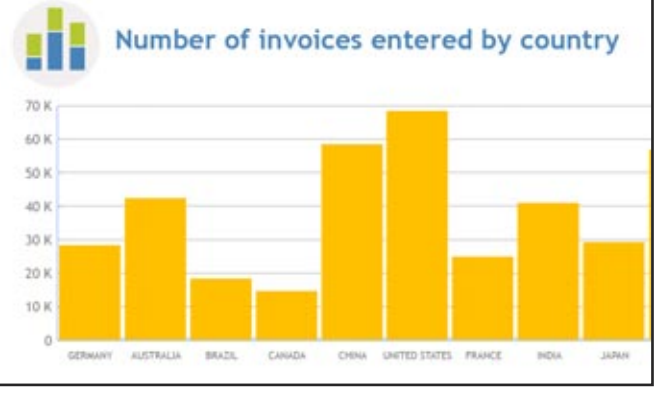

*Benefit provided by this new feature of version 22:*

*You will know everything about the use of your applications.*

*Number of invoices entered by country* 

In version 22, telemetry with 2 dimensions makes its appearance.

This mode of telemetry makes it possible to aggregate information according to 2 "dimensions". For example: The number of invoices entered by country (without access to invoices!).

*Benefit provided by this new feature of version 22: Even more information.*

### HEAT MAP OF CONTROL USE IN THE EDITOR

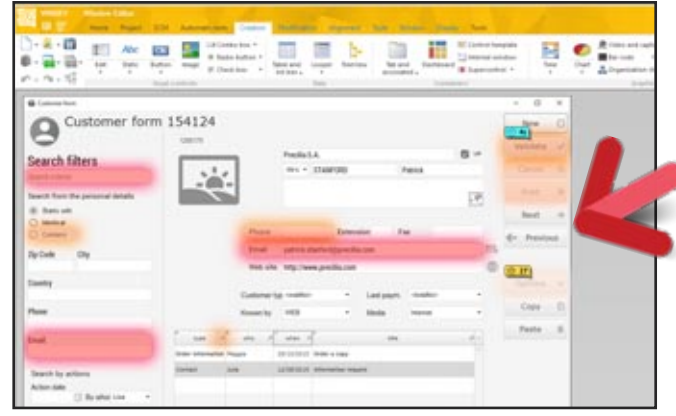

#### QUICKER DISPLAY OF TELEMETRY **RESULTS**

*A default display mode in the window editor*

The control use halo makes it possible to identify at a glance the most used controls. In version 22 this halo is displayed by default in the editor.

*Benefit provided by this new feature of version 22:*

*Hello?*

#### ARE SOME APPLICATIONS UNUSED? (DATE OF LAST ACTIVITY)

Users of mobile applications are sometimes unpredictable in their manipulations! Telemetry lets you know which windows and features are used.

In any information system (IS) of a company, there are applications that are no longer used by anyone! Version 22 of the telemetry feature reports these applications. Telemetry automatically reports unused applications after 1 year and 1 week. It's up to you to decide their fate! Information is reported by application version: This allows for example to delete the old versions that nobody uses anymore.

**444** *WINDEV 22 WEBDEV 22 WINDEV Mobile 22 new features*

#### new feature WD W B W M 215

*Benefit provided by this new feature of version 22: Remove unneeded applications.*

## 218 new feature WD WB WM

#### new feature WD W B W M 216

WD W B W M 223 WD WB WM 224 WD WB WM 225

In version 22, the results of the telemetry are faster to consult. This gain is very appreciable on applications used on a large scale (several tens of thousands of customers) for example.

#### new feature WD W B W M 217

*Benefit provided by this new feature of version 22: Faster display.*

#### WHICH USER IS USING (OR NOT) THIS APPLICATION ELEMENT?

In version 22, it is possible to visualize the list of end users of a given element (window, state, query ...). The list is sorted by decreasing number of shares.

*Benefit provided by this new feature of version 22:*

*Granularity of the analysis.*

## 220 new feature WD WB WM

#### TELEMETRY: NOW ALSO ON MOBILE!

#### new feature WD W B W M 219

In version 22 telemetry is also available for mobile applications (Android, iOS, UWP).

*Benefit provided by this new feature of version 22: You'll know it all...*

### THE EXPERT'S ADVICE

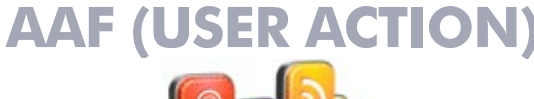

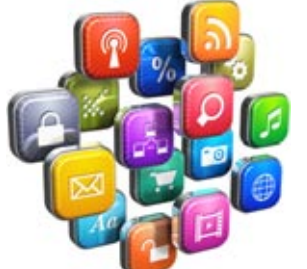

The AAF are automatic application features offered to your applications' end users, without your team having to code anything.

Everything is standard and automatic!

## 221 new feature WD WB WM

### AAF: PASSWORD REQUIRED TO LAUNCH AAF

In order to secure the use of AAF, you can request a password from the end user.

This password is set by programming. Exporting data or sending mail is thus mastered.

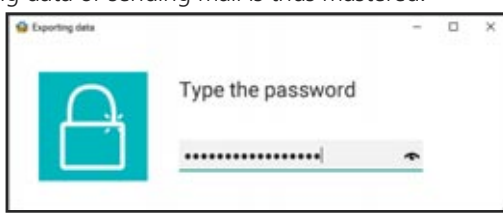

*Benefit provided by this new feature of version 22: Security.*

### AAF: PVT (ROLAP CUBE): COMPARISON WITH A REFERENCE YEAR

In version 22 the end user may ask to compare a given period to the same period for previous years.

#### new feature WD WB WM 222

For example, compare sales from September 2016 to September 2015 to 2010.

Or compare the first few quarters only.

THE MQTT STANDARD: AMAZON IOT, AZURE

IOT

The MQTT standard allows machines to communicate.

This standard is supported by major market brokers: Amazon, Microsoft Azure, IBM Websphere, ActiveMQ, JoramMQ, Mosquitto, RabbitMQ...

Version 22 supports the MQTT standard. Your applications in version 22 can connect to a broker, subscribe, publish data ...

*Benefit provided by this new feature of version 22: Easy M2M.*

## THE MQTT STANDARD:

### THE OPERATING PRINCIPLE

MQTT is a standard, lightweight protocol

based on TCP/IP.

The architecture is based on

publication/subscription operation, widely used in M2M (Machine to Machine). Generally remote sensors (machines, ve-

#### hicles, ... ) publish, and applications subscribe! For example, a temperature sensor publishes the temperature at regular intervals, and subscriber applications read this information as needed.

The opposite is also possible. *Benefit provided by this new feature of*

*version 22: Follow the standard.*

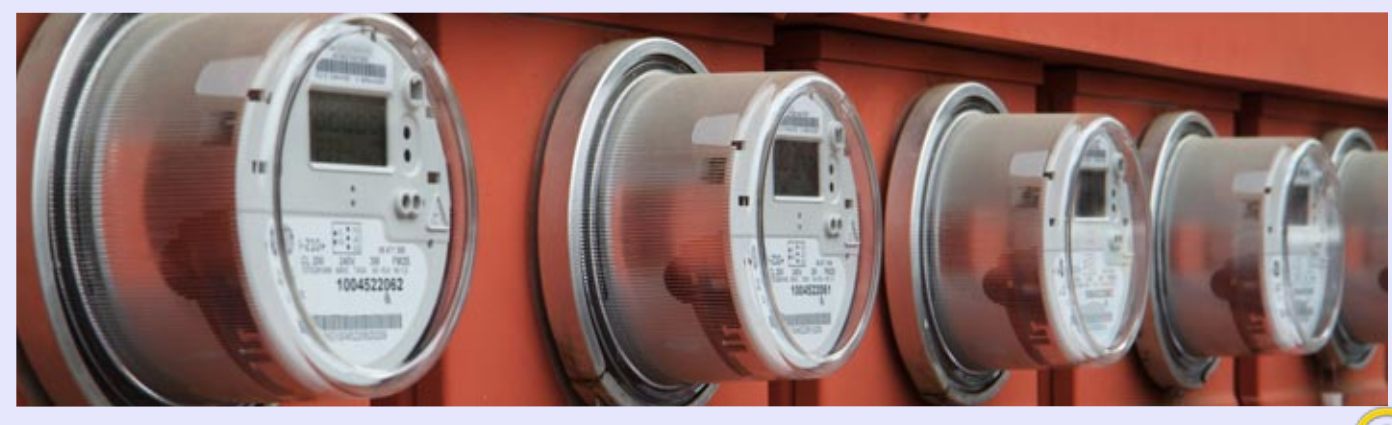

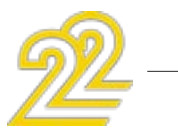

### WD W B W M

#### MQTT : HOW TO PROGRAM IT INWLANGUAGE

In version 22, a new family of functions is being introduced: the MOTT family. The functions allow you to connect/disconnect to a broker, to publish, to subscribe, to unsubscribe ...

It is possible to connect via SSL, manage the automatic reconnection, manage the "KeepAlive", etc.

*Benefit provided by this new feature of version 22: In WLanguage!*

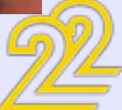

## **IOT: CONNECTED OBJECTS**

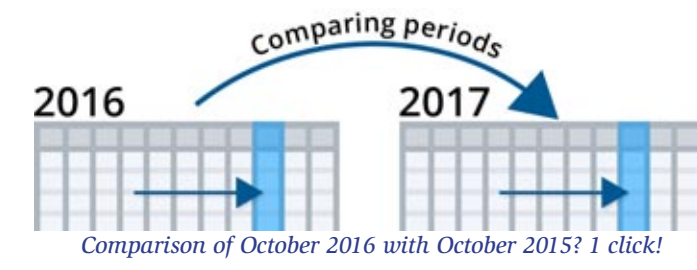

#### *Benefit provided by this new feature of version 22: The ability to compare only periods*

### AAF: TABLE

The AFF on the tables are getting richer:

• Check a column with a click

• Filter a column of check boxes

• Search magnifier on headers.

(see new features 016 to 025)

A nice detail: Animations have been added on some operations (such as moving columns). These animations are automatically deleted in TSE remote ac-

cess mode.

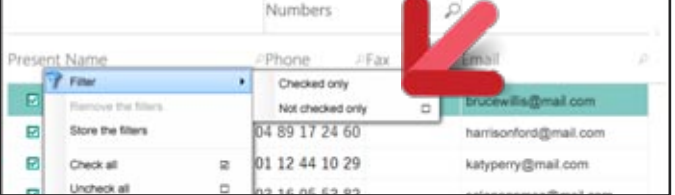

*Check or clear all lines in 1 click*

The designers of the application are thus not aware of these errors, often due to special cases that it would be useful to know. A very interesting new feature of version 22 makes it easy to share this useful information.

#### *Benefit provided by this new feature of version 22: Still more possibilities on the tables.*

## **END USER FEEDBACK**

## 227 new feature WD WB WM

### SENDING THE DETAIL OF A WLANGUAGE ERROR BY EMAIL

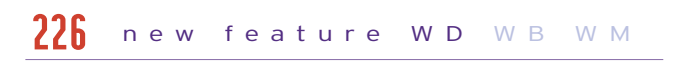

Programming errors may occur in an application. Even the best developer makes mistakes from time to time! When these errors occur at the end user's, the user usually rushes the restart the application.

*MINDEV Mobile are used in*<br> *more than 100 countries!* 

When an error occurs at the end user's, the error window proposes sending the detail of the error (with the stack, etc.) to a specified email address.

The user only has to validate the pre-filled message in his mailbox.

*Benefit provided by this new feature of version 22: You are informed!*

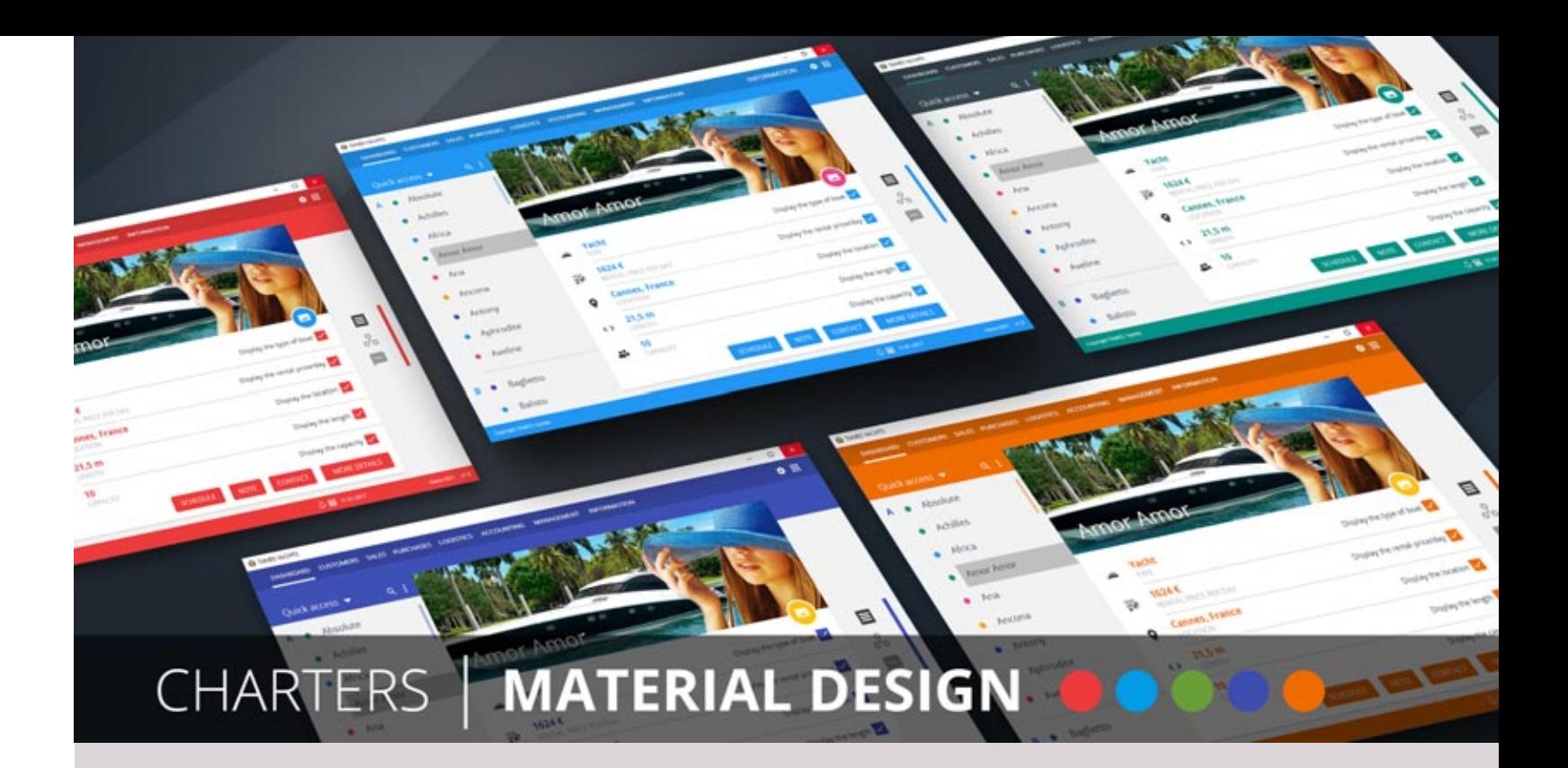

*WINDEV, WEBDEV and WINDEV Mobile are used in*

#### GENERATING THE HELP IM HTML FORMAT

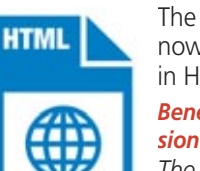

The help editor integrated with WINDEV 22 now allows you to save the generated helps in HTML format.

*Benefit provided by this new feature of version 22:*

*The HTML format has become standard.*

### GENERATING HELP IN PDF FORMAT

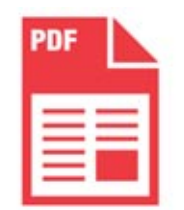

#### new feature WD WB W M 229

In version 22, the help editor is also used to generate help in PDF format. The generated PDF can be considered as a documentation of the application! Built-in links allow easy navigation. *Benefit provided by this new feature of ver-*

#### new feature WD WB W M 230

*sion 22: Both help and documentation!*

## 231 new feature WD WB WM

#### HELP EDITOR: BETTER USER FRIENDLINESS

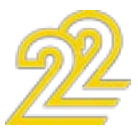

The user friendliness of the Help editor have been improved in version 22. *Benefit provided by this new feature of version 22: Evolutions.*

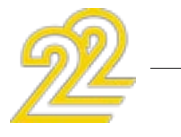

### 5 NEW SKIN TEMPLATES

A skin template defines the graphic style of an application.

The taste and habits of end users evolve with time and trends. Therefore it is important to have access to new application skin templates.

WD WB WM 228

*Benefit provided by this new feature of version 22: New ways of customizing your applications.*

### **INSTALLER**

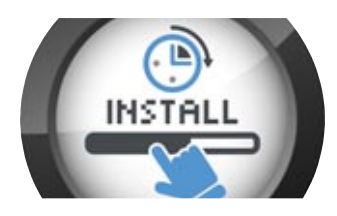

## 232 new feature WD WB WM

### LIGHTER INSTALL: LESS THAN 10MB

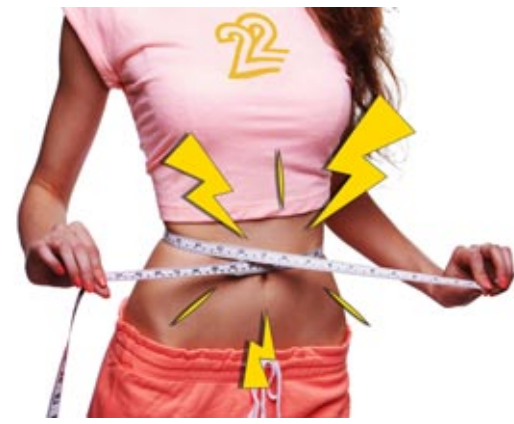

In version 22, the installs you create for your applications are reduced by about 10 megabytes. The installation is therefore a little faster to run.

*Benefit provided by this new feature of version 22: Reduced installation weight*

## 233 new feature WD WB WM

### INSTALL: FONTS AS WELL

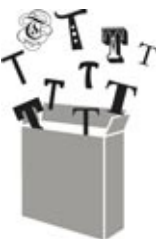

- It is possible to certify the MSI install (Windows App Certification Kit)
- It is possible to sign the MSI install

Version 22 of the installer now allows to install (if necessary) fonts in Windows. This is useful, for example, for customized templates that use specific fonts. Please check that you have the right to distribute these fonts.

#### *Benefit provided by this new feature of version*

*22:*

*More flexibility in the use of your custom fonts.*

## 234 new feature WD WB WM

### MSI INSTALL: CERTIFIED

In version 22, the installs in MSI format evolve:

- action bar (with hamburger buttons and sliding menus)
- Multiline area
- map
- popup menu
- tab • calendar

• The MSI install is recognized by the Microsoft SCCM.

#### *Benefit provided by this new feature of version 22: Compliance with standards.*

#### INSTALL: VARIOUS IMPROVEMENTS

The installer allows you to install 32-bit and 64-bit applications. The installer itself is available in 32-bit and 64-bit versions. Live Update: the reference network install (found on the install server) can be updated without constraints: while installation are in process, ...

*Benefit provided by this new feature of version 22: Very useful with TSE.*

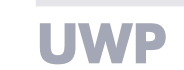

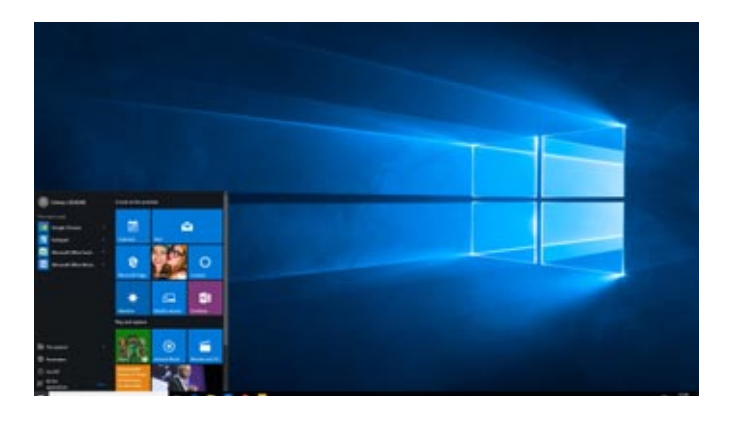

## 236 new feature WD WB WM

#### NEW CONTROLS AVAILABLE

Here are the new types of controls available for UWP:

#### new feature WD WB WM 235

*Benefit provided by this new feature of version 22: Even richer applications...*

Among the 1400 WLanguage functions supported by WINDEV 22 under UWP, we now find the functions of the Contact family and the Network family as well as the filist family

#### NEW FEATURES FOR WLANGUAGE UWP

The following new WLanguage functions are available in version 22 for UWP:

#### new feature WD W B W M 237

- Functions Album
- Functions for Vocal synthesis
- Functions XML
- Functions Dialog, PhotoRunApp, EmailRunApp, StartShare, tapiDial (Dialing phone numbers)

#### *Benefit provided by this new feature of version 22: Even more powerful...*

### DYNAMIC COMPILATION

Dynamic compilation is a very powerful concept that allows you to create or parameterize your code by programming. Dynamic compilation is also available under UWP.

#### *Benefit provided by this new feature of version 22: Create code programmatically.*

#### DYNAMIC CHECK BOXES AND RADIO BUTTONS

In version 22, the WLanguage functions from the Check Box and Radio Button family allow to add, delete, list ... dynamically the options of the Check Box and Radio Button controls.

*Benefit provided by this new feature of version 22: Add or delete options dynamically.*

## 240 new feature WD WB WM

#### NEW TYPE FOR UWP

The Font type is supported in UWP. *Benefit provided by this new feature of version 22: Formatting by programming.*

## 241 new feature WD WB WM

#### VARIOUS NEW FEATURES

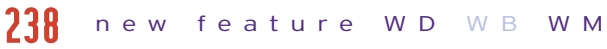

- Image management via DPI
- Open the application's store form
- Call to WinRT API
- Support for the WLanguage family of functions on memory areas (Mem)
- Ability to trigger the execution of a menu option: Exe-

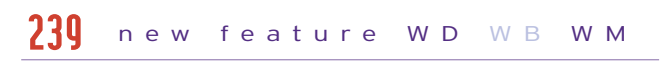

cuteProcess(OPT\_XXX, trtMenuOption) *Benefit provided by this new feature of version 22: More powerful programming.*

242 new feature WD WB WM

### 322 NEW WLANGUAGE FUNCTIONS FOR UWP

*Benefit provided by this new feature of version 22: Always more!*

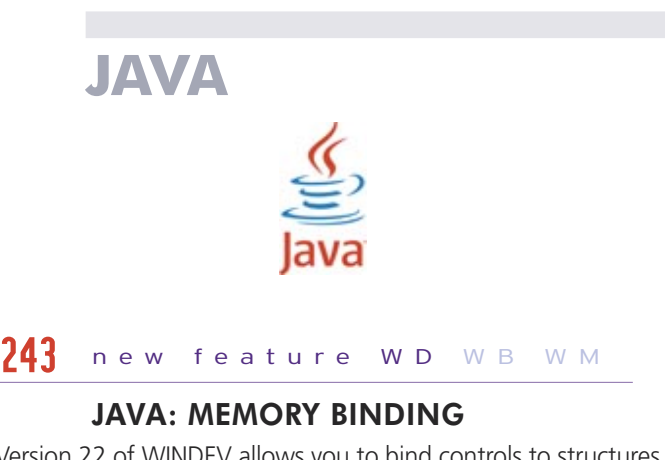

Version 22 of WINDEV allows you to bind controls to structures or classes.

*Benefit provided by this new feature of version 22: Look after your relationships.*

## 244 new feature WD WB WM

### JAVA: "PROCEDURE" TYPE

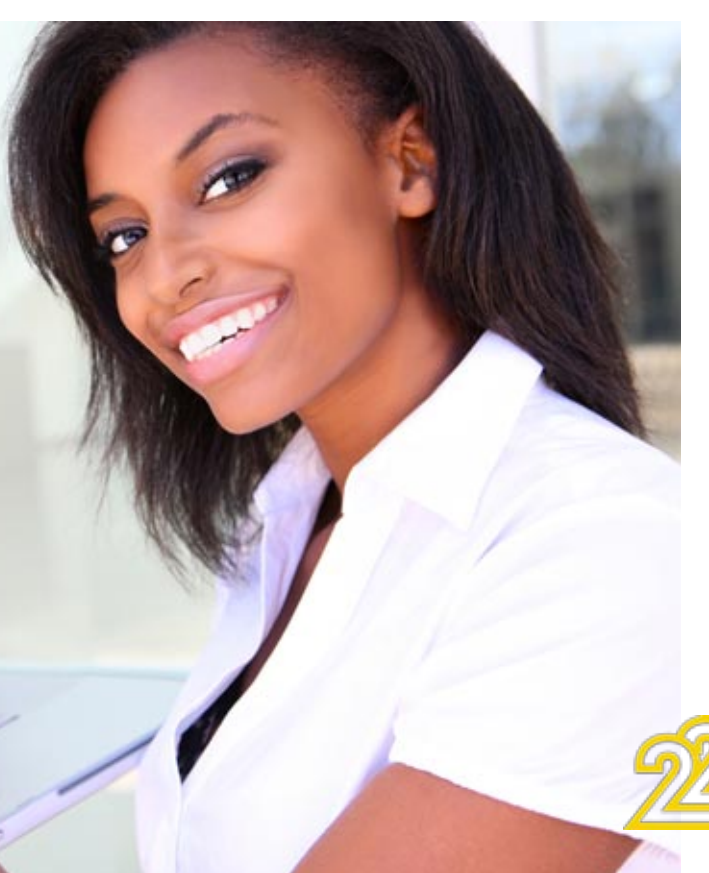

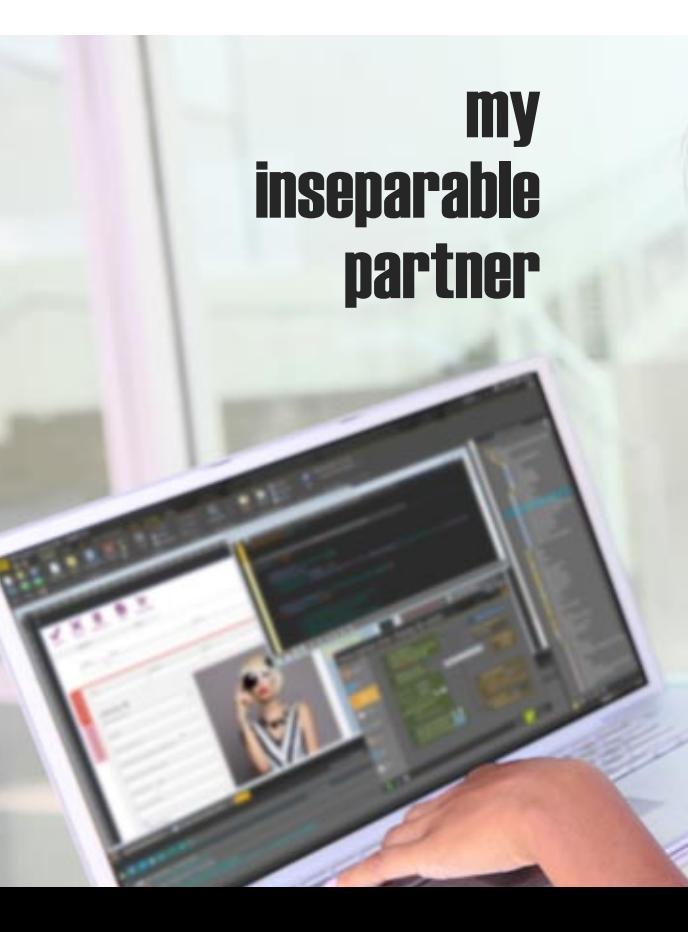

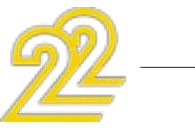

The Procedure type is supported by Java. This is useful, for example, in handling CallBack. *Benefit provided by this new feature of version 22: An additional type.*

#### JAVA: CLASS PROPERTY

It is possible to define class properties, that is, a Setter and a Getter on a class attribute.

*Benefit provided by this new feature of version 22: OOP evolutions.* 

#### NEW WLANGUAGE FUNCTIONS FOR JAVA

WLanguage gains 156 new functions for Java. See the complete list in the online help.

*Benefit provided by this new feature of version 22: Enhanced development for Java.*

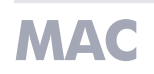

#### NEW MACOS FEATURES

WLanguage gains 156 new functions for Mac. See the complete list in the online help.

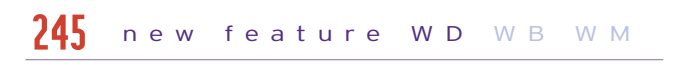

#### *Benefit provided by this new feature of version 22: Improvement of the Mac development.*

### **.NET**

#### NAMESPACE CONFIGURING

#### new feature WD WB WM 246

Connecting to secure email servers (Gmail, ...) is now easy with WINDEV on Linux.

WINDEV lets you generate .Net assemblies. It is now possible to customize the naming of the namespace of the generated assemblies. This makes it easy to manage plug-ins.

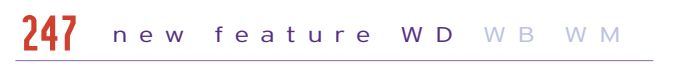

*Benefit provided by this new feature of version 22: Granular configuration.*

## 249 new feature WD WB WM

#### new feature WD WB WM 248

#### .NET: AUTOMATIC BUFFER CONVERSION TO BYTE ARRAY

The systemd service type is now supported. *Benefit provided by this new feature of version 22: On Linux too System D has its place ...*

## 254 new feature WD WB WM

In version 22, buffers are automatically converted to byte arrays.

*Benefit provided by this new feature of version 22: Better interoperability with existing assemblies.*

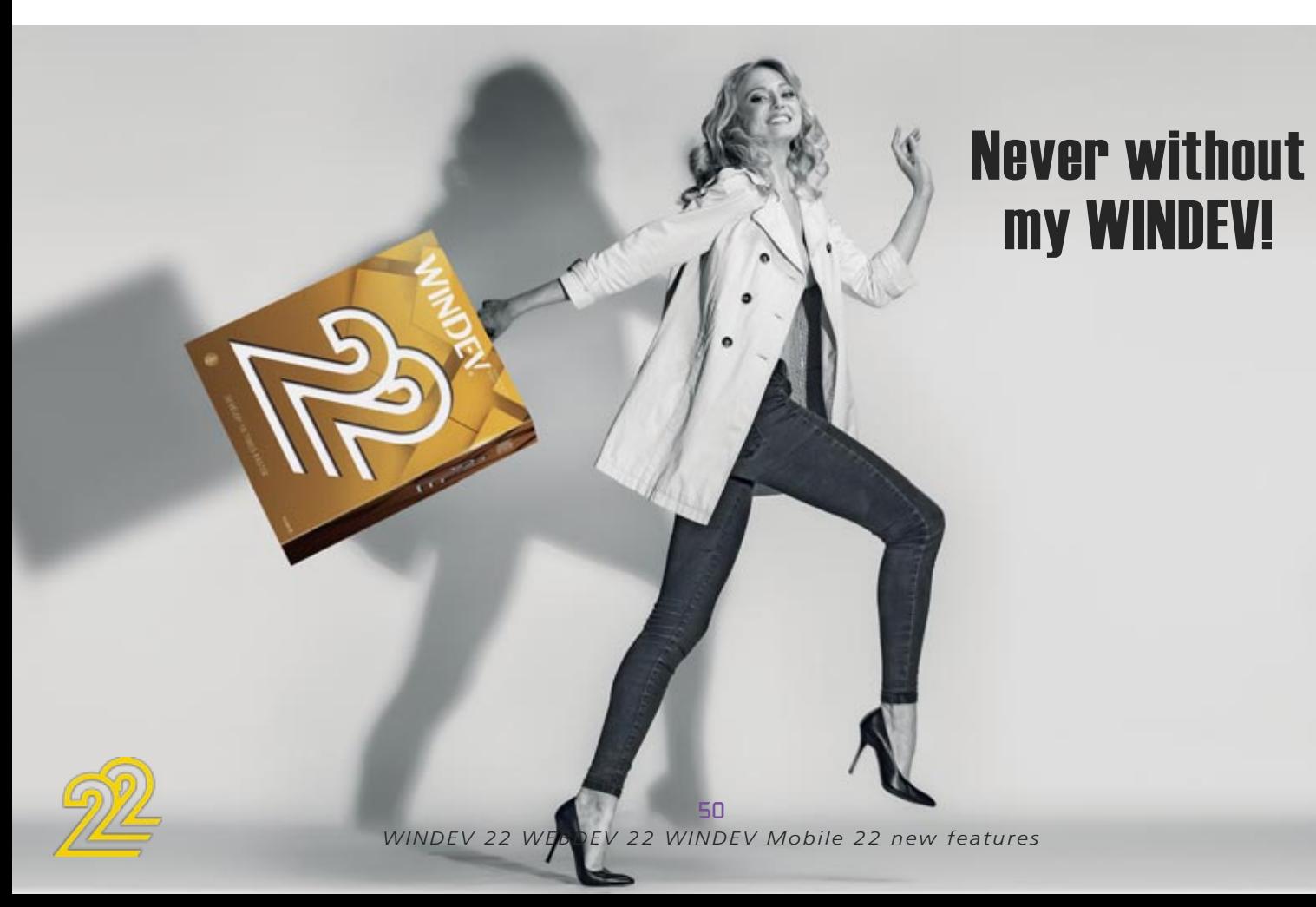

#### .NET: OPTIMIZING THE PASSAGE OF PARAMETERS OF "ARRAY" TYPE

MongoDeleteOne ReplicInfo ReplicInitialize ReplicOpen ReplicDeleteSubscription RéplicSynchronise SOAPAddHeader SOAPGetResult SOAPEncodeResult SOAPErreur SOAPExécute SOAPRunXML **SOAPPrépare** 

In Version 22, the speed for passing Array-like parameters to a .Net assembly is much faster. Recovery of return values is also faster.

*Benefit provided by this new feature of version 22: Best speed with .Net assemblies.*

### LINUX: SECURE EMAIL FUNCTIONS

*Benefit provided by this new feature of version 22: Better security.* 

## 252 new feature WD WB WM

### LINUX: SOAP FUNCTIONS

The functions from the Soap family are supported on Linux. These functions are used to manage special cases of Web service calls.

#### **This is really a NATIVE application in Lin** *Yes, but created with WINDEV 22!*

*Benefit provided by this new feature of version 22: Time for Soap!* 

## 253 new feature WD WB

### LINUX: SERVICE FUNCTIONS

#### THE NEW LINUX FUNCTIONS FOR WINDEV

WLanguage offers 89 new constants for Linux. WLanguage gains 53 new functions for Linux:

#### new feature WD WB WM 250

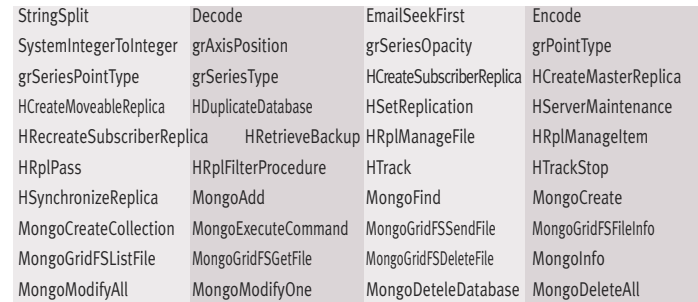

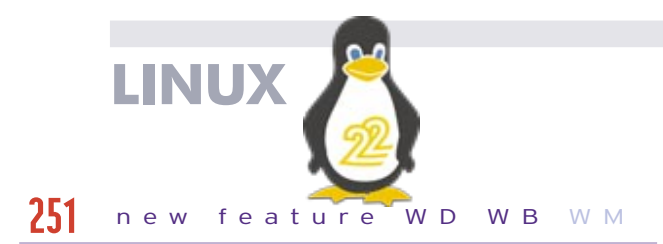

## **WLANGUAGE**

### COMMON NEW FEATURES

In version 22, the WLanguage under WINDEV is enriched substantially. It takes advantage of the common new features and many evolutions.

*Benefit provided by this new feature of version 22: Always more powerful WLanguage*

### EVOLUTIONS OF OOP

In version 22, OOP evolve: constructor call syntax, singleton,... *Benefit provided by this new feature of version 22: Always more powerful object-oriented programming*

## 257 new feature WD WB WM

#### new feature WD WB WM 255

### NEW CONSTANTS

#### new feature WD WB W M 256

97 new constants are available in WLanguage in version 22: see the entire list in the online help.

*Benefit provided by this new feature of version 22: Increased ease of programming*

### NEW TYPES

17 new types of variables are available in WLanguage:

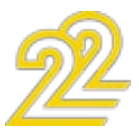

#### new feature WD WB WM 258

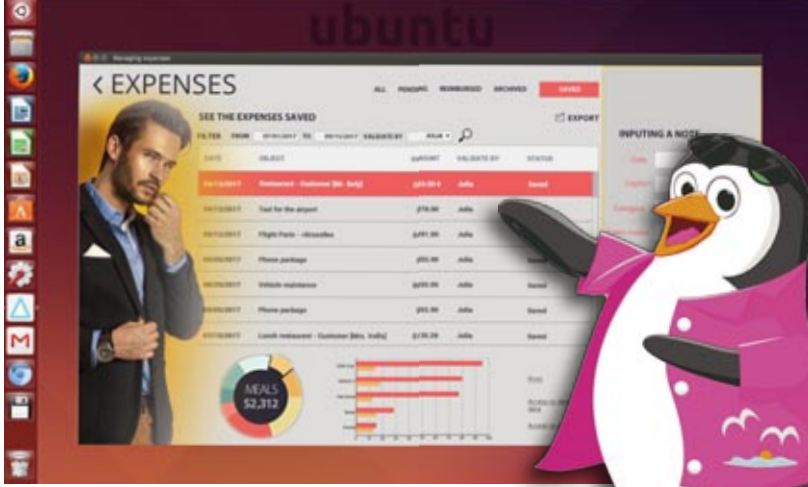

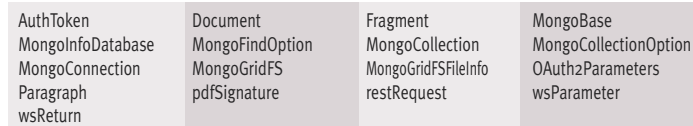

#### NEW PROPERTIES

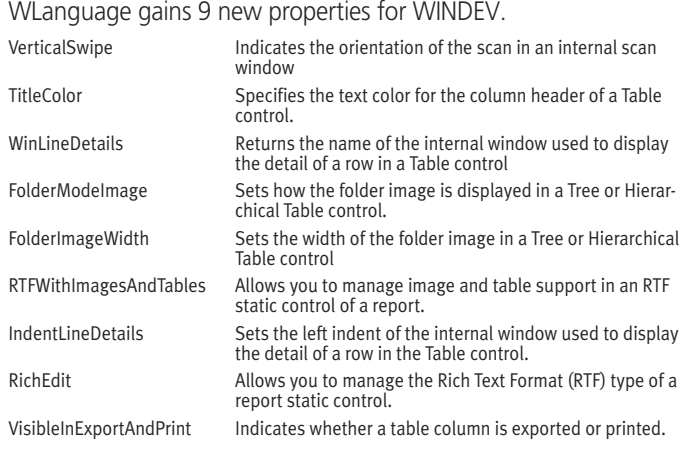

## $260$  to  $354$  new feature WD WB WM

#### 95 NEW WLANGUAGE FUNCTIONS AVAILABLE IN WINDEV

95 new WLanguage functions are available for WINDEV:

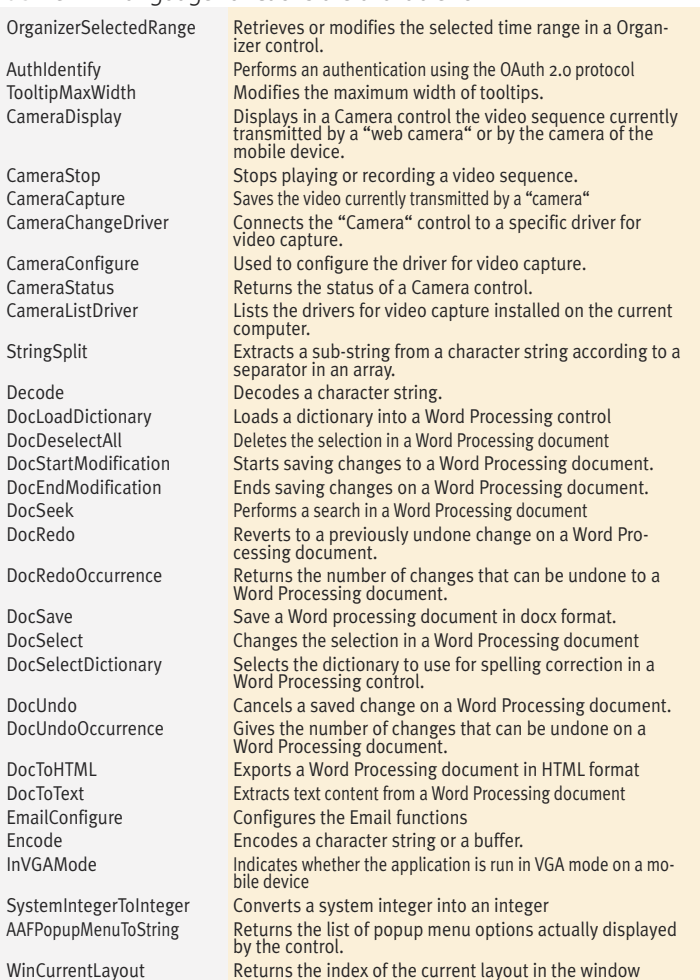

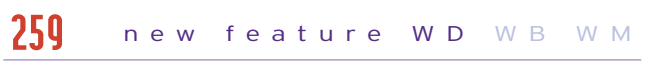

You already have WINDEV applications? Even if these applications have been developed years ago, they are compatible with mobile devices!

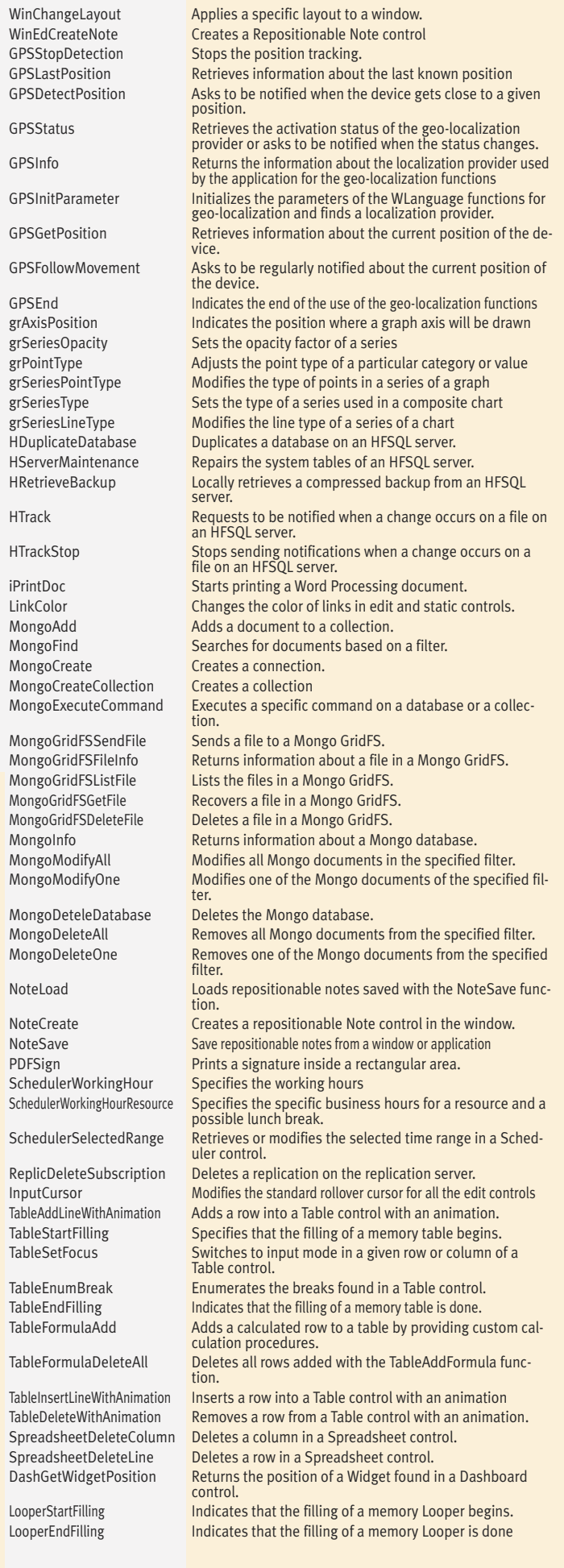

### **WINDEV MOBILE**

BENEFIT FROM THE 180 NEW FEATURES OF VERSION 22

WINDEV Mobile 22 includes the majority of the common new features presented at the beginning of this documentation. New controls, evolutions on existing controls, new editors, integrated image editor, new features of WLanguage, HFSQL: your teams are instantly more efficient.

#### REMINDER: PORT EXISTING WINDEV APPLICATIONS ON MOBILE IN A FEW HOURS

Your existing applications move over to

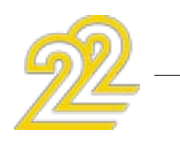

mobile in a few hours or a few days.

Are your teams efficient in WLanguage? Then they're comfortable developing for mobile.

WD WB W M 355

Creating applications for Android, iOS or UWP is real child's play. Your existing applications are compatible: code of course, but also windows (though they need to be resized as you probably guessed), analysis, queries, data, ...

WD WB W M 356

The HFSQL database (as well as the HyperFileSQL database) is natively compatible with mobiles: you can embed the data (and the indexes) instantly .... You've made the right choice with WINDEV and WINDEV Mobile!

> *Benefit provided by this new feature of version 22:*

> > *The portability of your existing code is ensured.*

## 357 W D W M

#### WINDEV MOBILE GO IN WINDEV

In version 22 it is no longer necessary to leave the WINDEV environment to go to WINDEV Mobile. The WINDEV environment activates the functionality of WINDEV Mobile (you need to have a WINDEV license and a WINDEV Mobile license).

The saving of time in manipulations is appreciable.

*Benefit provided by this new feature of version 22: Significant time savings*

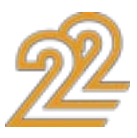

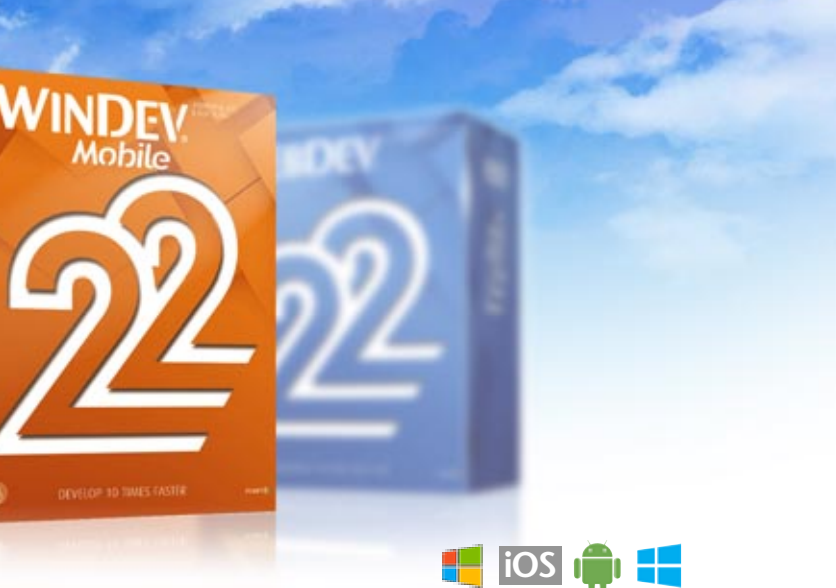

In version 22, in addition to the shared environment, it is possible to create a WINDEV Mobile project as a configuration of a WINDEV project.

#### WINDEV MOBILE AND WINDEV CONFIGURATIONS

This allows a better sharing of the elements, and a parallel evolution of the code, the windows, the reports, the queries ... The multi-configuration compilation compiles the different configurations simultaneously, which makes it possible to immediately check the cross-platform aspects

*Benefit provided by this new feature of version 22: Complete integration*

### **TELEMETRY ON MOBILE**

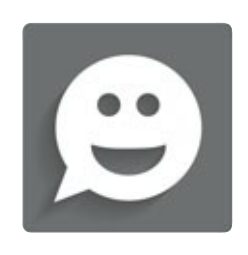

#### TELEMETRY ON MOBILE: ANALYZE YOUR APPLICATIONS' USAGE

In version 22, WINDEV Mobile makes it possible to install Telemetry on your applications.

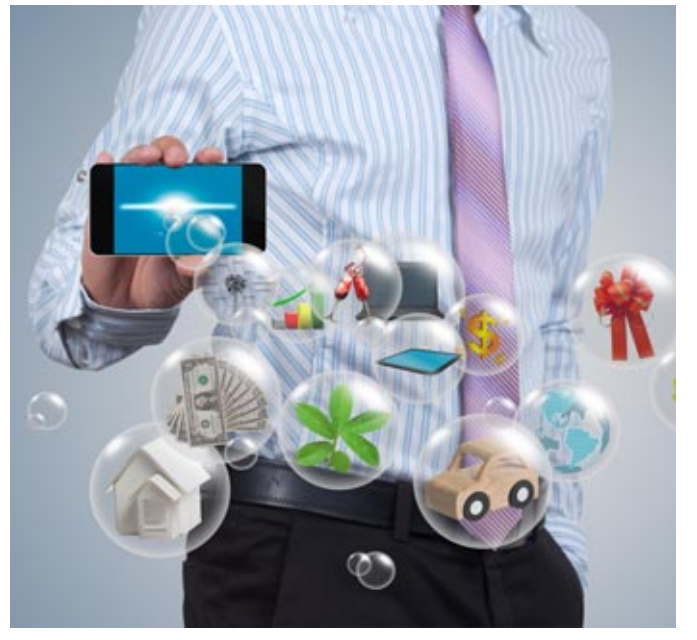

The use of Telemetry is free on your servers. If you want to get away from server maintenance, PCSCLOUD offers telemetry servers accessible in the Cloud.

*Benefit provided by this new feature of version 22: You know what is used in your applications.*

#### new feature WD WB W M 359

### WHAT DO YOUR END USERS DO WITH YOUR MOBILE APPS?

### WHICH WINDOWS ARE VISITED? WHICH BUTTONS CLICKED? PROCESSES STARTED? THE TELEMETRY TELLS IT ALL!

## new feature WD WB W M 360

Want to know what users are doing with your mobile app? When they're using them? Which process they launch, which windows they use, on which hardware the application runs, what is the size of the screen, whether it is a tablet or a phone, etc ...

- 
- distribution by languages of the OS distribution by language
- distribution by equipment by OS
- 
- 
- phone connection available or not
- unused queries distribution of the nb of versions
	-
	-
- by screen size by DPI of the equipment
- by processor (arm, x86, x64) presence of NFC or not (Android)
- *Benefit provided by this new feature of version 22: A high-level view.*

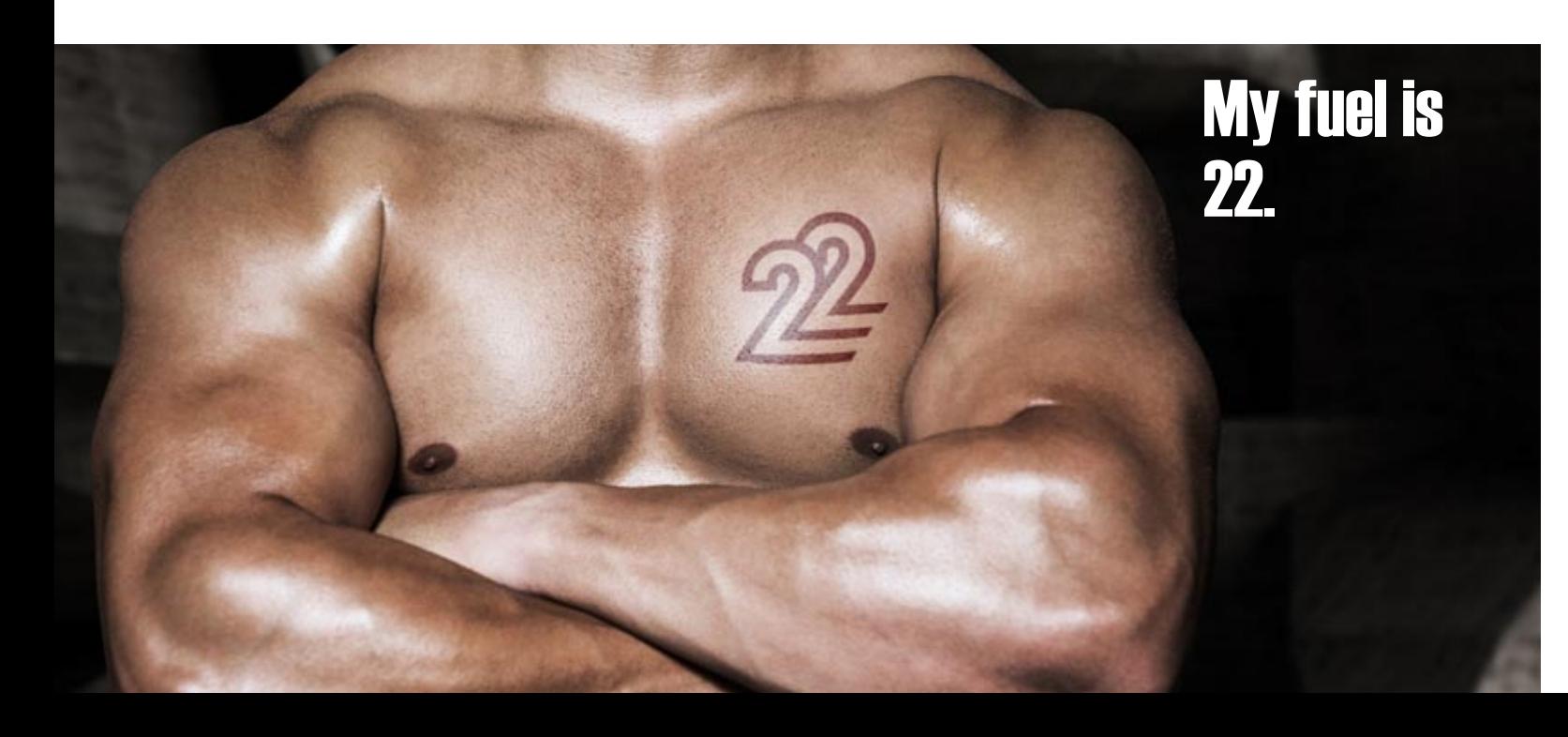

*The halos indicate the most clicked controls, the bubbles the time spent on the control or the presence of bugs*

The telemetry of WINDEV Mobile 22 makes all this possible and easy.

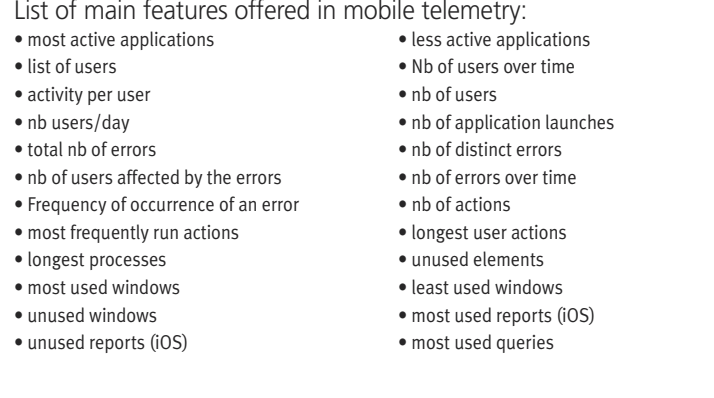

### CUSTOM TELEMETRY

In addition to all standard data collection, it is possible to send and aggregate customized statistics: number of invoices created, number of scans performed...

*Benefit provided by this new feature of version 22:*

*What you ever wanted to know*

## **ANIMATE YOUR MOBILE WINDOWS**

#### new feature WD WB W M 361

#### MOBILE INTERFACES ARE BECOMING MORE AND MORE SOPHISTICATED. WINDEV MOBILE 22 HELPS YOU!

#### new feature WD WB W M 363

Today, mobile applications offer sophisticated interfaces. Animations make the user experience more enjoyable. Version 22 of WINDEV Mobile allows you to easily set up sophisticated animations in your applications.

*Benefit provided by this new feature of version 22: Powerful features without any programming.*

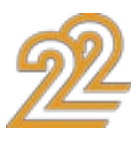

#### COMPILATION ANDROID - IOS- UWP SIMULTANEOUS IF THERE ARE DIFFERENCES, YOU SEE THEM RIGHT AWAY!

WINDEV Mobile 22 simultaneously compiles all the configurations of a mobile project.

Typically you want to compile the Android, iOS and/or UWP versions of a project at the same time.

Reminder: Under WINDEV Mobile the compilation is carried out automatically each time you press the Enter key, each time you change the line, each time you save ...

Any differences between the platforms are immediately signaled.

You do not enter code for 30 minutes and then realize that it is platform specific ... only when you change configuration!

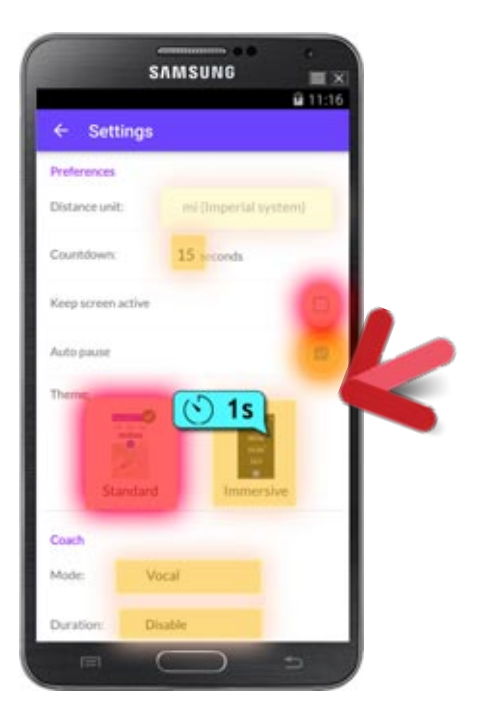

For example: management of the MicroSD card that doesn't exist on iPhone.

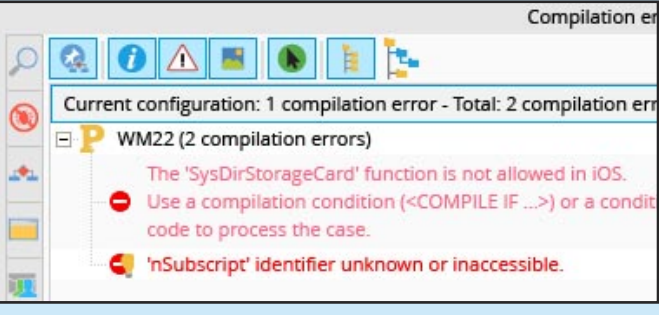

*If there are differences between the systems, you are immediately notified*

*Benefit provided by this new feature of version 22: You're instantly notified.*

### *INSTANTANEOUS & SIMULTANEOUS DETECTION OF COMPILATION ERRORS ANDROID - IOS- UWP*

362 new features WD WB WM

*The number 362 is positioned at the top of the page*

### CAPTION FLIP: A SOMERSAULT WITH EVERY MODIFICATION!

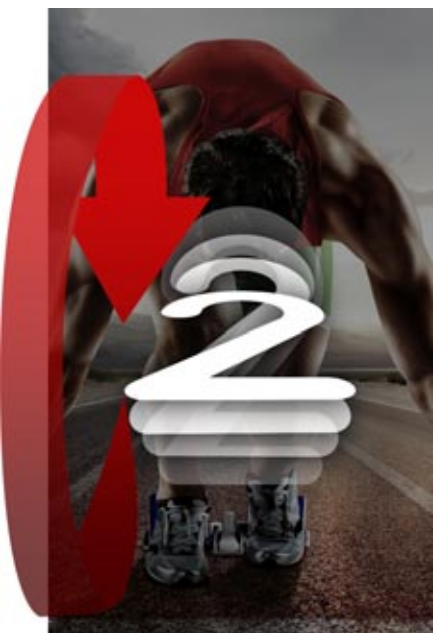

A "flip" corresponds to a rotation along the horizontal axis of a text. For example, when the value of the text (or number) changes, a flip materializes this change. By default, the flip is executed when a value is changed. To see the animation, read this QR Code with your phone (if you are reading the PDF version of this docu-

To see the effect, read the code or visit www.WINDEV.com/22364

ment, click the link).

*Benefit provided by this new feature of version 22: Effects that impress!*

### INTERNAL WINDOW ANIMATION: UNCOVERING

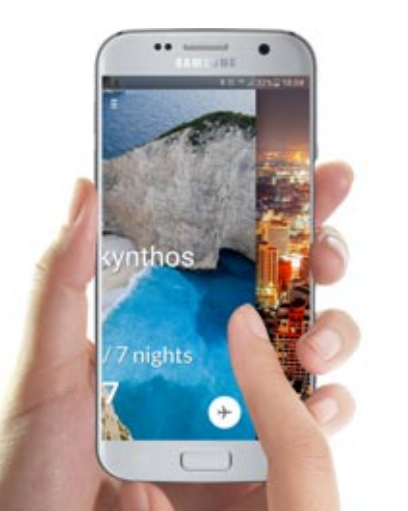

WINDEV Mobile 22 offers a new horizontal effect: At the change of window (sweep), the current window moves laterally and reveals the new window.

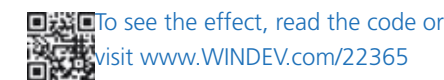

*Benefit provided by this new feature of version 22: Fashionable animation*

## $366$  new features WD WB WM

To enhance your mobile apps, WINDEV Mobile 22 comes with more than 100 animated images that can be freely broadcasted with your applications: don't forget to use them!

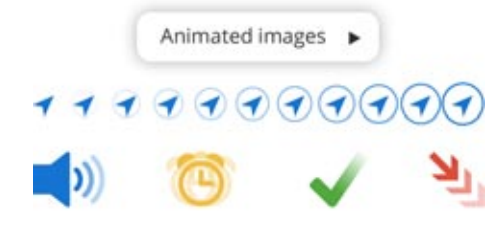

#### INTERNAL WINDOW ANIMATION: NEW HORIZONTAL ANIMATION: FLIP

WINDEV Mobile 22 offers another new horizontal effect: At the change of window (sweep), the window pivots along a vertical axis to reveal the new window.

#### new features WD W B W M 365

This simulates a paper sheet flip (front/back).

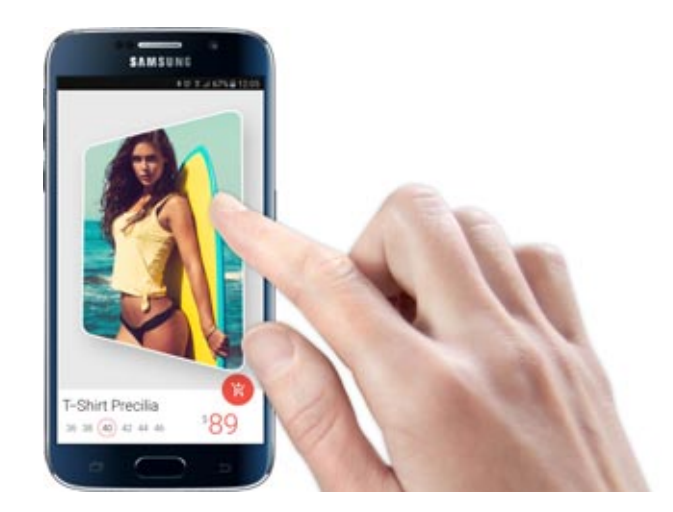

■找回To see the effect, read the code or sit www.WINDEV.com/22366

*Benefit provided by this new feature of version 22: There's animation in your applications*

#### INTERNAL WINDOW ANIMATION: 7 NEW VERTICAL ANIMATIONS

In version 22, the horizontal animations are now also available in vertical.

#### new features WD W B W M 367

- Disappearance/appearance
- cube in rotation
- Zoom out and in
- scrolling panel
- sweep according to the direction
- uncovering
- flip

*Benefit provided by this new feature of version 22: Create special effects.*

#### 100 ANIMATED IMAGES PROVIDED (FREELY DISTRIBUTABLE WITH YOUR APPS)

*100 animated images provided in 22*

*Benefit provided by this new feature of version 22: Trendy animations...*

## **MOBILE CONTROLS**

### NEW DASHBOARD CONTROL

In version 22 the Dashboard control is available for Android and iOS applications.

When you retrieve WINDEV applications that use the Dashboard control, the existing code is compatible.

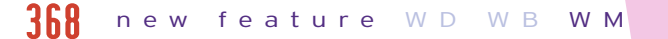

The Dashboard control adapts to touch-screen mobile operation: A long press allows to switch to "Modification" mode and to move the Widgets for example.

#### new feature WD WB W M 369

The end user can delete, move, and resize Widgets. A Widget is based on an Internal Window.

*Benefit provided by this new feature of version 22: Drive from a mobile!*

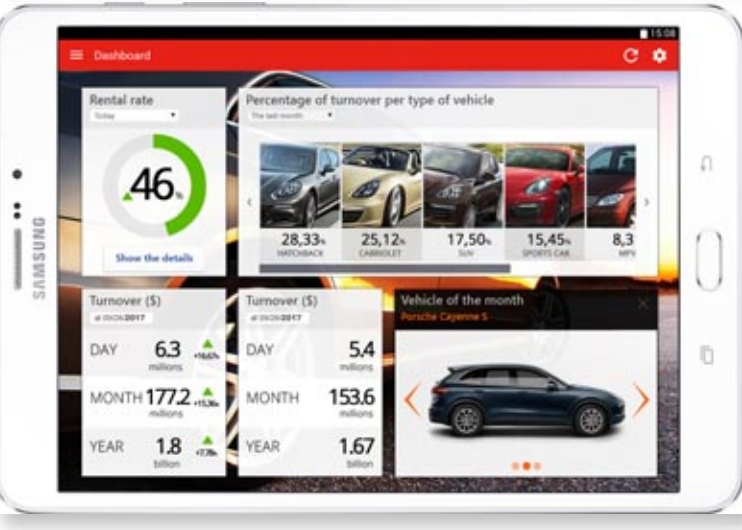

### CUSTOM BORDER

In version 22, the frame of a label or an image can be customized:

### new feature WD WB W M STATIC AND IMAGE CONTROL: 371

- different thickness per side
- different color per side

 $\bullet$  ...

3 new messages

*A custom frame*

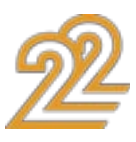

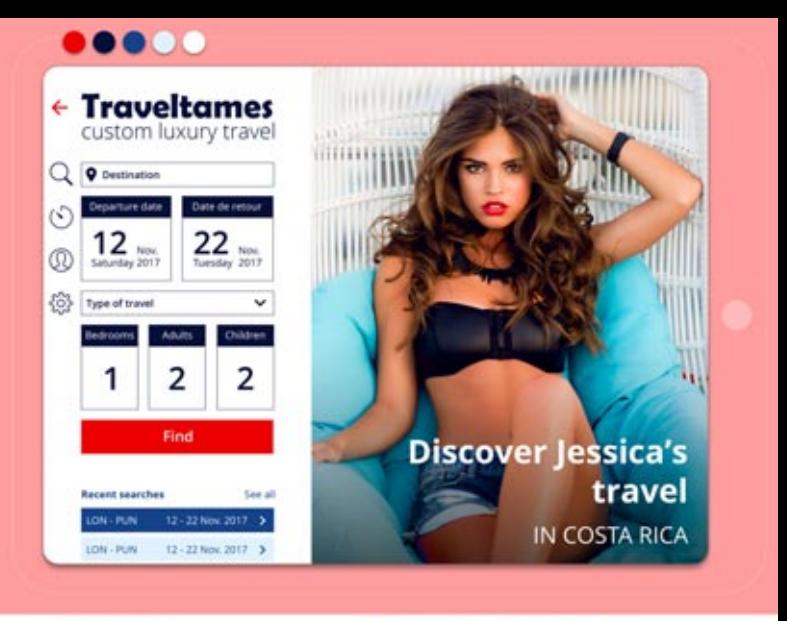

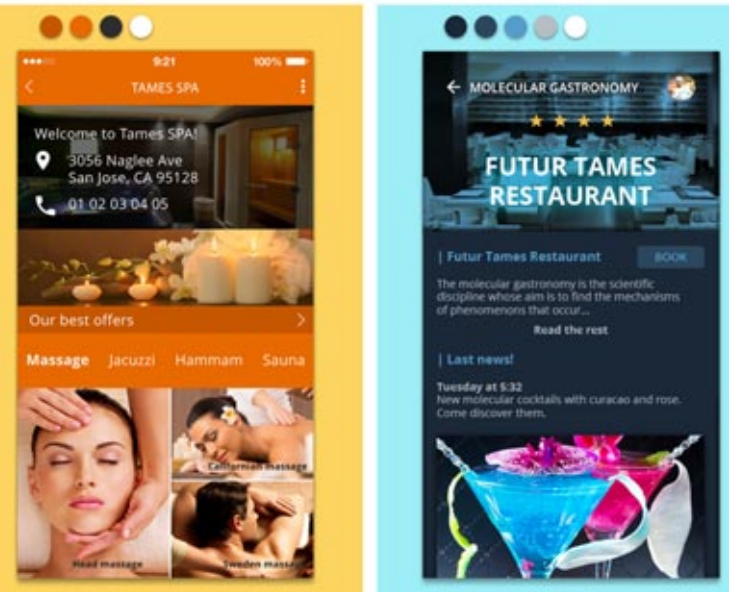

### NEW SKIN TEMPLATES

Version 22 of WINDEV Mobile offers 3 new templates freely usable and modifiable for your projects.

#### new feature WD WB W M 370

#### *Benefit provided by this new feature of version 22: New looks.*

*Dashboard control available on Mobile*

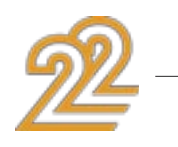

*Benefit provided by this new feature of version 22: Framing!*

#### MOBILE TABLE WITH BREAKS

Version 22 of WINDEV Mobile now supports tables with breaks. A break can be defined under the "7 tabs".

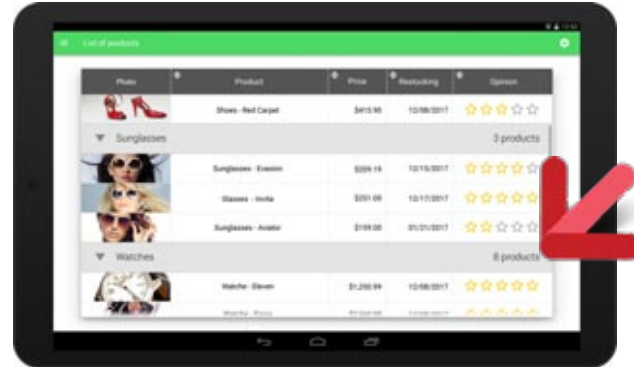

*Table with breaks*

*Benefit provided by this new feature of version 22: Always more powerful tables ...*

#### LOOPER: ALWAYS VISIBLE BREAK

On mobile, a Looper break can be set in "Always Visible" mode: It will always be displayed at the top of the screen during a scroll.

The new properties .. ZoomWithFInger and .. ScrollWithFInger (synonym: ..Scroll for compatibility with WINDEV) allow you to enable and disable the zoom and scroll functionality with your finger.

*Benefit provided by this new feature of version 22: End user comfort.*

### **OTHER COMMON NEW FEATURES**

### 2 NEW PROPERTIES ON IMAGE CONTROLS: ..ZOOMWITHFINGER AND ..SCROLLWITHFINGER

A geographic map displayed on the screen with the Map control can be saved using the new WLanguage function MapGetImage. If a trace or markers are present, they will also be saved.

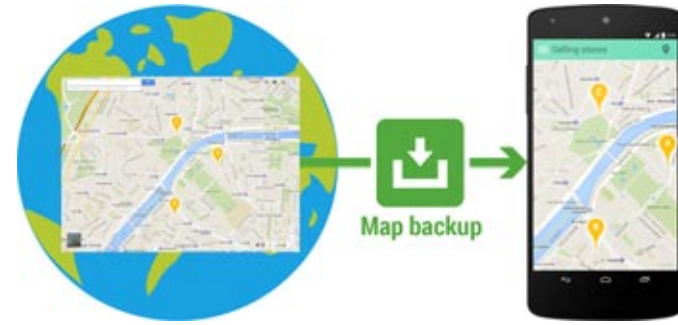

This allows, for example, the user to switch to "drawing" mode on an area (instead of scrolling).

*Benefit provided by this new feature of version 22: Activation by programming.*

## $375$  new features WD WB WM

#### INTERNAL WINDOW ARRANGEMENT

The layouts are a fundamental concept of mobile development. The layout concept creates a single application that will behave differently depending on the size of the screen.

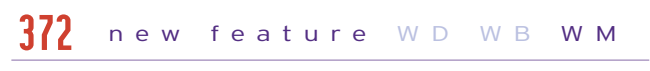

Version 22 of WINDEV Mobile also creates layouts on internal windows, which are widely used on mobile.

> When creating a new mobile window version 22 systematically proposes a set of windows ready to use, such as:

- login parameters
- window for items set menu
- sliding menu window with tabs
- quided tour about
	-
	-

#### new feature WD WB W M 373

*Benefit provided by this new feature of version 22: One window, one code, multiple views*

## 376 new feature WD WB WM

 $\bullet$  ... You create your windows from templates.

#### SAVE VIA PROGRAMMING THE MAP DISPLAY

### PRESET WINDOW: **CUSTOMIZABLE**

#### new feature WD WB W M 374

*Benefit provided by this new feature of version 22:* Create map printouts by programming.

## 377 new feature WD WB WM

#### IS MY APP RUNNING ON A PHONE OR A TABLET?

The new WLanguage function ScreenType lets you know what kind of hardware the application is running on: tablet, phone, watch, PC, other?

Depending on the result, the application can adapt its behavior.

*Benefit provided by this new feature of version 22: Phone or tablet?*

#### "7-TAB": POTENTIAL DIFFERENCES IN THE PLATFORM

Some features may be available on one platform and not on another.

For example the "main menu" attribute is supported by Android, but not by iOS.

#### new features WD W B W M 378

The 7-tab window indicates that there is a difference between the systems by a blue background, and indicates these differences via a detailed tooltip.

58

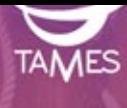

### **TAMES Travels** Travel differently, travel best

**CREATE AN ACCOUNT** 

**CONTINUE WITH FACEBOOK** 

e an account

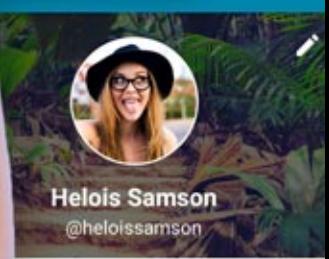

 $\widehat{\mathcal{F}}$  all 9.

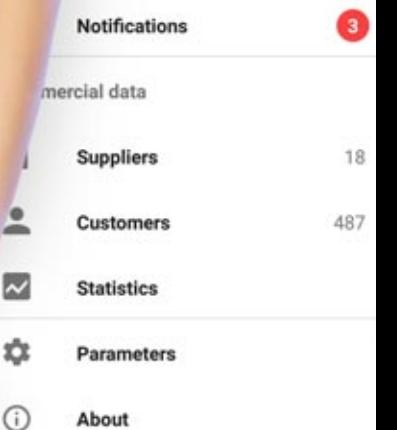

e storac ete the pho device

Iready saved from

n

dd data automa. or the new orders

about

eo-localization

ind the customer within

50 km

recision of location se the GPS for more precision

lotifications

*Continues page 60...*

### **PREDEFINED MOBILE WINDOWS**

### PRESET WINDOWS

new feature WD WB W M 379

*Benefit provided by this new feature of version 22: Time saving when creating windows*

## 380 new feature WD WB WM

A predefined window is fully editable and customizable: interface, code...

*Benefit provided by this new feature of version 22: No limitations.*

→ 191% 11

### PRECILIA YOGA

रेelax with ou<mark>r</mark><br>⁄oga sessions

Learn new jestures wit<br>....

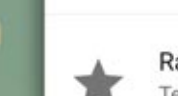

Rate the app Tell the other users what this application

Application version

Precilia Design G Find out more about Precilia

 $0.0.1.0$ 

E

Other applications Discover other applications der Precilia world

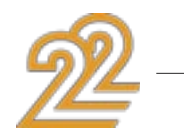

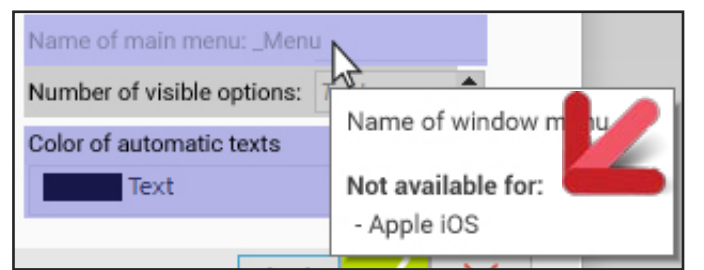

*In iOS, Apple does not allow you to have a main menu ...*

*Benefit provided by this new feature of version 22: Cross-platform development is facilitated*

### DECODING BAR CODES IN BATCHES

The new WLanguage functions CameraStartDecoding and CameraStopDecoding are used to manage bar code decoding in batches without having to reopen the scan window, for a set of packages for instance.

Scanning is much faster then.

*Benefit provided by this new feature of version 22: Faster manipulations for the end user*

## 382 new features WD WB WM

### SEND ERROR REPORTS VIA EMAIL

It may happen that the WLanguage security mechanism detects an unexpected condition: access to an out-of-bound index in an array, for example.

A window displays this error.

In version 22, the error display window offers to send the information to a pre-filled email address (address that manages the quality of the application).

The message sent contains the error message, stack, system version, hardware version, available memory, date and time, version of the application, a screenshot ...

#### new feature WD WB W M 381

This makes it easier to improve the quality of the deployed applications.

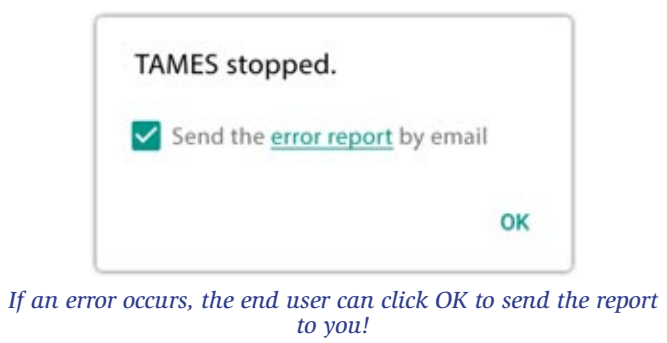

*Benefit provided by this new feature of version 22: You closely monitor the life of your deployed applications*

## 383 new feature WD WB WM

#### BLUETOOTH LE: HOW FAR FROM THE DEVICE AM I?

A new callback parameter called by the WLanguage function BTLEListDevices indicates the signal strength of the affected Bluetooth device.

This makes it possible to obtain the strength of the signal without connecting to the device, and this makes it possible to estimate the distance from the device.

An example of use is the display of information when one approaches an object (museum ...) or a specific item in a store (item on the shopping list for example).

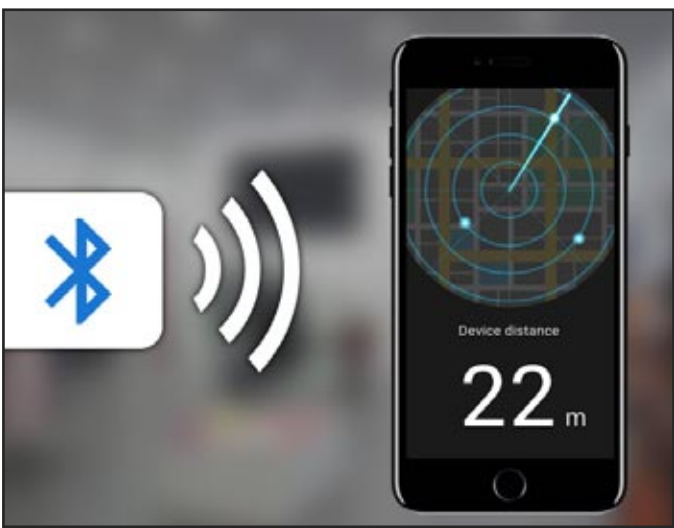

*Here the device is 22 meters away from the phone...*

*Benefit provided by this new feature of version 22: Measure the distance*

## 22: a version that puts you in a good mood!

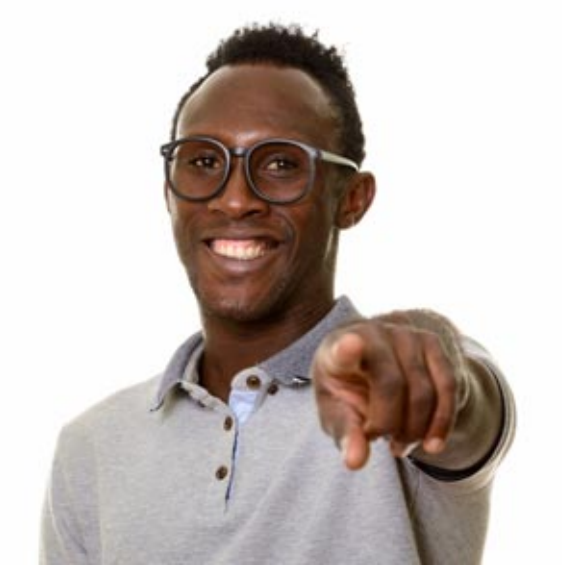

### **NATIVE IOS: IPHONE, IPAD**

Remember once again that your existing WINDEV code, your windows, are compatible with the iPhone and iPad. Resize your windows, perform some changes, and that's it, in a few hours or in a few days, you get outstanding applications for iPhone and iPad.

Your teams do not have to learn a new language because after 20 years of constant innovation, WLanguage is a universal language: iOS, Windows, Linux, Android, Web, Mac, Windows 10 Mobile...

You've made the right choice!

iOS benefits from all the general new features in version 22, as well as the new features common to mobile environments: telemetry, simultaneous compilation, dashboard control, ...

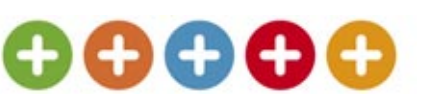

In addition to the new features common to mobiles, version 22 adds the following new features for iOS.

## 384 new feature WD WB WM

### SUPPORT FOR APPLE WATCH SERIES 2

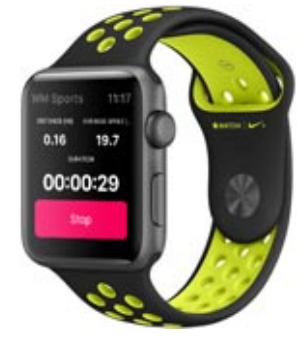

- An Apple watch allows you to run useful applications: Information about the current customer, display of the 3 closest stores offering the desired product, monthly sales overview, alert on a given number, display of a business objective ...
- The version 22 of WINDEV Mobile allows you to create applications for the Apple Watch.
- In general, apps for the Apple Watch are much simpler than the usual iPhone apps.
- Over 250 WLanguage functions are already available in this version.
- *Benefit provided by this new feature of version 22:*
- *Support for all the devices and system versions.*

## 385 new feature WD WB WM

### IOS 10

The new iOS 10 version is supported by WINDEV Mobile 22. *Benefit provided by this new feature of version 22: Support for all versions of iOS.*

## 386 new feature WD WB WM

### IPHONE 7 AND 7 PLUS

The new iPhone 7 and 7+ are supported by WINDEV Mobile 22.

*Benefit provided by this new feature of version 22: Support for all the devices and versions of iOS*

#### new feature WD WB W M 387

### APPLE PENCIL

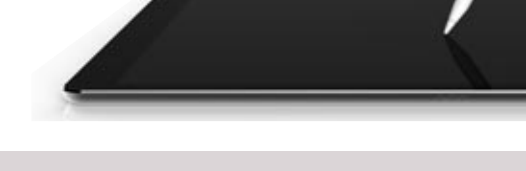

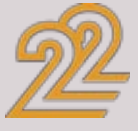

## **BAR CODE**

#### DECODING BAR CODES: INTERLEAVED 2 OF 5

In addition to the bar codes already supported, the applications developed with WINDEV Mobile 22 also decode bar codes of the "interleaved 2 of 5" type. This type of bar code is used, for example, for packages of products that are identified by another type of bar code: No risk of mixing reading!

## new feature WD WB W M 388

*Benefit provided by this new feature of version 21: An additional bar code* 

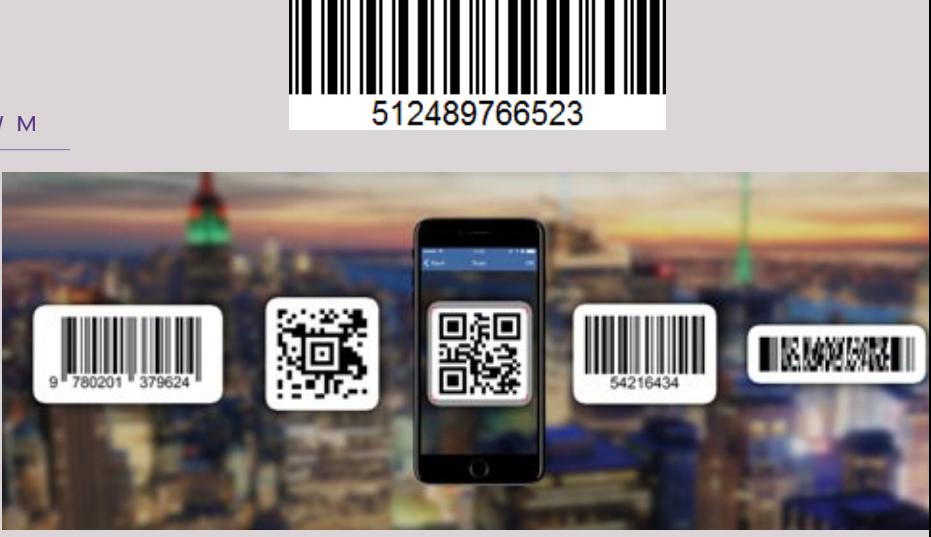

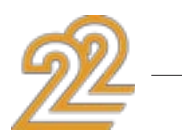

61

Some Apple tablets accept the use of the Apple pencil. The application developed with WINDEV Mobile 22 can recover a lot of information about the use of the stylus:

• pressure

• Tilt of the stylus

• Angle with respect to the axis of the tablet.

This information is useful, for example, for drawing applications.

#### EDIT CONTROLS: AUTOMATIC DELETE **OPTION**

*Benefit provided by this new feature of version 22: Increased precision*

### UNIQUE IDENTIFIER OF THE DEVICE

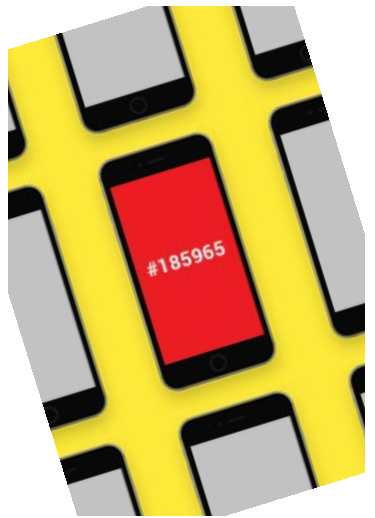

The WLanguage SysIdentifier function is used to retrieve a unique identifier from Apple hardware.

*Benefit provided by this new feature of version 22: Identify your mobile fleet*

The "Auto Delete" option in "Entry in control" is now available for iOS.

In version 22, this loading is carried out in the background, without blocking the Looper.

*Benefit provided by this new feature of version 22: More user friendly data entry*

#### REPORT AND NETWORK TYPE

The MobileNetworkStatus and MobileNetworkConnection-Info functions are available on iOS.

Knowing the quality of the network makes it possible to decide whether to trigger certain processes: synchronization, download...

### *Benefit provided by this new feature of version 22:*

*Offer or not some processes depending on the network.*

## 302 new feature WD WB WM

#### new feature WD WB W M 389

#### FASTER LOOPER: IMAGES LOAD IN A BACKGROUND TASK

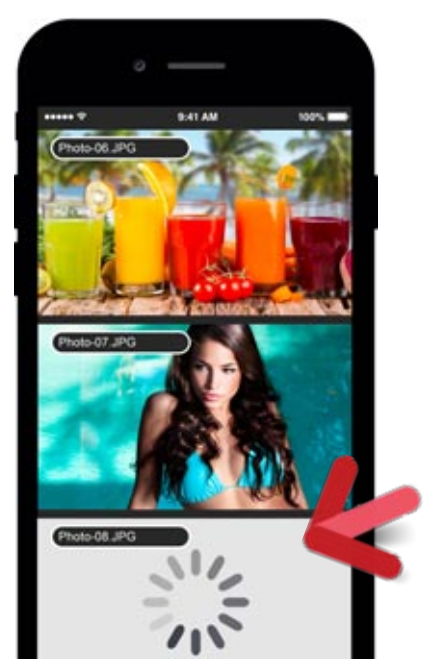

*Loading large images does not block the application*

## new feature WD WB W M 390

A Looper control can use heavy-weight images. The loading time (Internet ...) of these images could penalize navigation.

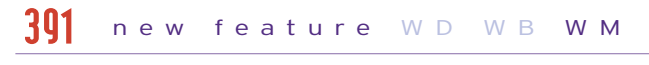

Your end users will appreciate!

*Benefit provided by this new feature of version 22: The application is never blocked*

## 3033 new feature WD WB WM

#### KEY WITH LINGUISTIC SORT ON UNICODE KEY

Applications that manipulate texts in non-Latin languages need linguistic sorting to sort, filter, and search for data. This is possible in version 22 of WINDEV Mobile.

*Benefit provided by this new feature of version 22: Sort in any language!*

## 304 new feature WD WB WM

#### NEW IOS TYPES

Version 22 offers 4 new types for iOS and 106 new constants (see the list in the online help).

## $395$  to  $536$  new feature WD WB WM

#### 142 NEW WLANGUAGE FUNCTIONS SUPPORTED IN IOS

142 new WLanguage functions are being introduced for iOS in version 22:

### In addition to the common new features, version 22 offers 277 new features for Android.

## 537 new feature WD WB WM

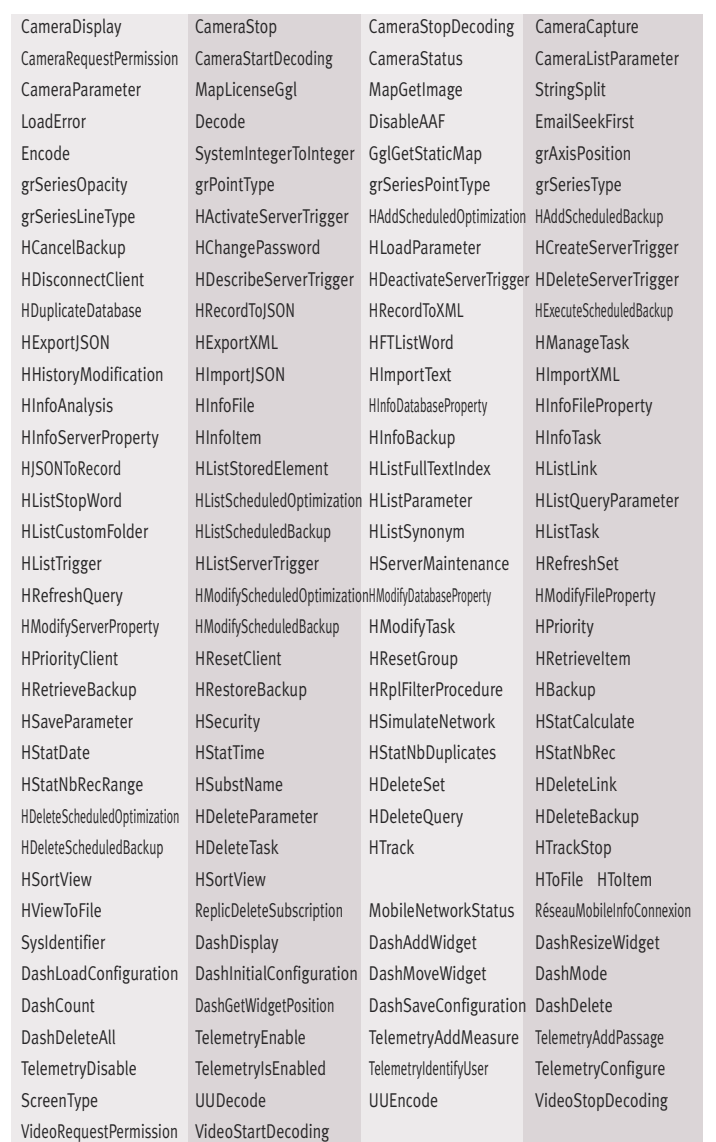

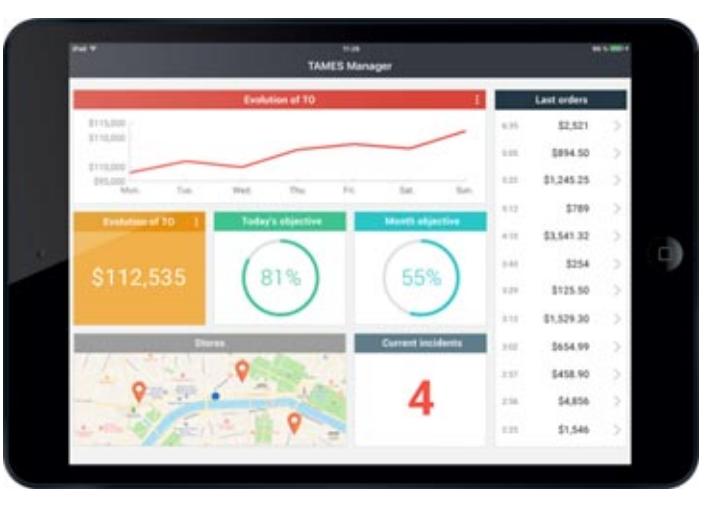

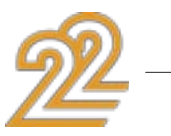

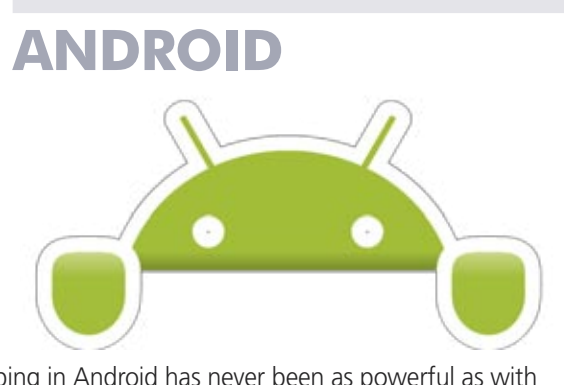

Developing in Android has never been as powerful as with WINDEV Mobile 22. You can take advantage of powerful new features that come in addition to all the ones you already have.

Android benefits both from the common new features of version 22, as well as the new features common to mobiles: telemetry, simultaneous compilation, dashboard control, ...

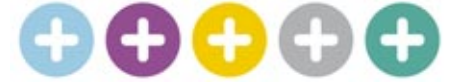

### COMPILATION IN BACKGROUND TASK

Here's a new feature that will delight Android application developers: In version 22, it is no longer necessary to wait until the end of the native compilation of applications ("Gradle"). Compilation is done in the background, and the environment is available for any other task.

The end of the compilation is indicated on the screen.

It should also be noted that the presence of a **Proxy** no longer impacts compilation.

*Benefit provided by this new feature of version 22: You are no longer blocked during compilation*

### EMAIL FUNCTIONS ON ANDROID

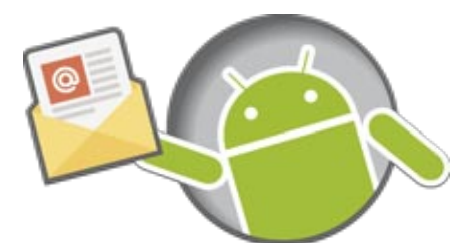

Another new feature expected under Android, the automatic management of emails: connection, send, receive...

#### new feature WD WB W M 538

The powerful Email family of functions is supported under Android in version 22.

The code existing on other systems (Windows, iOS, ...) is compatible.

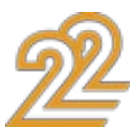

Send and receive emails automatically from your Android apps with WINDEV Mobile 22!

*Benefit provided by this new feature of version 22: A very powerful feature*

#### ANDROID 7: RESIZABLE WINDOWS

Starting from version 7 of Android (released around September 2016), it is possible to simultaneously display windows from 2 different applications on the screen.

This feature is available in WINDEV Mobile 22.

Each application window created with WINDEV Mobile 22 adapts itself automatically to the available space thanks to the anchors and/or the layouts.

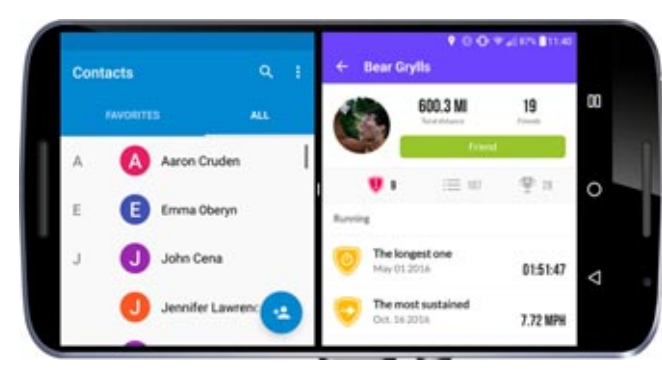

*2 different applications on the same screen* 

*Benefit provided by this new feature of version 22: Share*

### DISPLAY BAR CODES ON THE SCREEN

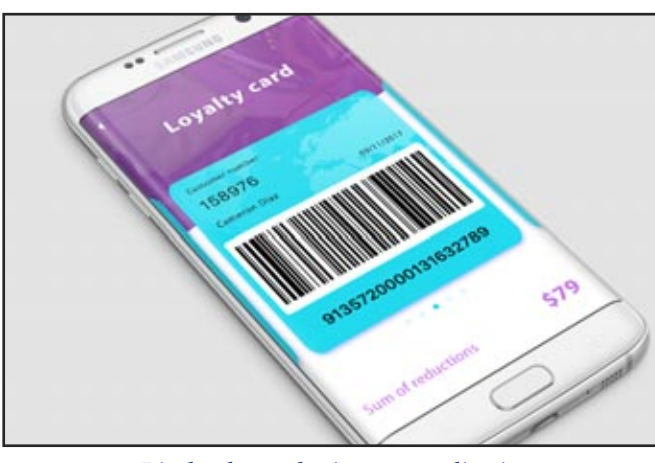

*Display bar codes in your applications*

The bar code control is available on Android. This control enables you to display bar codes on the screen: reward card, cafeteria card, door opening...

*Benefit provided by this new feature of version 22: No need to print bar codes ,*

## 541 new feature WD WB WM

#### STATIC CONTROL: SHADOW ON STATIC CONTROLS

Static type controls now support shadows.

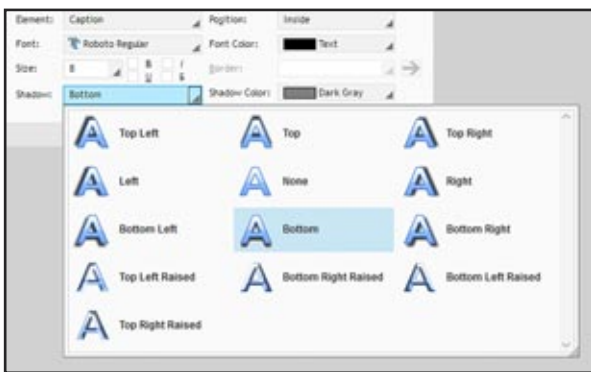

*Several types of shadows are offered*

The **HTTPSendForm** function lets you send a request as a form. This very flexible query structure is commonly used. in version 22 the head and patch constants are supported.

*Benefit provided by this new feature of version 22: Watch your shadow!*

## 542 new feature WD WB WM

#### VARIANT: USEFUL FOR CONSUMING REST WEB SERVICES

#### new feature WD WB W M 539

The Variant type is available on Android. It is very handy for handling unstructured and untyped data. The JSONToVariant function combined with the introduction of the Variant type allows for much simpler manipulation of JSON.

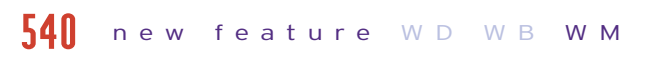

JSON appears as a native type in your applications! *Benefit provided by this new feature of version 22:*

*Interoperability.*

## 543 new feature WD WB WM

#### HTTPREQUEST TYPE

The HTTPRequest type increases the power of the HTTPRequest function!

The HTTPRequest type is also available on Android. It allows for example the management of: header end configuration, method, password, connection timeout, progress tracking by gauge and procedure, handling of cookies, httpResponse type with the details, etc.

*Benefit provided by this new feature of version 22: The setting is more precise* 

## 544 new feature WD WB WM

The "double bracket" operator  $[1]$  lets you read a given byte in a buffer.

#### HTTPSENDFORM: EVOLUTION

*Benefit provided by this new feature of version 22: Simplifies code enormously*

## 545 new feature WD WB WM

### ANDROID EMBEDDED HFSQL 122 NEW **FUNCTIONS**

#### SECURE FTP FUNCTIONS: SFTP AND FTPS

In version 22, the FTP functions support the SFTP and FTPS secure protocols on Android.

*Benefit provided by this new feature of version 22: Increased security*

### EXERUN FUNCTION

In version 22, the ExeRun function is available on Android. This function lest you launch an application: photo collections, maps, calendar...

This function also makes it possible to launch a second application from an application, which is very useful for software suites composed of several applications: proposal, accounting...

*Benefit provided by this new feature of version 22: Ability to launch an application by programming*

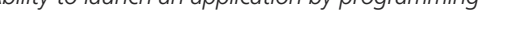

### OOP: CLASS PROPERTY

Class properties are supported in version 22 (Setter and Getter on class attributes).

*Benefit provided by this new feature of version 22: Useful in OOP*

## 548 new feature WD WB WM

### MEMORY BINDING

Memory binding is available on Android.

The binding between a control and an attribute or a class property is automatic.

The WLanguage SourceToScreen and ScreenToSource functions are available.

It is also possible to link the contents of a table or a Looper to an array of instances.

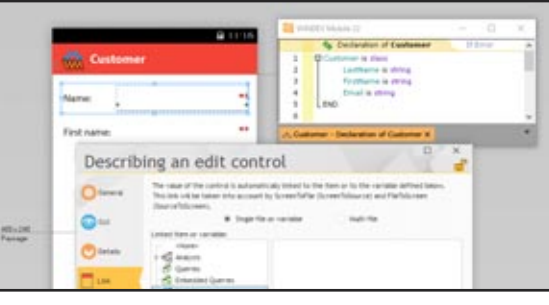

*Benefit provided by this new feature of version 22: Automatic assignment from variables*

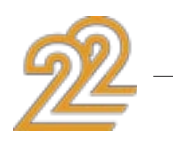

### PROCEDURE TYPE

The Procedure type is supported on Android. The handling of CallBack procedures, ... is made easier.

*Benefit provided by this new feature of version 22: Easy CallBack management.* 

#### new feature WD WB W M 546

### [[ ]] OPERATOR ON BUFFER

This operator is now available on Android in version 22. *Benefit provided by this new feature of version 22: By the byte!*

551 new feature WD WB WM

#### new feature WD WB W M 547

### HFSQL CLIENT/SERVER SECURITY: CONNECTION ENCRYPTION

In version 22, the connection to a HFSQL server can be encrypted (..CryptMethod on the Connection type).

*Benefit provided by this new feature of version 22: Better security.*

552 new feature WD WB WM

### HFSQL CLIENT/SERVER: NEW TIMESTAMP ITEM ON ANDROID

In version 22, you can now create "timestamp" type items in the data files.

## new feature WD WB W M 550

Calculated items are supported.

*Benefit provided by this new feature of version 22: Always on time.*

HFSQL on Android evolves in version 22 and supports 122 new functions.

See the entire list of functions in the online help. *Benefit provided by this new feature of version 22: No limit.*

554 new feature WD WB WM

new feature WD WB W M 553

### DEBUGGING DEPLOYED APPLICATIONS: RETRIEVE TRACES, ASSERT AND NON-FATAL ERRORS

When an application is deployed from the Play Store, any application errors that occur at end users' are made available to the application designer in the "log ADB".

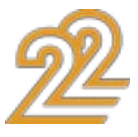

It is thus possible to recover errors, but also the Asserts and traces of all the hardware that run the application. The "log ADB" is also accessible on each phone without going through the store.

#### *Benefit provided by this new feature of version 22:*

*Debug your deployed applications!*

#### DEBUGGING: DBG FAMILY OF FUNCTIONS

In version 22, to facilitate debugging on Android, the dbg family of functions is supported.

*Benefit provided by this new feature of version 22: An additional debugging tool.*

#### INTEGRATION OF .SO AND .AAR LIB

.so and .aar are native binary libraries on Android (equivalent to DDL).

In version 22, it becomes possible to integrate these libraries directly into the package.

*Benefit provided by this new feature of version 22: Integration of third-party modules.*

- Chart binding from a table column
- Setting the color of the system tray

#### ASSET DIRECTORY

An Asset directory contains resources specific to an application: images, text...

An SDK may require files in the Asset directory. In version 22 it is possible to directly integrate files present in the Asset directory.

#### new feature WD WB W M 555

#### *Benefit provided by this new feature of version 22:*

*Integration of third-party resources*

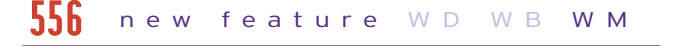

#### AUTHORIZATION MANAGEMENT

Starting with version 6 of Android, an application may request authorization ("use GPS") only on the first use of the feature by the user.

#### new feature WD WB W M 557

Previously, these requests were to be made in "batch" during the installation.

WINDEV Mobile 22 supports this mode of authorization request.

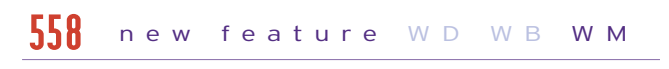

*Benefit provided by this new feature of version 22: Up to date user interactions.*

#### VARIOUS NEW ANDROID FEATURES

#### new feature WD WB W M 559

*Benefit provided by this new feature of version 22: New features for Android.*

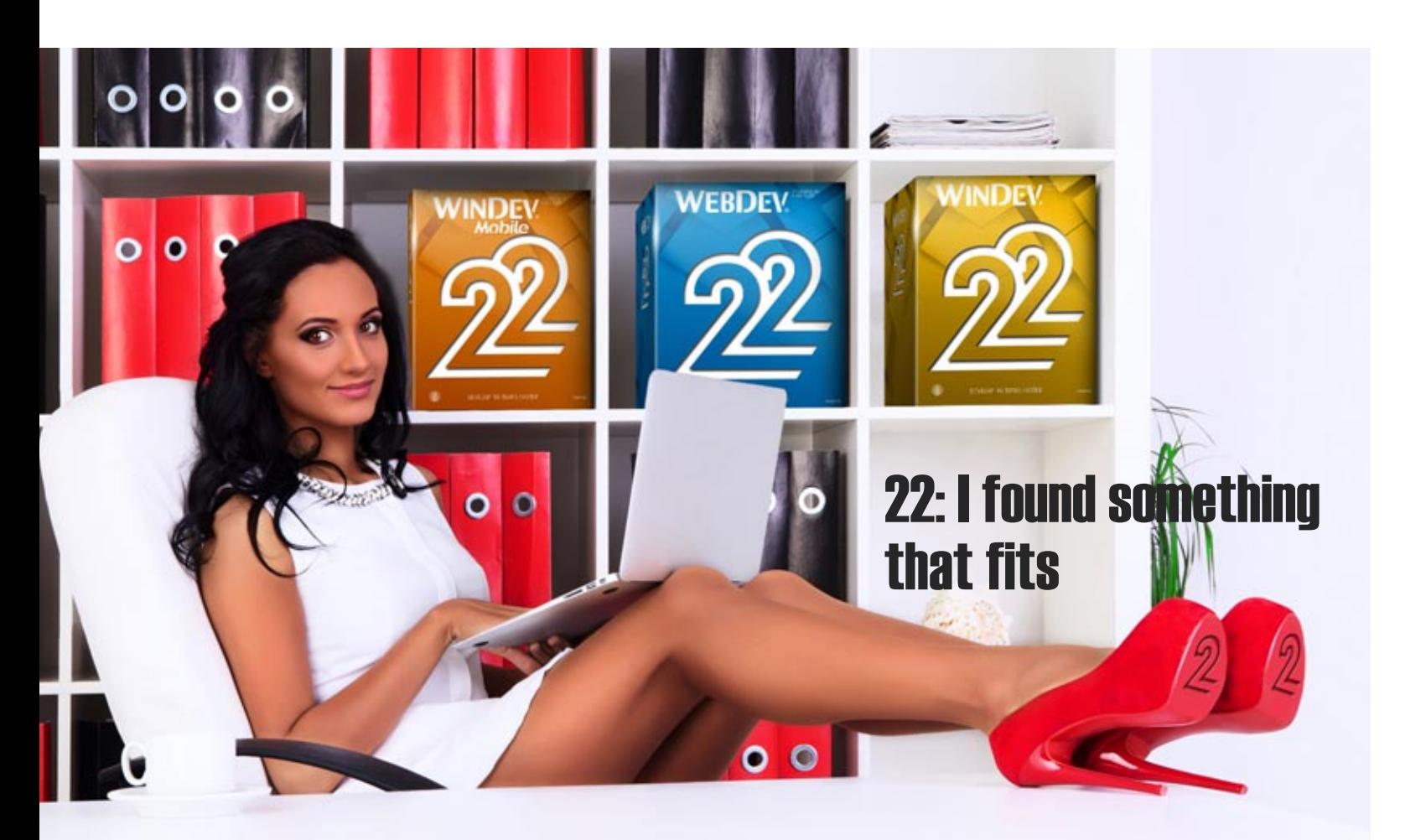

#### NEW CONSTANTS AND NEW TYPES IN WLANGUAGE FOR ANDROID

Version 22 offers 18 new types for Android and 219 new constants (please see the complete list in the online help).

## $561$  to  $813$  new feature WD WB WM

#### 253 NEW WLANGUAGE FUNCTIONS SUPPORTED ON ANDROID

253 new WLanguage functions are being introduced for Android in version 22:

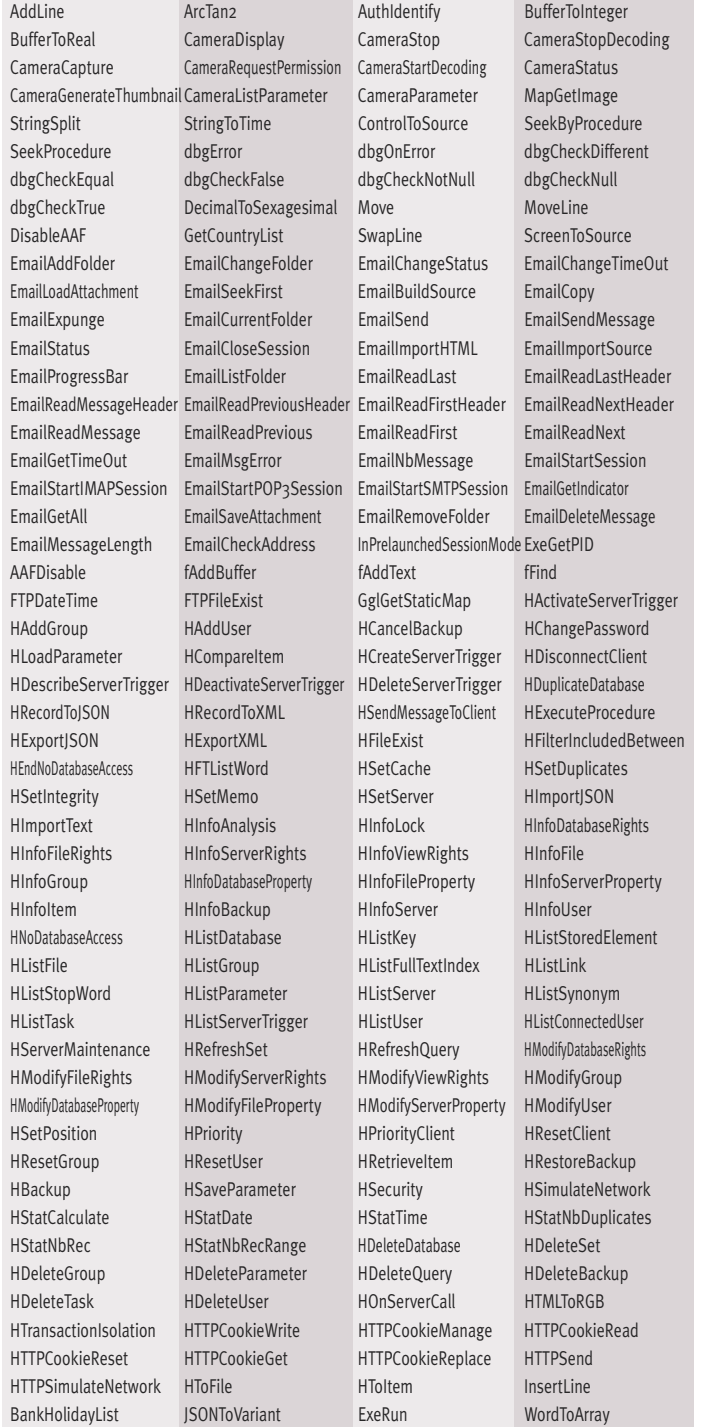

#### new feature WD WB W M 560

- 
- VideoStartDecoding
- 
- Mean NationToName NationToSubLanguage FirstDayOfYear PropertyExist ReplicDeleteSubscription RESTSend RGBToHTML SexagesimalToDecimal Sum SourceToScreen DeleteLine ArrayAddLine **ArraySeekByProcedure** ArrayMove ArrayMoveLine ArraySwapLine ArrayInsertLine ArrayReverse ArrayMix ArrayDeleteLine TableSetFocus TableInputInProgress DashDisplay DashAddWidget DashResizeWidget DashLoadConfiguration DashInitialConfiguration DashDelete DashDeleteAll TelemetryEnable TelemetryAddMeasure TelemetryAddPassage TelemetryDisable TelemetryIsEnabled TelemetryIdentifyUser TelemetryConfigure TraceBuild ScreenType URLExtractPath VariantConvert VariantToJSON VideoStopDecoding VideoRequestPermission
- DashMoveWidget DashMode DashCount DashSaveConfiguration

### **WINDOWS MOBILE AND CE**

- Windows Mobile, Windows CE and Windows Embedded are very popular in industrial settings.
- Version 22 of WINDEV Mobile benefits from the common new features of the environment.

## 814 new feature WD WB WM

### COMMON NEW FEATURES

WINDEV Mobile 22 for Windows Mobile and Windows Embedded benefit from the common new features in version 22.

### 14 NEW WLANGUAGE FUNCTIONS FOR WINDOWS MOBILE AND CE

14 new WLanguage functions have been introduced for Windows Mobile and Windows CE in version 22.

AuthIdentify CameraDisplay CameraStop CameraCapture grPointType grSeriesPointType grSeriesType grSeriesLineType HRetrieveBackup ReplicDeleteSubscription

CameraStatus CameraListDriver StringSplit SystemIntegerToInteger

#### new feature WD WB W M 815

### **UWP: WINDOWS 10 AND WINDOWS 10 MOBILE**

### DEVELOP FOR WINDOWS 10 AND WINDOWS 10 MOBILE (UWP)

WINDEV Mobile 22 allows you to generate UWP applications that work on PCs, Smartphones and Tablets that evolve under Windows 10 or Windows 10 Mobile.

#### new feature WD W B W M 816

*Benefit provided by this new feature of version 22: One code for all systems.* 

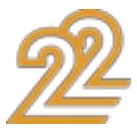

### COMPATIBILITY WITH ANDROID AND IOS (AND PC, AND LINUX, AND WEB)

An application developed with WINDEV Mobile 22 for Windows 10 Mobile is compatible with Android and iOS: just recompile to get a native Android or native iOS app. In the same way, this application is compatible with all versions of Windows, with Linux and can be transformed into a website (of course you'll probably need to modify the windows and make them larger).

#### *Benefit provided by this new feature of version 22:*

- button chart • check box • radio button
- list combo box
- 
- image looper
- progress bar slider • HTML control • internal
	- window.

*A portability with no match on the market.* 

### WINDOWS 10 MOBILE (UWP) CONTROLS

New native controls are available for Windows 10 Mobile:

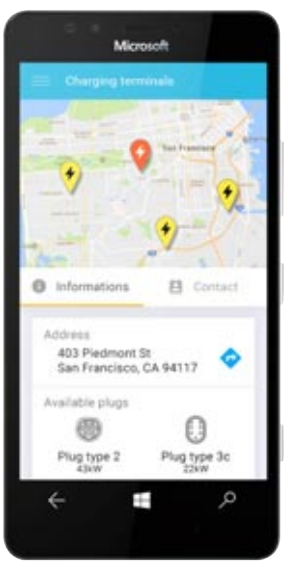

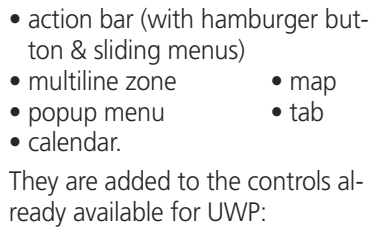

• static • edit control

#### *Benefit provided by this new feature of version 22: Increased support for Windows Mobile 10.*

#### WINDOWS STORE

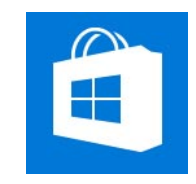

Applications developed for Windows 10 Mobile can be deployed via the Microsoft Store.

*Benefit provided by this new feature of version 22: Deployment to stores* 

## 820 new feature WD WB WM

#### HFSQL UWP

The common new features of HFSQL are available for Windows 10 Mobile (UWP): new SQL commands, forcing the query browsing key, application trigger, ...

*Benefit provided by this new feature of version 22: Manage your data as always*

> RASPBERRY PI: WITH WINDEV MOBILE 22 AS WELL!

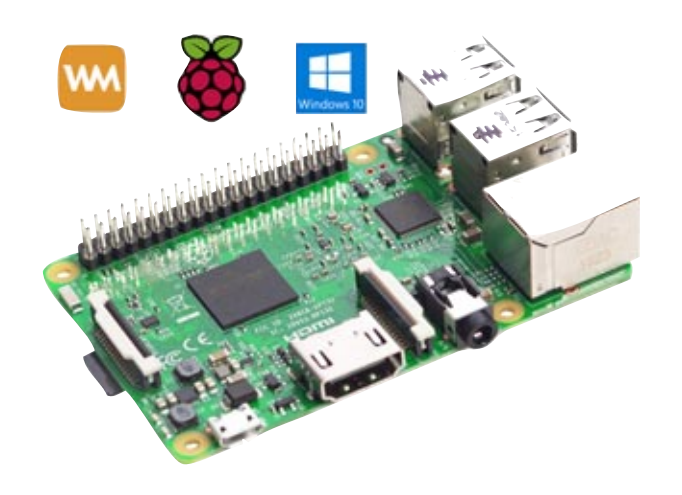

THE PRINCIPLE: THE SCROLLING BANNER **CONTAINS SEVERAL** PLANS

#### new features WD W B W M 818

Raspberry Pi can run Windows For IOT. WINDEV Mobile 22 makes it possible to compile applications for Windows IOT. These applications therefore work on Raspberry Pi.

*Benefit provided by this new feature of version 22:*

*Develop for Raspberry Pi with WINDEV Mobile.*

## 822 new feature WD WB WM

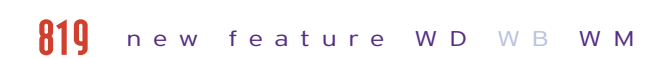

#### 322 NEW WLANGUAGE FUNCTIONS SUPPORTED ON UWP

322 new functions for Windows 10 Mobile are available in version 22 (Only the families of functions are indicated here, see the complete list in the online help).

#### new feature WD W B W M 821

Character string management • Internal windows (IWxxx) management • Contact (Contactxxx) management • Telemetry (Telemetryxxx) management • Check Box (CheckBoxxxx) functions • Radio Button (RadioButtonxxx) functions • Chart (grxxx) management • HFSQL (hxxx) functions • Server trigger management (HxxxServer-Trigger) • HFSQL C/S backup management • HFSQL server management • Email management (emailxxx) • Drawing functions (dxxx) • Calendar functions (Calendarxxx) • Scheduler functions (Schedulerxxx) • Encoding functions • Holidays management SQL view management • iCalendar functions • Sensor management (Sensorxxx)

68

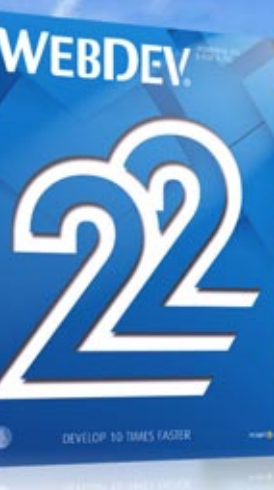

**The State** 

## **WEBDEV 22: COMMON NEW FEATURES**

#### 180 COMMON NEW FEATURES

WEBDEV benefits from version 22. common new features. WEBDEV 22 naturally benefits from the evolution of the development environment, such as the presence of the integrated image editor, evolutions of WLanguage, HFSQL, and compatibility with WINDEV and WINDEV Mobile.

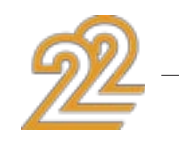

## **NEW SCROLLING BANNER CONTROL**

## 824 WB

WEBDEV offers the new "scrolling banner" control in version 22

#### new feature WD WB WM 823

The scrolling banner control allows you to display successively several pieces of content, either automatically or following a user action.

This is not a simple scrolling image control, nor a linear looper! The banner can contain controls and processes.

The scroll bar allows you to display totally different contents and independent from one plane to another.

You often see a scrolling banner at the top of a site.

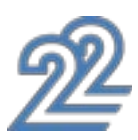

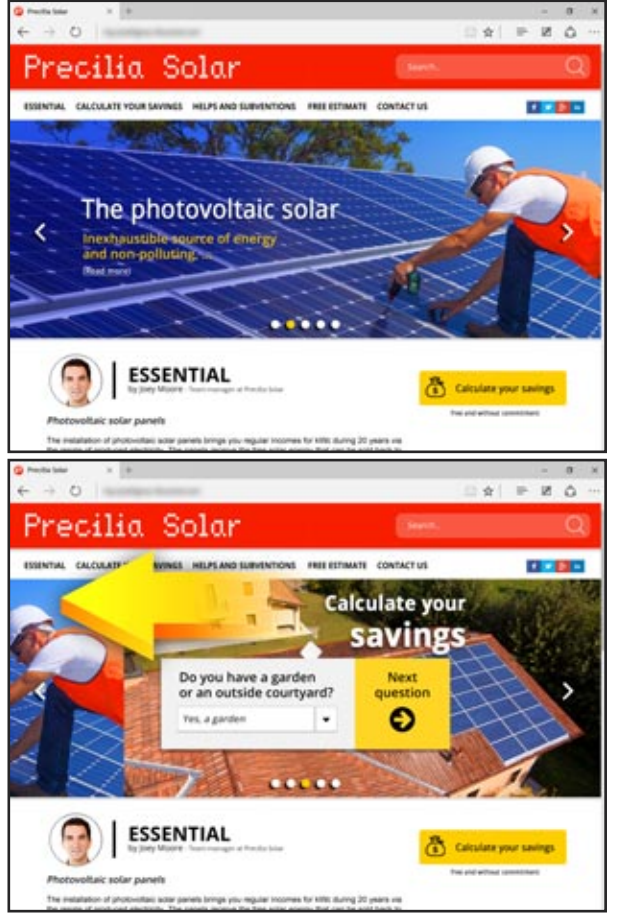

*The banner changes plan on its own or on demand Plans can contain controls*

The scrolling banner field automatically scrolls its plans as a slideshow, and the user can choose the plan to display using arrows or a smart ruler.

In the WEBDEV 22 editor, simply create a scrolling banner control!

On a touch screen, a finger movement allows navigation. Each content is independent, and is edited in the form of a plan (see new features 883 to 890).

*Benefit provided by this new feature of version 22: Scrolling content*

#### HOW TO CREATE SCROLLING BANNERS

Each plan can be edited directly in WYSIWYG. A plan contains some code and controls.

Each plan can accept any type of WEBDEV control: images, Rich

Text Area (RTA), tables, form controls...

A banner plan can be considered like a mini page! You can do what you want in the banner: simply display images, or execute heavier processes.

#### *Benefit provided by this new feature of version 22: Rich banners*

## 826 new feature WD WB WM

#### HOW TO PROGRAM A SCROLLING BANNER

Each plan of the scrolling banner can be made visible or invisible with ..Visible.

The ..Plane property of the banner control lets you specify which banner plan to display.

It is also possible to set the timer between two changes of plane, to advance or to retrace the scroll, to suspend the timer,

etc. Interaction with the user is managed automatically or pro-

#### new feature W D WB W M 825

grammed (see below).

*Benefit provided by this new feature of version 22: Very easy programming*

## 827 new feature WD WB WM

### PAGER OR ARROWS

By default, a customizable ruler is available for navigating between the plans.

This pager is presented as bullets displayed at the bottom of the area.

On each side of the image, discrete arrows are positioned to navigate.

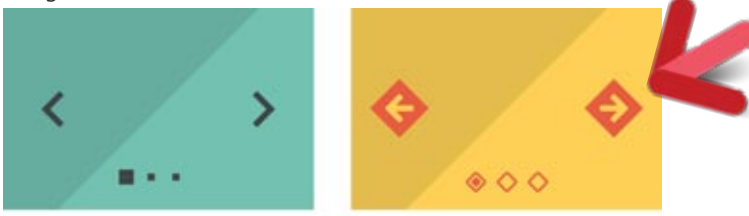

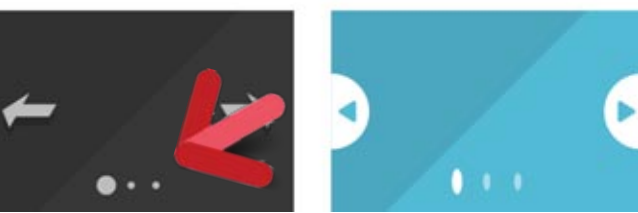

*4 examples of pagers and arrows*

If necessary, it is possible not to display this pager or these arrows and to manage the actions of the user by programming.

### MENU: RICH AND MULTI-LINE MENU **OPTIONS**

*Benefit provided by this new feature of version 22: An operating mode*

## 828 new feature WD WB WM

### TRANSITION EFFECT IN THE BANNER

The scrolling banner offers different transition effects: fade, sweep, overlay, flip, fold, blur, ...

These effects can be applied automatically to each plan change.

*Benefit provided by this new feature of version 22: A beautiful effect*

## **NEW UPLOAD CONTROL**

### NEW HTML5 UPLOAD CONTROL

A site often needs to upload files.

The Upload control in version 22 is based on the HTML5 standard.

The new Upload control allows the asynchronous upload of one or more files.

The user selects the files to upload:

• either using the file picker of the browser or of the OS

• or directly by drag/drop of the files

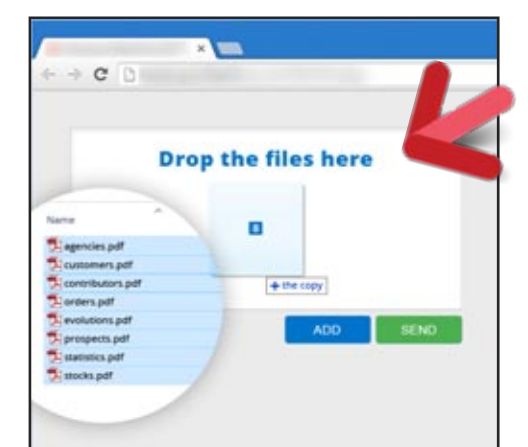

*Here the files to be uploaded are dragged to the upload area*

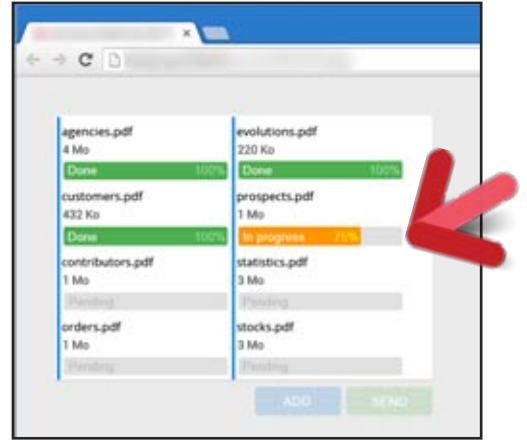

*Asynchronous upload in progress with a progress bar for each file* 

#### *Benefit provided by this new feature of version 22: Upload freely, even on mobile!*

#### PREDEFINED UPLOAD CONTROL TEMPLATES

When creating an Upload control, predefined controls are offered:

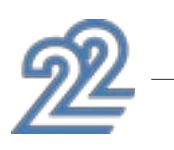

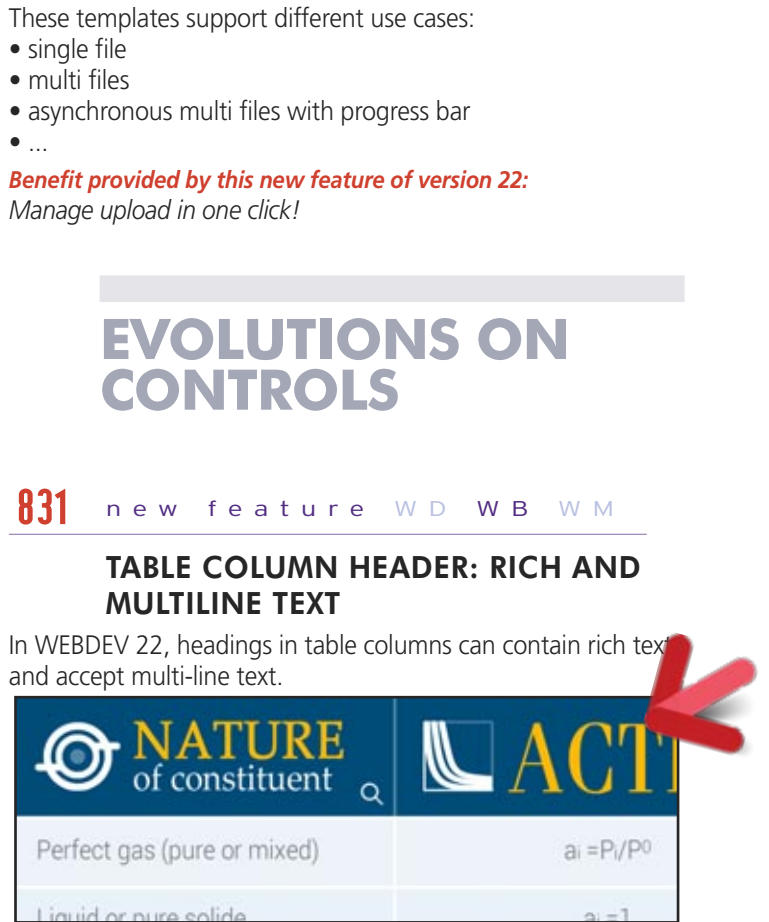

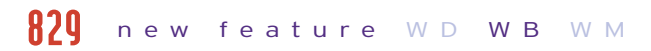

*A rich column header...*

*Benefit provided by this new feature of version 22: Great header.*

## 832 new feature WD WB WM

### TABLE: AUTOMATIC POSITIONING

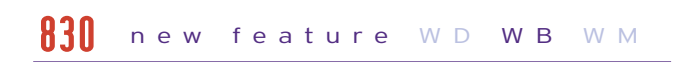

In a table, you sometimes want to make sure that a line is visible on the display for the user.

The TablePosition function lets you automatically position the table on a given row, thanks to the new constant tavisible.

If the row is already visible, the table is not modified.

*Benefit provided by this new feature of version 22: Always more flexible layouts.*

## 833 new feature WD WB WM

In version 22, the menu options can contain rich text and can occupy several lines.

*Benefit provided by this new feature of version 22: A menu à la carte.*

## 834 new feature WD WB WM

### SCHEDULE: MULTI-LINE HEADER

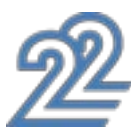

Under WEBDEV 22, the column headings of the Scheduler control displayed in columns become multi-line.

*Benefit provided by this new feature of version 22: Explicit headers*

#### STYLES FOR APPOINTMENTS

In version 22, it becomes possible to apply a style to appointments in scheduler and organizer controls. This allows you to adapt the scheduler or organizer control with

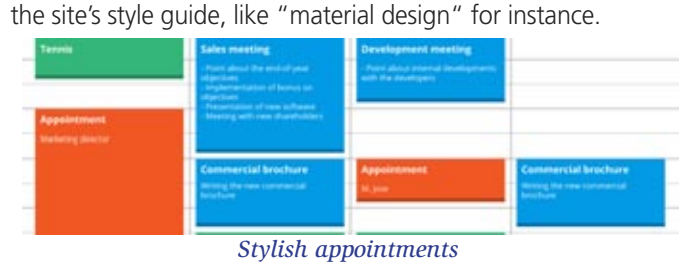

WEBDEV 22 allows you to insert icons in rich texts for all controls: button label, edit control, rich text area, column header… When editing the text, simply use the insert an icon op-

*Benefit provided by this new feature of version 22: Stylish appointments*

### TOOLTIP CUSTOMIZABLE STYLE

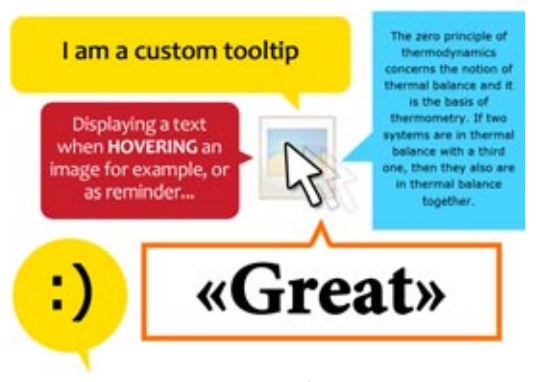

#### *Custom tooltips*

The aspect of the standard tooltip depends on the browser used by the user.

Its style is often not aligned with the site's style guide. WEBDEV 22 makes it possible to create a custom style for the tooltips of your sites.

*Benefit provided by this new feature of version 22: Make your sites sparkle ....*

## **ICONIC FONTS**

#### ICONIC FONT IN RICH TEXT

#### tion.

In the wizard that comes up, choose an iconic font: the icon list is displayed.

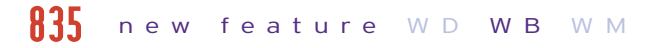

#### Simply select the desired icon.

To change the size, just choose the correct font size. These fonts being vectorial, the icon will always be clear! To change the color, proceed like you would with a regular character.

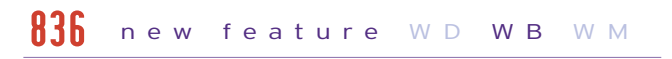

Thanks to this new feature of version 22, it is easy to create icons of variable size and color.

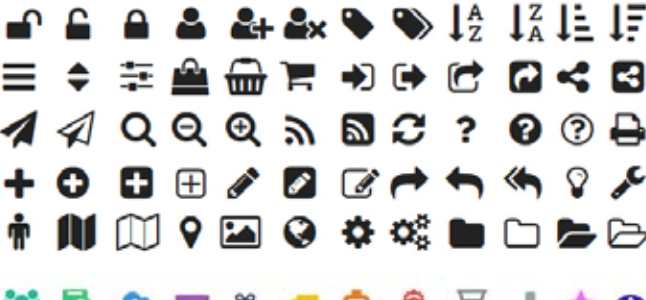

### **DOSTRGSSATO**

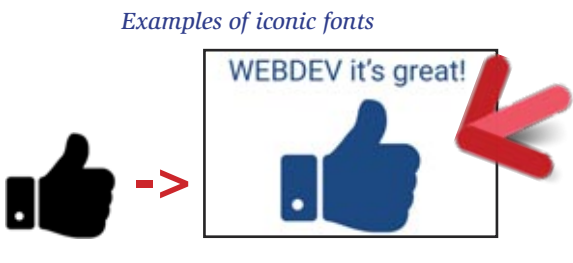

*This icon of a hand is a character from a font*

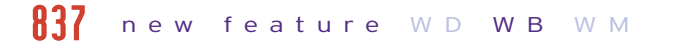

*Benefit provided by this new feature of version 22: A character = 1 icon*

## 838 new feature WD WB WM

#### USE ICONIC FONTS FORM ONLINE LIBRARIES

A large number of iconic fonts are offered on special sites. It is thus easy to have adequate fonts.

*Benefit provided by this new feature of version 22: Draw your inspiration from the iconic universe*

## 839 new feature WD WB WM

#### INSERT ICONIC FONT IN A BUTTON OR A MENU

In a button, the iconic font can replace the background image! (Especially in Material Design look).

To create a clickable icon, simply create a button control, and paste the iconic font into the label.

The iconic font can also be clickable in a text (hyperlink).

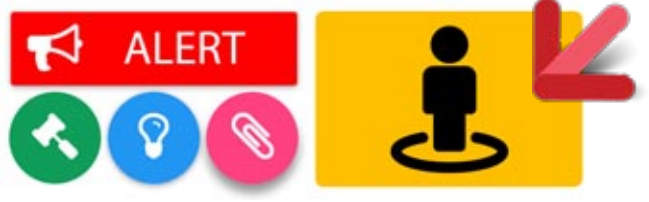

When the user goes down the page (scrolls or slide with a finger): the image at the top goes up slowly. The bottom image goes up *faster*

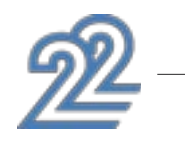

 $-72 -$ 

73

*Create a button without graphics*

*Benefit provided by this new feature of version 22: Beautiful button easily*

### **AUTHENTICATION VIA SOCIAL NETWORKS**

840 new feature WD WB WM

#### AUTHENTICATION WITH THE FACEBOOK, GOOGLE+, TWITTER OR LINKEDIN IDENTIFIERS

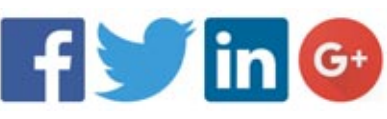

When you create a site that requests authentication (password), it is possible to use the user's already existing credentials: Facebook, Google+, Twitter or LinkedIn credentials. Note that your site will not know the user's credentials.

*Benefit provided by this new feature of version 22: End users can connect faster.*

## **NEW CHART**

## 841 new feature WD WB WM

### HEATMAP CHART

The chart display engine of WEBDEV offers a new type of chart: the heatmap chart.

The heatmap chart lets you represent in a two dimensional space data that varies based on 3 criteria: 1 criterion is associated with X axis, 1 criterion is associated with the Y axis.

The third criterion is represented by the color variation of the points in the chart, according to a color scale (from blue to red). This type of chart is particularly suitable for visualizing continuous variations.

Use example:

• Site attendance by date and time

• Variation of the revenues per month for the last 10 years • Hydrometry of the soil according to the altitude per day ...

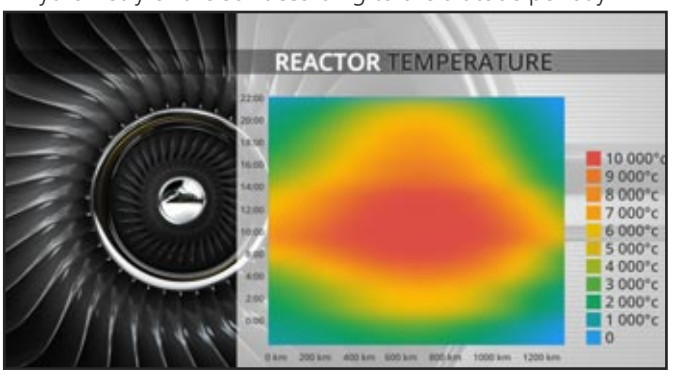

*Benefit provided by this new feature of version 22: Modern charts.*

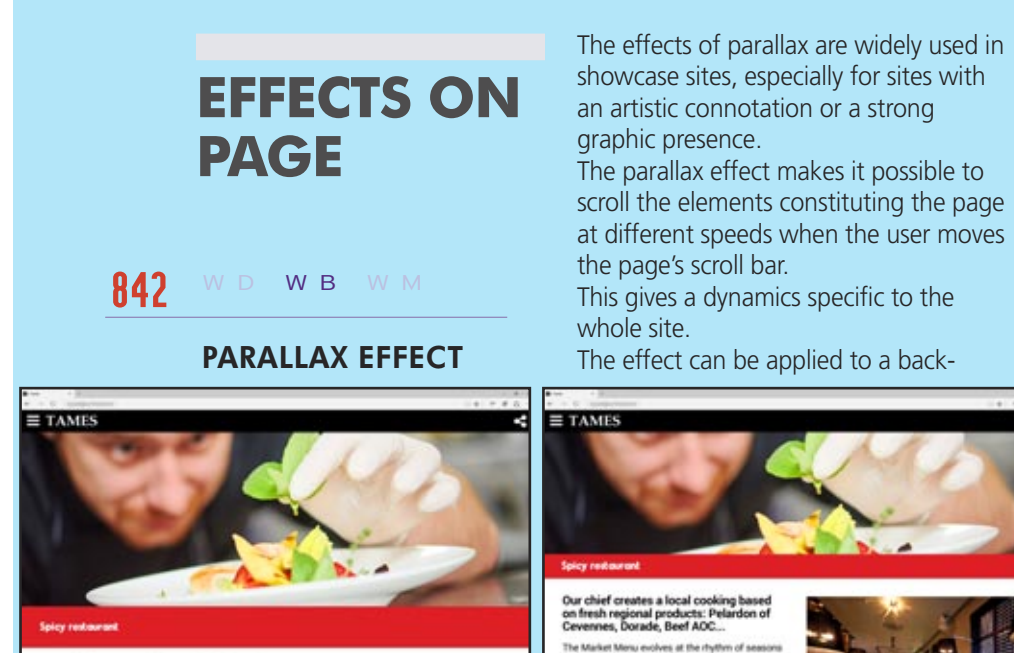

Our chief creates a local cooking based<br>on fresh regional products: Pelardon of

An invitation to travel to taste in the

### ground image, or to controls.

From the "7-tab" window it is possible to define the behavior of a control while moving the scroll bar of the page. Predefined behaviors are offered and it is possible to manually adjust the parallax rate of the control.

#### *Benefit provided by this new feature of version 22:*

*Modern animations.*

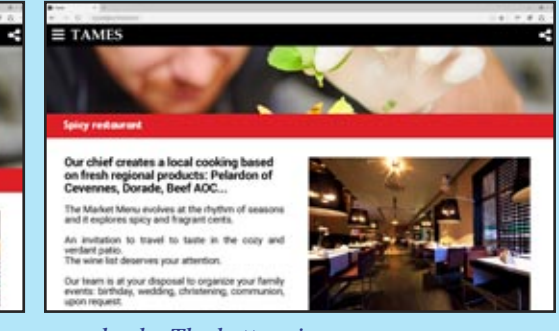

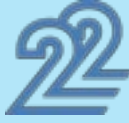

#### STEALTH PINNED MESSAGE

With WEBDEV, a control can be pinned inside the page. In version 22 a new type of pinning is introduced: the stealth pinned control.

This new mode is useful to pin menu controls, toolbars, page footers...

When the user scrolls a lot, the control is hidden.

As soon as the user slightly moves the scroll bar the other way, the control reappears pinned at the top or bottom of the browser.

This behavior frees up as much space as possible for the content underneath the pinned control.

This is especially useful for sites displaying text as the main content: articles, documentations...

#### *Benefit provided by this new feature of version 22: A new pinned control mode*

The current trend is to defer the maximum possible processing on the browser: The server is unloaded, there is less data transferred, so the user experience is much more fluid. WEBDEV 22 follows this strong trend.

## 846 new feature WD WB WM

#### FLOATING LAYOUT: CELL WITH RELATIVE POSITIONING: ALIGN LEFT OR RIGHT

WEBDEV 22 allows you to define the direction of positioning in the cells with relative positioning (float).

In version 22, the alignment of cells with relative positioning can be defined on the left or on the right.

It is thus possible to create many more processes that will run directly on the browser.

*Benefit provided by this new feature of version 22: Switch side*

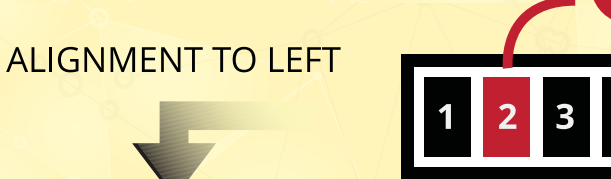

new feature WD WB

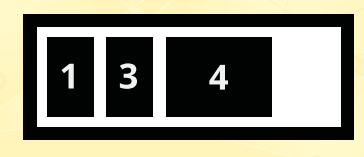

#### CHANGE THE PAGE (OR CELL) BACKGROUND IMAGE BY PROGRAMMING

In version 22, it becomes possible to change the background image of a page or a cell by programming. The new property ..BackgroundImage allows you to change the image in browser code or in server code.

*Benefit provided by this new feature of version 22: Customize via programming* 

### **BROWSER WLANGUAGE: WRITE BROWSER APPS**

### EXPERT'S ADVICE

### THE BROWSER CODE IN VERSION 22

The code of a website is separated between the Server code and the Browser code.

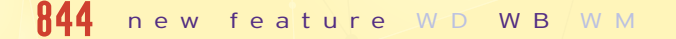

In version 22, WEBDEV significantly extends the possibilities of WLanguage in Browser mode.

#### BROWSER: EASILY MANAGE SUB-STRINGS II 11

The site is more reactive then, faster, consumes less bandwidth, solicits the server less.

Thanks to these evolutions of version 22, WEBDEV brings you power on the browser side.

> The code is simpler, no need to create specific structures: array...  $(x, y, z) =$  ReturnMyCoordinates()

 $RETURN(x,v,z)$ 

*Benefit provided by this new feature of version 22: Browse without server*

## 847 new feature WD WB WM

#### BROWSER: NEW CONTROL PROPERTIES

Many control properties are now accessible in browser code. These properties allow you to act directly on controls without going through the server.

The availability of these properties in browser mode makes it possible to program the interface of a site directly in browser

> MyParameters[n A], MyParameters[A n] MyParameters[n ON o]

code.

MyParameters[n TO o] MyParameters[\*] MyParameters[A, x] MyParameters..Occurrence

For example, it is possible to gray out or restore a control in browser code, to define the label of a button, to indicate the address of a link ...

#### List of the new properties:

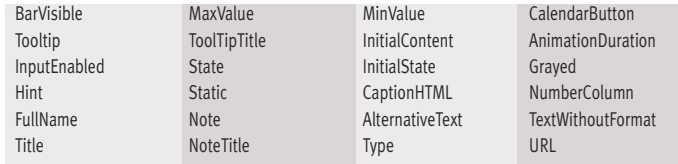

845

This Variant type is useful for external exchanges: Web service, Web socket...

*When a control is deleted, the other floating controls are repositioned according to the defined framing*

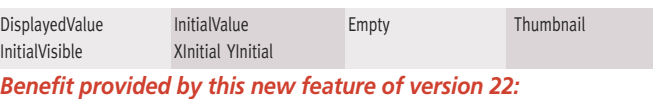

*It becomes possible to write Web browser applications.*

## **848** to  $\frac{870}{8}$  new feature WD WB WM

#### WLANGUAGE: NEW BROWSER FUNCTIONS

23 new WLanguage functions are being introduced in browser mode in WEBDEV version 22.

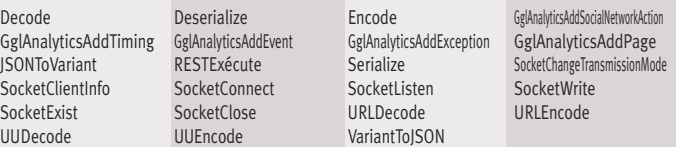

In order to manipulate the strings more easily in browser code, the  $[1]$  operator is available for assignment. MySTring is string

#### MySTring  $[2 \text{ TO } 5]$ ] = "toto"

*Benefit provided by this new feature of version 22: Easy sub-strings!*

#### BROWSER: PROCEDURE: RETURN OF MULTIPLE VALUES

In version 22, a procedure can return multiple values directly. There is no need to declare specific variables to interact with procedures.

*Benefit provided by this new feature of version 22: Nothing to declare!*

### BROWSER: PROCEDURE WITH A VARIABLE NUMBER OF PARAMETERS

It is possible to create procedures with a variable number of parameters.

This makes it possible to create processes independent of the number of values to be processed, such as summing up a set of invoices sent, the number of which is not known in advance. Another example is to change the attributes of a set of controls whose number is not known in advance.

The new MyParameters keyword allows you to manipulate these parameters.

New supported syntax:

*Benefit provided by this new feature of version 22: Even when foggy you can see.*

## 874 new feature WD WB WM

#### new feature W D WB W M 871

#### ENUMERATION & COMBINATION: CONTROL THE POSSIBLE VALUES OF A VARIABLE

#### new feature W D WB W M 872

- A enumerationtype variable can only take one value among a set a predefined values.
- A combination type variable can take one or more values among a set of predefined values.
- These enumeration and combination types now exist in WLanguage Browser.
- The use of these types eliminates some programming errors by providing a rigorous coding.

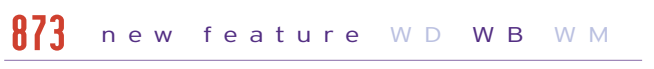

*Benefit provided by this new feature of version 22: Avoid errors.*

#### VARIANT TYPE: MANIPULATE VARIABLES WITHOUT KNOWING THEIR TYPE

The VARIANT type allows you to manipulate any type of variable.

The use of this type allows you to write code to manipulate values without knowing their type in advance: string, integer, array...

*Benefit provided by this new feature of version 22:*

*Manipulate values with your eyes closed.*

### BROWSER: PROCEDURE: PASSING PARAMETER BY REFERENCE (ADDRESS)

#### new feature W D WB W M 875

In addition to passing parameters by value, you can also pass parameters to a procedure by reference (by address).

The benefit of passing parameters by reference is the ability to modify the original variable (or object).

#### new feature W D WB W M 876

Passing parameters by reference works on simple types and advanced types: array elements, control property, array row, [ ], object...

This parameter passing mode becomes the default mode. *Benefit provided by this new feature of version 22:*

*Share your variables*

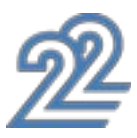

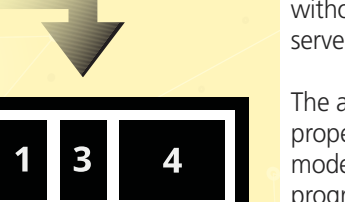

## **ALIGNMENT TO RIGHT**

#### BROWSER: "LOCAL" KEYWORD

The Local keyword lets you copy the value of the parameter locally to the procedure.

*Benefit provided by this new feature of version 22: Isolate your variables*

#### BROWSER: ASSIGN OPERATION <-  $AND < =$

#### BROWSER: "DYNAMIC" KEYWORD ON VARIABLE DECLARATION

The Dynamic keyword lets you define a complex type variable that will be allocated later in the code.

• the  $\leq$  operator forces the referencing (by address) • the <= operator forces the copy of the value

*Benefit provided by this new feature of version 22:*

An internal procedure is a procedure whose code is defined within the process that will use it.

*Managing an array of variable size*

The <- and <= operators replace the = operator to specify the type of assign:

*Benefit provided by this new feature of version 22: Address or value are forced*

#### BROWSER: INTERNAL PROCEDURE

This procedure is known only locally.

This type of procedure is useful when the same code is called several times locally.

*Benefit provided by this new feature of version 22: The code is better structured.*

#### BETTER SUPPORT OF THE WLANGUAGE BROWSER ERRORS

In version 22, WEBDEV offers the possibility of creating "planes" in the pages.

Before version 22, in execution of a site, WLanguage Browser programming errors could cause the display of a Javascript message (difficult to understand!).

In version 22, the errors displayed by the WLanguage Browser are always very clear, and make it possible to understand the error (to correct it more easily!).

*Benefit provided by this new feature of version 22: Clear errors*

## **WLANGUAGE SERVER**

## 882 new feature WD WB WM

#### 40 NEW WLANGUAGE FUNCTIONS IN SERVER CODE

40 new WLanguage functions are introduced in server code in version 22.

#### new feature W D WB W M 877

#### new feature W D WB W M 878

#### new feature W D WB W M 879

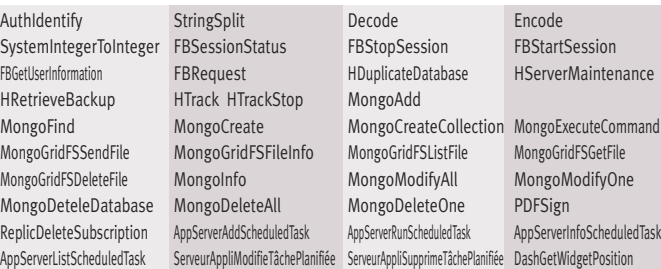

- call to an Ajax process
- call to a web service (via a timer for instance)
- use a web socket.
- $\bullet$  ... See new feature 919

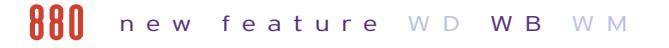

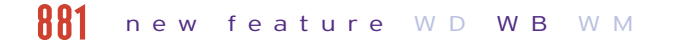

### **PLANES: AN ENTIRE SITE IN A PAGE!**

A plane is a set of controls of the page. Each plane can be visible or not

The choice of the displayed plane is made by programming in WLanguage Browser or Server or Ajax.

The change of plane can be carried out from any control processing:

• click on a button

• Code of the page according to certain criteria ...

Thus the appearance and the content of the page evolve during the navigation without any return to the server.

This is a new site design method that is particularly suited to Web Applications (Single Page Application).

### THE EXPERT'S ADVICE

A new way to architect sites is to do a maximum of processing in a single page to avoid loading pages. As the browser language is very rich, access to the server is reduced: a page is necessarily on the server, so every page change is penalizing.

#### CHANGE THE DISPLAY WITHOUT RETURNING TO THE SERVER

#### new feature W D WB W M 883

All the planes of a page are contained in the page. The change of plane is done in browser code without requiring a return to the server to load a new page. The user experience is thus much more fluid and fast. The server returns only the minimum data.

The server no longer needs to return the "layout" of the page: HTML, images, CSS,...).

The server returns only the data requested by the page: quantity in stock, price, ...

*Benefit provided by this new feature of version 22: Faster and more fluid navigation*

## 884 new feature WD WB WM

### HOW TO REFRESH DATA IN A PLANE?

The data displayed in a plane is initialized automatically when the page containing the plan is loaded.

To refresh the data of a previously displayed plane (such as a stock quantity), there are several methods:

*Benefit provided by this new feature of version 22: Refresh your planes* 

### PLANES: PAGE OR LAYOUT AREA

A plane can be an entire page or part of a page (layout area). Several planes can be used simultaneously in the same page: banner plane, header plane...

A Web application can consist of a single page and a set of planes! This web application minimizes back and forth to the server.

*Benefit provided by this new feature of version 22: An entire site in a single page*

#### new feature W D WB W M 885

### PLANES IN CONTAINER CONTROLS: CELL, POPUP....

Planes can be used in pages, as we've seen.

But planes are even more powerful!

Planes can be used with all the "container" type controls:

#### new feature W D WB W M 886

- Cell
- Popup
- Control template and supercontrol

 $\bullet$  ...

In a Looper, it is for example possible to display on each line a different presentation according to the category of the product

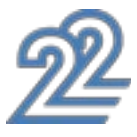

## *WEB APPLICATION IN A SINGLE PAGE*

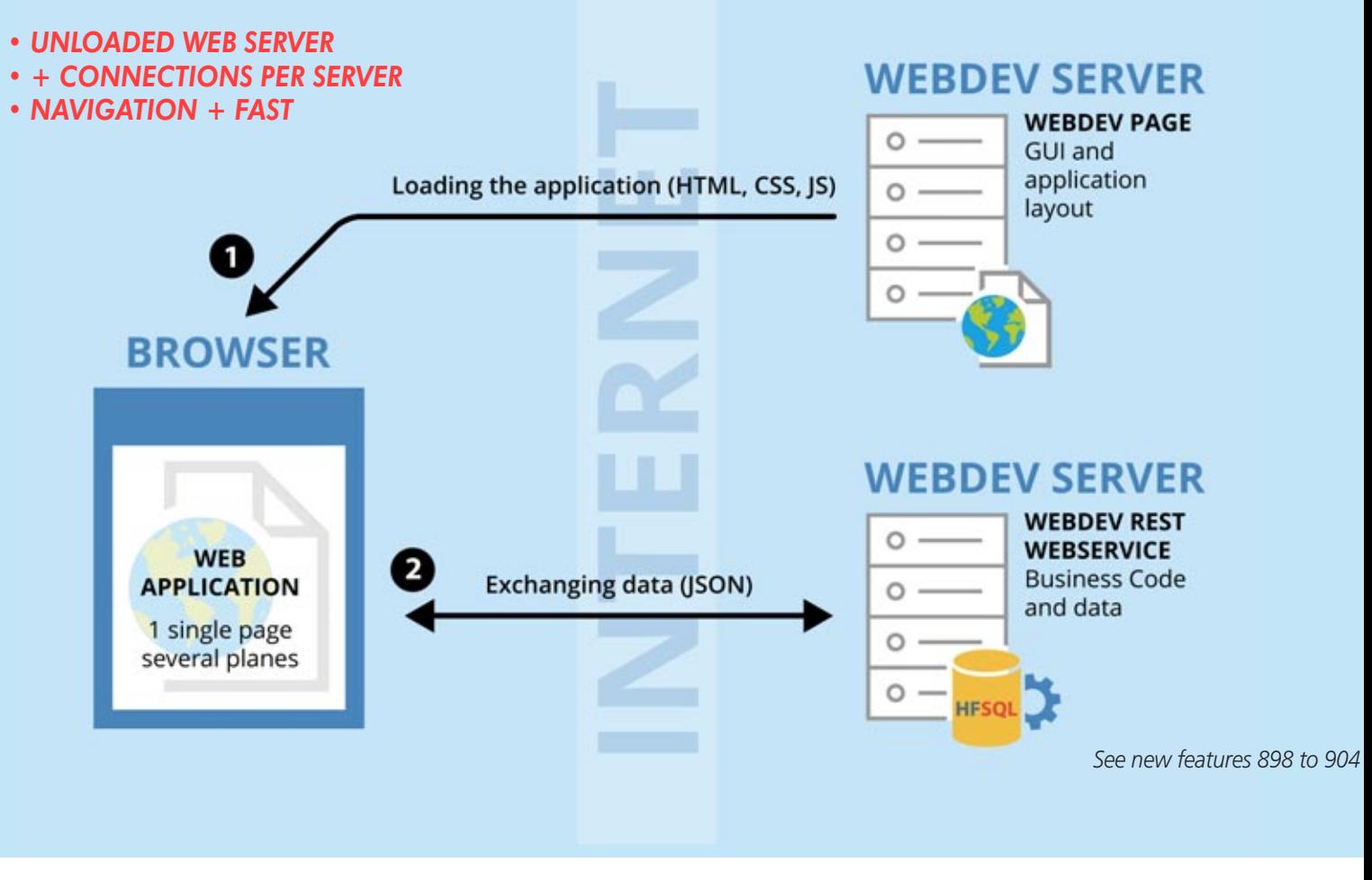

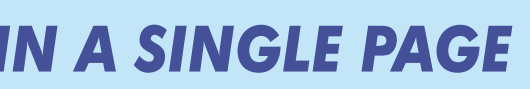

#### (cap, bike, tshirt, ...). *Benefit provided by this new feature of version 22: Planes everywhere*

#### EASY PROGRAMMING: ..PLANE

Changing plane by programming is child's play. Simply use the ..Plane property on the page, or the container control which contains planes.

When plans are present on the page, 3 new "plan change" processes are active.

Code example: MyPgae..Plane = 3

*Benefit provided by this new feature of version 22: Rantanplan.*

#### PROGRAMMING: NEW PROCESSES

- fade in
- swipe
- covering
- flip
- collapse
- blurry
- $\bullet$ ...
- An Ajax server process
- A Browser process before the change of plane
- A Browser process after the change of plane

These processes are used to initialize or update the plane data.

*Benefit provided by this new feature of version 22: Easy planes*

### VISUAL EFFECT ON PLANE CHANGE

Each change of plane can be accompanied by a visual effect: You just need to specify it in the "7-tab" window. WEBDEV 22 offers many automatic effects:

A different effect can be specified for the forward and back change.

*Benefit provided by this new feature of version 22: Your planes are powerful*

#### DEFERRED PLANE LOADING

#### W D **W B** W M 891

All the planes of the page are not necessarily used immediately by the user.

new feature W D WB W M 887

Some planes may have heavy content to load (large table), which can slow down the first display of the page. WEBDEV 22 offers an option to delay the loading of each plane on its first use.

#### new feature W D WB W M 888

*Benefit provided by this new feature of version 22:*

*Optimize the first display of the site*

#### new feature W D WB W M 889

### **OPENING: USE EXTERNAL RESOURCES: ANGULAR JS, SNIPPET BOOTSTRAP, JQUERY UI...**

OPENING: REUSE EXISTING RESOURCES FROM ANY TECHNOLOGY

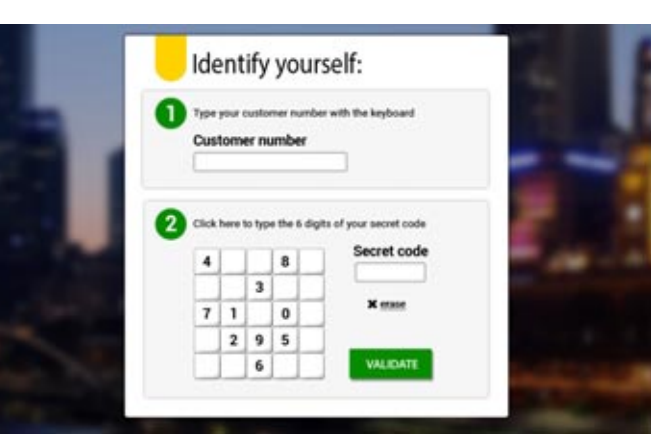

*An example of component*

#### new feature W D WB W M 890

Some web developers like to use external resources. A large number of reusable resources are available on the Internet: Bootstrap snippets, JQuery.UI components, Angular.JS components...

The new properties ..codeJS, ..codeCSS, .. CodeHTML of the "Web component" control also allow you to perform modifications using the WLanguage.

In most cases, the external resource uses a third-party framework for its operation: Angular.JS v2, jQuery, jQuery UI, Bootstrap v3 and v4 framework,...

Specialized sites offer resources, either free or for a fee. An enterprise can also have existing resources. With its new wizards, WEBDEV 22 makes it easy to integrate Bootstrap snippets, JQuery.UI components, and Angular.JS components into a page.

The external Web resources (component Angular JS, Snippet Bootstrap ...) are generally delivered in the form of three components:

- HTML code
- CSS code
- JavaScript code.

Dependency files may also be provided (images, ...). A framework must also be installed.

### THE EXPERT'S ADVICE

1- Use the resources of the Web in your WEBDEV sites. 2- Call WEBDEV resources from your Angular JS, Bootstrap and other pages.

### Enjoy the best of both worlds.

*Benefit provided by this new feature of version 22: Benefit from existing resources*

### STEP 1: USE THE NEW "EXTERNAL WEB COMPONENT" CONTROL

WEBDEV 22 offers a very simple method for integrating any external Web resource into a WEBDEV site.

Simply use the new "Web component" control.

This "Web component" control can occupy:

- either part of the page, to insert an external component • or the entire page, to create a Web app based on external
- technologies.

*Benefit provided by this new feature of version 22: You just need to create a control*

#### STEP 2: INSERT THE EXTERNAL RESOURCE: HTML, CSS, JAVASCRIPT

External Web resources generally consist of three components: • HTML code

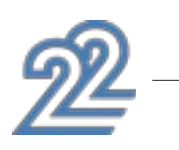

• CSS code

• JavaScript code.

With WEBDEV 22, you simply copy and paste the HTML, CSS, JS code of the external resource directly into the respective panes of the "Web Component" control.

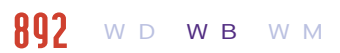

Each of these pieces of code can be modified in its respective language from the WEBDEV environment.

Syntactic coloring and indentation are present.

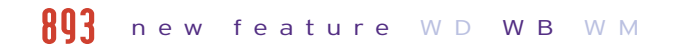

*Benefit provided by this new feature of version 22: 3 copy/paste and you're done!*

#### STEP 3: INCLUDING A THIRD-PARTY FRAMEWORK

## new feature W D WB W M 894

WEBDEV 22 offers a wizard to import and integrate a third party framework into the project.

The third-party framework will be included in the installation of the WEBDEV 22 site.

*Benefit provided by this new feature of version 22: Just select the framework to use*

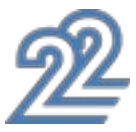

Note: The WEB-DEV code editor can also use a black background.

An external component is presented this way on a web site. Simply copy the provided code.

### *THE INTEGRATION OF AN EXTERNAL COMPONENT IS DONE IN 5 QUICK STEPS*

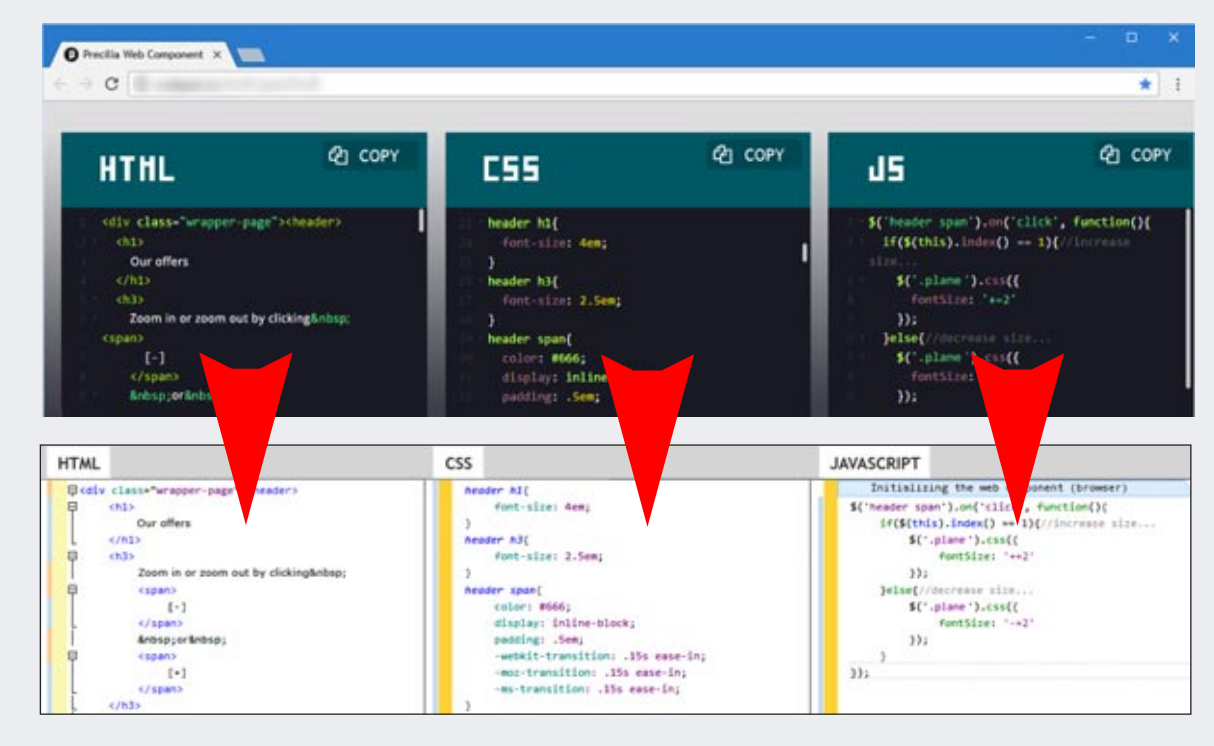

### STEP 4: POSITION THE RESOURCE IN THE PAGE

The positioning of the external resource in the page is done very easily in WYSIWYG.

Just place the "Web Component" control as any WEBDEV control.

Anchors are available for the Web Component control. If the external resource is a full page, simply extend the Web Component control to the entire WEBDEV page.

#### *Benefit provided by this new feature of version 22:*

*With WEBDEV 22, the positioning is visual.*

#### STEP 5: DIALOG WITH THE EXTERNAL RESOURCE

To interact with the external component, it is possible to initialize, read and write the JavaScript variables of the external resource in WLanguage!

In general, WLanguage procedures associated with the "Web Component" control are created for this purpose.

These procedures can be called directly from the code (HTML or JavaScript) of the external resource.

Example of a call to include in the JavaScript code of the external resource: MyComponent..MyProcedureWL()

The call can of course include parameters.

Thus, on an event internal to the component, for example onclick on a button, a WLanguage browser procedure written in WEBDEV can be executed.

Similarly, the JavaScript procedures of the external resource can be executed from a WLanguage process.

#### Therefore it is very easy to communicate.

*Benefit provided by this new feature of version 22:*

*The dialog between WEBDEV and the component is easy.*

#### WLANGUAGE PROCESSES ON THE WEB COMPONENT CONTROL

The "Web component" control has specific processes to make its programming easier:

- onload process
- onsubmit process
- action process
- assign process of the ..Value property
- read process of the ..Value property

These processes allow ou to initialize the control, to execute a defined processing, to transmit data ...

#### *Benefit provided by this new feature of version 22: Easy interaction.*

### **CREATE REST WEB SERVICES CALL WEBDEV FROM ANGULAR JS,...**

## 808 new feature WD WB WM

#### WEB SERVICE SOAP OR REST?

#### new feature W D WB W M 896

The two most common methods for implementing Web services are Simple Object Access Protocol (SOAP) and REpresentational State Transfer (REST) architectures.

On the Internet, REST Web services are used today because they rely on the HTTP protocol.

They allow the server to return JSON (JavaScript Object Notation) which will be directly analyzed by the browser that runs JavaScript code.

Older versions of WEBDEV (and version 22) let you create SOAP Web services.

A new feature in version 22 is the easy creation of REST Web services.

#### new feature W D WB W M 897

When the result is in JSON format, the JSONExecute function calls the Web service and automatically interprets the result. A REST WEb service created with WEBDEV 22 can also be consumed from a third-party site.

#### *Benefit provided by this new feature of version 22:*

*Create any type of web services*

#### A REST WEB SERVICE = A PROJECT OR A PROJECT CONFIGURATION

With WEBDEV 22, creating a web service is easy. It can be a full project, or just a project configuration.

The advantage of project configuration is to share the business code between the site and the Web service within the same project.

#### *Benefit provided by this new feature of version 22: Easy creation*

#### A NEW EDITOR TO DEFINE THE REST WEB SERVICE INTERFACE

#### new feature WD WB W M 899

The description of a REST Web service is very simple from the new Web services editor which is being introduced in version 22.

#### new feature WD WB W M 900

Just describe each of the entry points of the external interface of the Web service: method name, expected parameters, return value, as well as the type of query (GET, POST, PUT, DELETE, ...) It is also possible to specify a documentation note, as well as examples of the use of the entry point and a description of the format of the return value.

WEBDEV 22 generates the necessary procedures or classes.

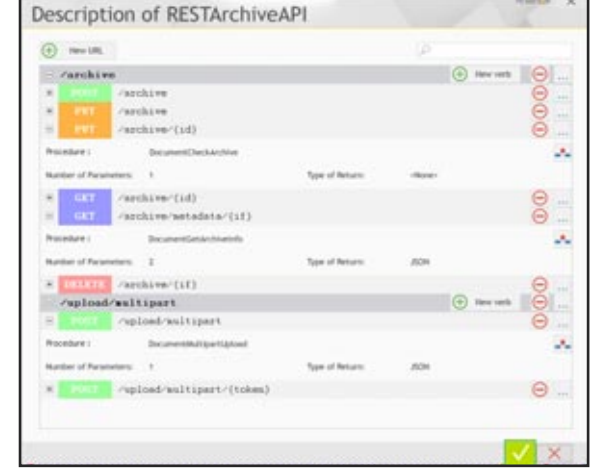

*The new REST Web service editor*

*Benefit provided by this new feature of version 22: Easy description of the Web service external interface* 

#### TEST PAGE AND DOCUMENTATION AGE OF THE WEB SERVICE

WEBDEV 22 automatically generates test and documentation pages for the Web service.

These pages are automatically deployed next to the Web service and are an indispensable tool to help developers who consume the Web service.

*Benefit provided by this new feature of version 22: Documentation and automatic tests*

#### DEPLOYMENT OF THE WEB SERVICE

The deploymnet is done the same way as the deployment of a site.

The Web service is hosted on a WEBDEV application server (pro-

prietary server or cloud based) All the usual site deployment tools are available. *Benefit provided by this new feature of version 22: Easy deployment*

903 new feature WD WB WM

### CONSUMPTION OF THE WEBSERVICE: FROM THE FRONT-END OF A WEBDEV SITE OR A THIRD-PARTY SITE

#### new feature WD WB W M 901

From a site built with WEBDEV 22, the consumption of a REST Web service is done in browser code or in server code. The new RESTExecute function lets you call the Web service and retrieve the result.

#### new feature WD WB W M 902

*Benefit provided by this new feature of version 22: Consume with moderation*

#### CONSUMPTION OF THE WEBSERVICE: FROM A WINDEV, WINDEV MOBILE OR THIRD-PARTY APPLICATION

In WLanguage code, the consumption is done via a simple call to RESTExecute.

#### new feature WD WB W M 904

From third-party code the call is done with the HTTP request functions of the third-party language.

*Benefit provided by this new feature of version 22: REST Web service accessible from anywhere*

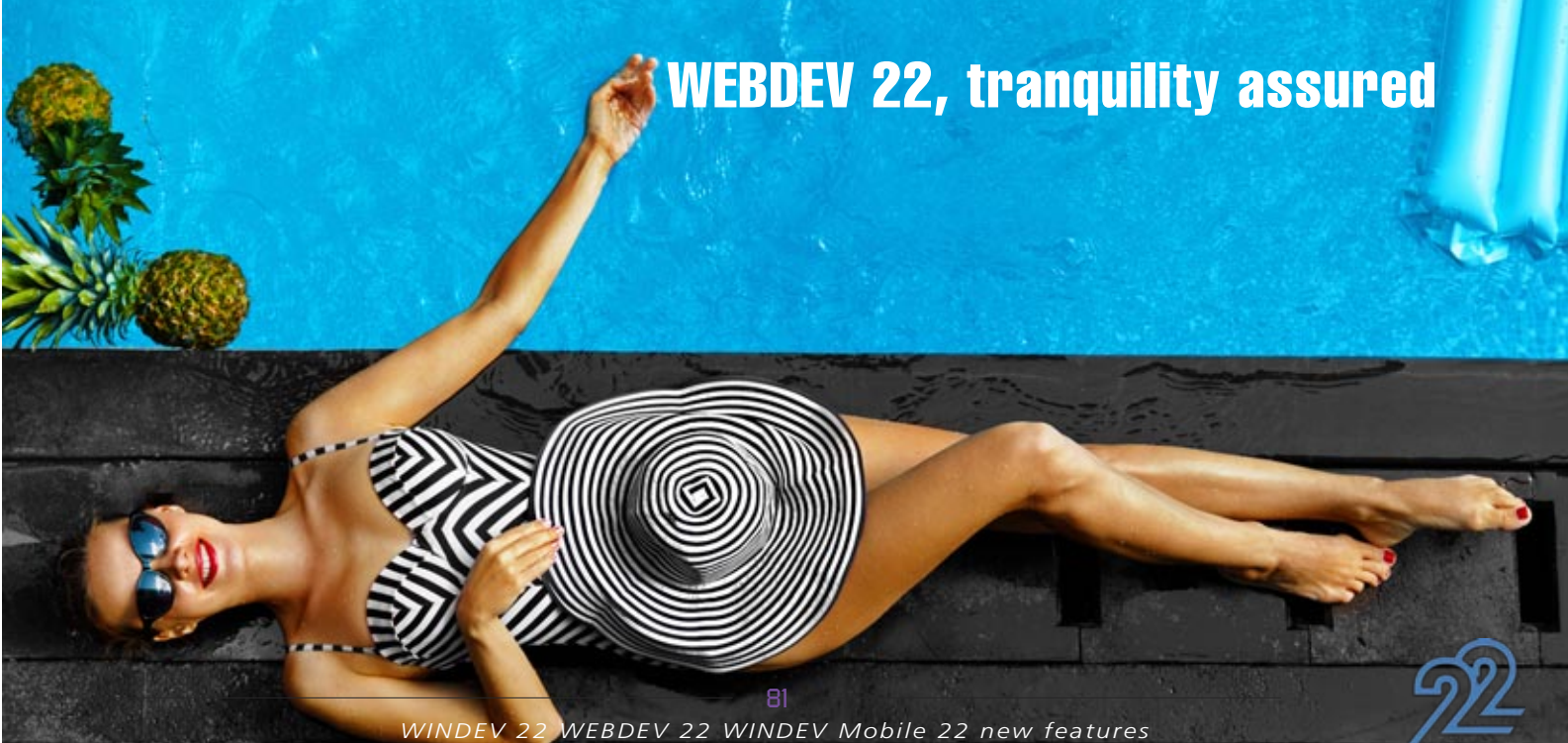

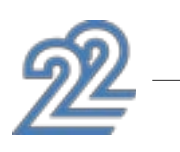

## **JSON**

#### SUPPORT OF CORS PROTOCOL: CALLING JSON ON A DIFFERENT SITE

The Cross-Origin Resource Sharing (CORS) protocol allows you to call a JSON service on a domain name that is different from the site being browsed, synchronously, or asynchronously. In version 22, the WLanguage function JSONExecute evolves, and respect the CORS protocol.

A use example is the use of a weather alert service directly from the page of a site.

The JSONToVariant and Deserialize functions automatically decode a JSON string to assign it to variables in the WLanguage browser.

#### *Benefit provided by this new feature of version 22: Openness to external services*

#### USING JSON IN BROWSER CODE

In version 22, new functions WLanguage Browser appear to manipulate JSON strings very easily (these functions already exist in Server code).

Conversely, VariantToJSON and Serialize in JSON format make it easy to build a JSON string from WLanguage variables.

#### *Benefit provided by this new feature of version 22: JSON and nobody answers*

### **GOOGLE ANALYTICS: ANALYZE YOUR SITES' AUDIENCE**

#### AUTOMATIC TRACKING OF THE SITE'S PAGES

Google Analytics is a very popular tool for measuring site traffic. Google Analytics allows you to measure the number of views for each page of the site, the loading time of each page, the navigation path, the loading time of the page resources (images), the bounce rate, the user (hardware, geographical location, language, browser ...), the origin of the navigation (original page, advertisement, ...), etc ...

Version 22 of WEBDEV automatically includes in your sites the trackers necessary for collecting Google Analytics statistics: you'll know everything about the activities of your users on your site!

Simply call the GglAnalyticsAddTiming WLanguage function in the concerned code.

#### new feature W D WB W M 905

*Benefit provided by this new feature of version 22: Analyze your sites' usage.*

#### NEW FAMILY OF WLANGUAGE FUNCTIONS TO TRACK SPECIFIC EVENTS

In addition to the general navigation statistics managed automatically by WEBDEV 22, it is possible to measure particular behaviors:

new feature W D WB W M 906

- Custom event: Click on command button, passage in a control,...
- Interaction with social network
- Custom timing: measure time spent on a process
- Exception in the programming: programming error • Page view

*Benefit provided by this new feature of version 22: Monitor specific applications.*

## ggggggaggewe feature WD WB WM

#### new feature W D WB W M 907

#### CUSTOM EVENT (EVENT TRACKING)

Tracking a custom event allows you to measure the frequency of a specific action of the user: Such as clicking a button, downloading a file, clicking on an ad banner, launching a video, … Simply call the GglAnalyticsAddEvent function in the concerned code.

*Benefit provided by this new feature of version 22: Monitor specific actions.*

### VISUALIZATION OF POSITIONING **CONFLICTS**

#### new feature W D WB W M 908

#### INTERACTION WITH SOCIAL MEDIA

This tracker lets you monitor the number of clicks on a "social media button" included in the page: Like, Tweet,...

Simply call the GglAnalyticsAddSocialNetworkAction function in the concerned code.

You can specify as a parameter the concerned social media platform, the type of action (like, follow, tweet,...) the action's target...

*Benefit provided by this new feature of version 22: Follow interactions with social media*

#### new feature W D WB W M 910

#### USER TIMINGS

This tracker lets you get statistics on the time spent during processes or specific user actions: time spent displaying a list of products, time spent filling out a form, …

#### new feature W D WB W M 911

*Benefit provided by this new feature of version 22: Measure time spent* 

#### TRACK THE POTENTIAL EXECUTION ERRORS (PAGE TRACKING)

This tracker enables you to measure the number of unexpected errors in the site's browser code.

Simply use the WLanguage OnException command, then call the GglAnalyticsAjouteException function when the excep-

tion is canceled. *Benefit provided by this new feature of version 22: Catch errors*

#### PAGE TRACKING

This type of custom tracker is useful to refine the views on complex pages: planes...

New WLanguage functions: GglAnalyticsAddPage

*Benefit provided by this new feature of version 22: Regular programming, completely customized.*

### **RESPONSIVE WEB DESIGN: EVOLUTIONS**

#### MOBILE FIRST PUBLISHING

As you know, WEBDEV lets you build Responsive Web Design pages.

In version 22, the building of a Responsive page is based on the "Desktop" presentation, or the "Mobile" presentation. In "Mobile First" mode, the Mobile page is built first, and is

used as the base for creating larger pages. In "Desktop First" mode, it is the PC page that is created first. "The "Mobile First" mode is adapted to start a new Responsive site. The "Desktop First" mode makes it easy to transform an existing site into a Responsive mode site.

#### *Benefit provided by this new feature of version 22: The Responsive mode is getting richer*

### NEW PROCESS FOR CHANGING BLADE

New WLanguage process is being introduced for Responsive pages in WEBDEV 22. It is the new Blade change process in the page.

#### new feature W D WB W M 912

The code present in this process is called each time the page changes blade during navigation.

This is useful for managing special cases.

*Benefit provided by this new feature of version 22: More granular programming*

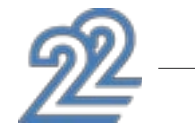

#### new feature W D WB W M 913

#### new feature W D WB W M 914

Editing in Responsive Web Design mode allows you to move the controls according to the display slice. However, the moved controls must remain in a logical order relative to the reference slice.

Version 22 of WEBDEV visualizes location conflicts using color frames.

*Benefit provided by this new feature of version 22: The editor helps you with the page layout*

## 917 new feature WD WB WM

### DASHBOARD CONTROL: RESPONSIVE

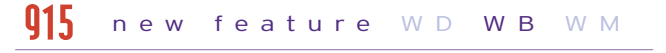

In version 22 dashboard controls become Responsive. It becomes possible to define the number and position of the Widgets per blade.

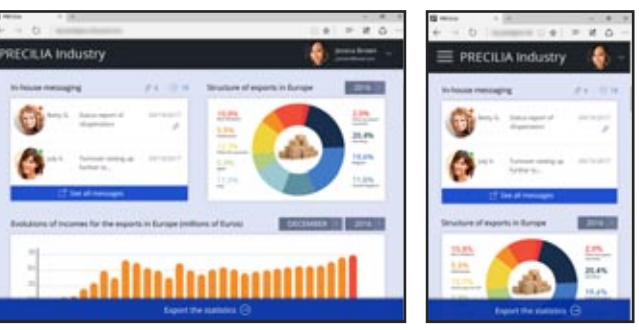

*The same dashboard on a tablet and a smartphone*

*Benefit provided by this new feature of version 22: This dashboard adapts to the equipment*

### 2 CONTROLS REMAIN AT A FIXED DISTANCE IN ALL CASES (ANCHORING SUPERPOSABLE CONTROLS TO THE PIXEL)

#### new feature W D WB W M 918

By default, in Responsive mode, the size and spacing between controls is proportional to the width of the page. In version 22, it becomes possible to anchor the superposable controls in a fixed way: The space between the controls will not be changed when the page width is enlarged or reduced. This allows you to keep groups of controls with a fixed presentation (search control and "search" button for example).

*Benefit provided by this new feature of version 22: New fixed layout*

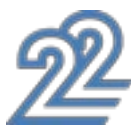

### **WEB SOCKET: PUSH SERVER**

THE EXPERT'S ADVICE Web sockets allow a site to receive instant notifications. For example, a stock will update when it is changed in the database.

#### RECEIVING NOTIFICATIONS FROM A SERVER (PUSH)

On the Internet, data exchanges with sites are based on the HTTP protocol.

The web server sends information to the browser when this browser ask for it via a request (of HTTP type).

It is sometimes necessary to send the data to the browser from the web server, without the browser requesting it.

For example, to report a weather alert immediately. The use of Web sockets is the only way to notify the browser without it requesting it.

*Benefit provided by this new feature of version 22:*

#### new feature W D WB W M **921**

*You've got a message*

#### PRINCIPLE: LISTEN TO A SOCKET, AND CALL A CALLBACK PROCEDURE ACCORDING TO WHAT HAPPENS

WEBDEV 22 offers a new family of WLanguage browser functions: Socket functions.

This set of functions is used to manage the transmission of information via a Web socket.

The SocketConnect function lets you connect to the socket

#### server and open a communication channel

#### new feature W D WB W M 919

The SocketListen function is used to listen asynchronously to the open socket, and to indicate which WLanguage code will be called when receiving a message.

The SocketWrite function allows it to send a notification to the server, for example to ask the server to recalculate statistics.

*Benefit provided by this new feature of version 22: Your site is listening* 

#### new feature W D WB W M 920

#### USE EXAMPLES

The use of Web sockets allows to send ("push") data to a site: Display a weather or stock alert, create an instant chat, manage editing a document shared among several users in real time, …

*Benefit provided by this new feature of version 22: Trigger processes following notifications* 

#### SOCKET SERVER: CREATED IN WINDEV OR THIRD-PARTY SERVER

The Web sockets server can be written with WINDEV using the WLanguage functions of the Socket family. This Web socket server can also be a third-party server. The Web socket server can be hosted on a different machine from the Web server.

#### new feature W D WB W M 922

*Benefit provided by this new feature of version 22: All socket servers are supported*

### *THE ONLY WAY TO RECEIVE NOTIFICATIONS FROM A SERVER WITHOUT A TIMER (PUSH)*

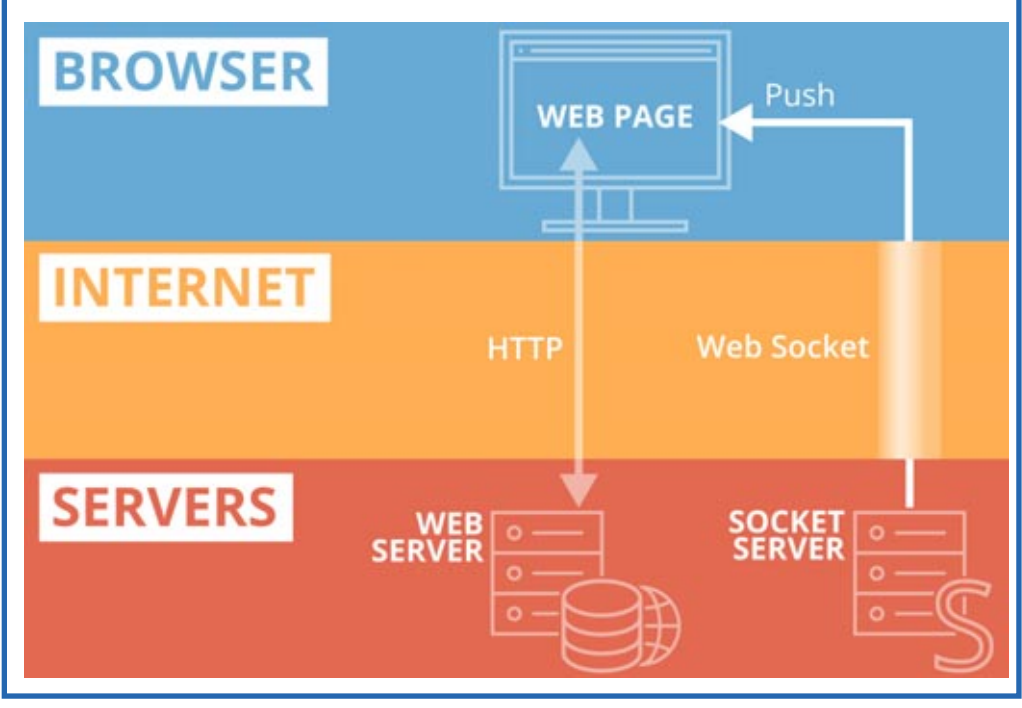

## **ENVIRONMENT**

### CSS EDITING: SYNTAX COLORING AND INDENTATION

In version 22, a new CSS code editor is being introduced. The new editor provides syntax highlighting, completion on CSS property names and automatic indentation.

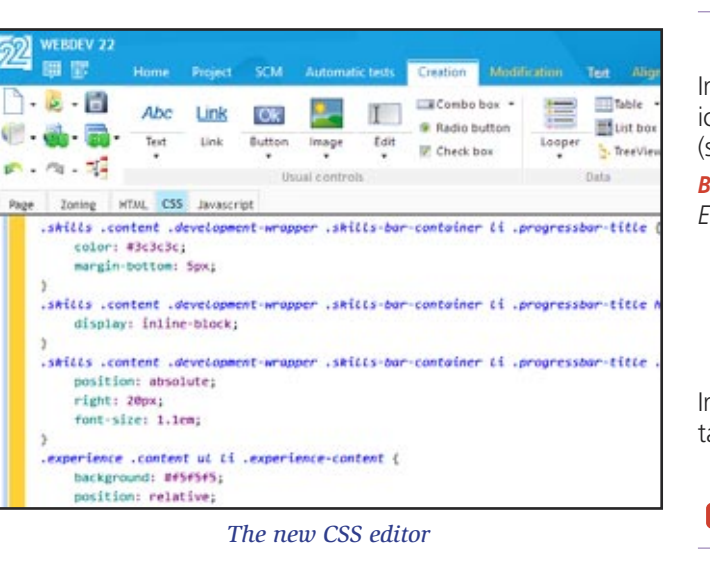

#### *Benefit provided by this new feature of version 22: Edit CSS in technicolor.*

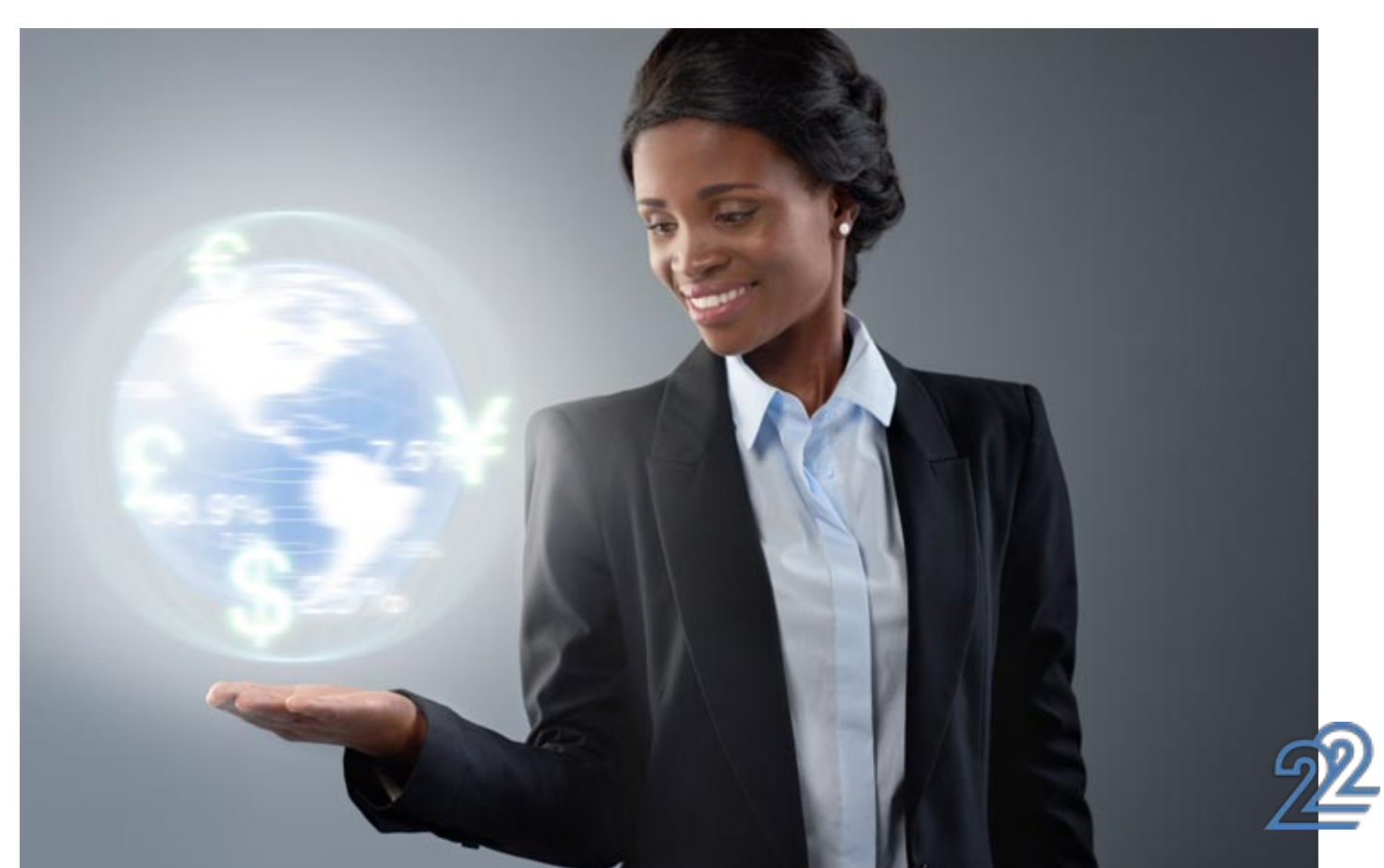

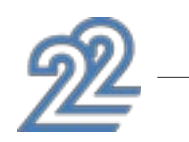

### MOVING THE LAYOUT AREAS WITH THE MOUSE (ZONING)

In version 22, it becomes possible to visually move the layout areas in the WEBDEV editor.

The "block" construction of pages becomes much simpler! *Benefit provided by this new feature of version 22: Moving blocks with your mouse*

#### new feature W D WB W M 923

### NEW IMAGE AND ICON EDITOR

In version 22, a new editor is being introduced: the image and icon editor.

(see new feature 072)

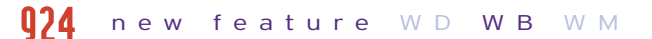

*Benefit provided by this new feature of version 22: Edit images without leaving the environment.*

## **APPLICATION RAD**

#### new feature WD WB WM 925

In addition to the existing RAD: E-commerce site, CMS, real estate... 2 new Application RAD are being introduced.

#### NEW RAD: ENTERPRISE COLLABORATION PORTAL (HONOLULU)

#### new feature W D WB W M 926

A new model of application RAD allows you to realize "in one click" a turnkey enterprise collaboration portal. The portal includes:

 $\bullet$   $\dots$ 

- 
- Messaging Document sharing
- Chat Forum • Schedule • News
- Favorite management User management
- 
- 
- 
- -
	-
- $\bullet$  $P(A|B|A|A)$  $0010$ Ħ Organize News **B** Favorites Forums **Documents**

*Benefit provided by this new feature of version 22: New RAD templates*

### NEW RAD: FAQ MANAGEMENT SITE

A new "FAQ Management" RAD:

- Editing and publishing FAQ online
- User account and access management

• Search...

*Benefit provided by this new feature of version 22: Back to basic with FAQ*

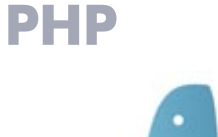

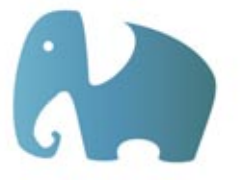

#### PHP: BENEFIT FROM THE COMMON NEW FEATURES

As you know, WEBDEV can generate a PHP site. Most of the new features presented in WEBDEV as well as the common new features are available for PHP sites, including Web sockets.

*Benefit provided by this new feature of version 22: Richer PHP sites.*

## 929 new feature WD WB WM

#### "FULL TEXT" SEARCH ON MYSQL

Sites generated in PHP use MySQL databases. In version 22, the "full text" search is managed by WEBDEV on these databases.

*Benefit provided by this new feature of version 22: A more powerful search*

## 930 new feature WD WB WM

### THE NEW PHP CONTROLS

The new controls available under WEBDEV are also available in PHP:

• plane

 $\bullet$  ...

- scrolling banner
- upload control
- evolution on controls
- Web component

#### new feature W D WB W M 927

*Benefit provided by this new feature of version 22: Use the new features in PHP.*

## 931 to V952 new feature WD WB

#### new feature W D WB W M 928

#### 22 NEW WLANGUAGE FUNCTIONS IN PHP

22 new WLanguage functions are being introduced for PHP in version 22.

> HRplPass HRplFilterProcedure HTrack HTrackStop HSynchronizeReplica MongoAdd MongoFind MongoCreate MongoCreateCollection MongoExecuteCommand MongoGridFSSendFile MongoGridFSListFile MongoGridFSGetFile MongoGridFSDeleteFile MongoInfo MongoDeleteOne ReplicInfo ReplicInitialize ReplicOpen ReplicDeleteSubscription RéplicSynchronise SOAPAddHeader SOAPGetResult SOAPEncodeResult SOAPErreur SOAPRun SOAPRun SOAPRunXML **SOAPPrepare**

MongoModifyOne MongoDeteleDatabase MongoDeleteAll

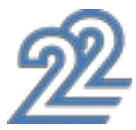

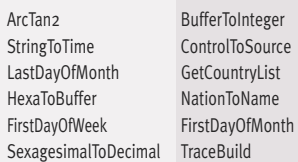

BufferToHexa StringSplit DecimalToSexagesimal LastDayOfWeek ExeGetPID FTPDateTime NationToSubLanguage FirstDayOfYear PropertyExist RGBToHTML

## **LINUX**

Reminder: a site developed using WEBDEV can be deployed on a Linux version of the WEBDEV application server.

## 953 new feature WD WB WM

#### BENEFIT FROM COMMON NEW FEATURES IN LINUX

Sites created to be hosted on Linux servers benefit from the common new features of version 22.

#### *Benefit provided by this new feature of version 22: Develop sites for Linux server*

### NEW CONTROLS

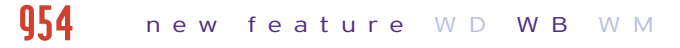

The new controls of version 22 are supported by the Linux ap-

### NEW FUNCTIONS IN LINUX

53 new WLanguage functions are being introduced in WEBDEV Linux in version 22.

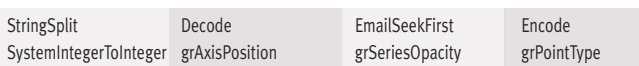

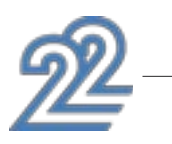

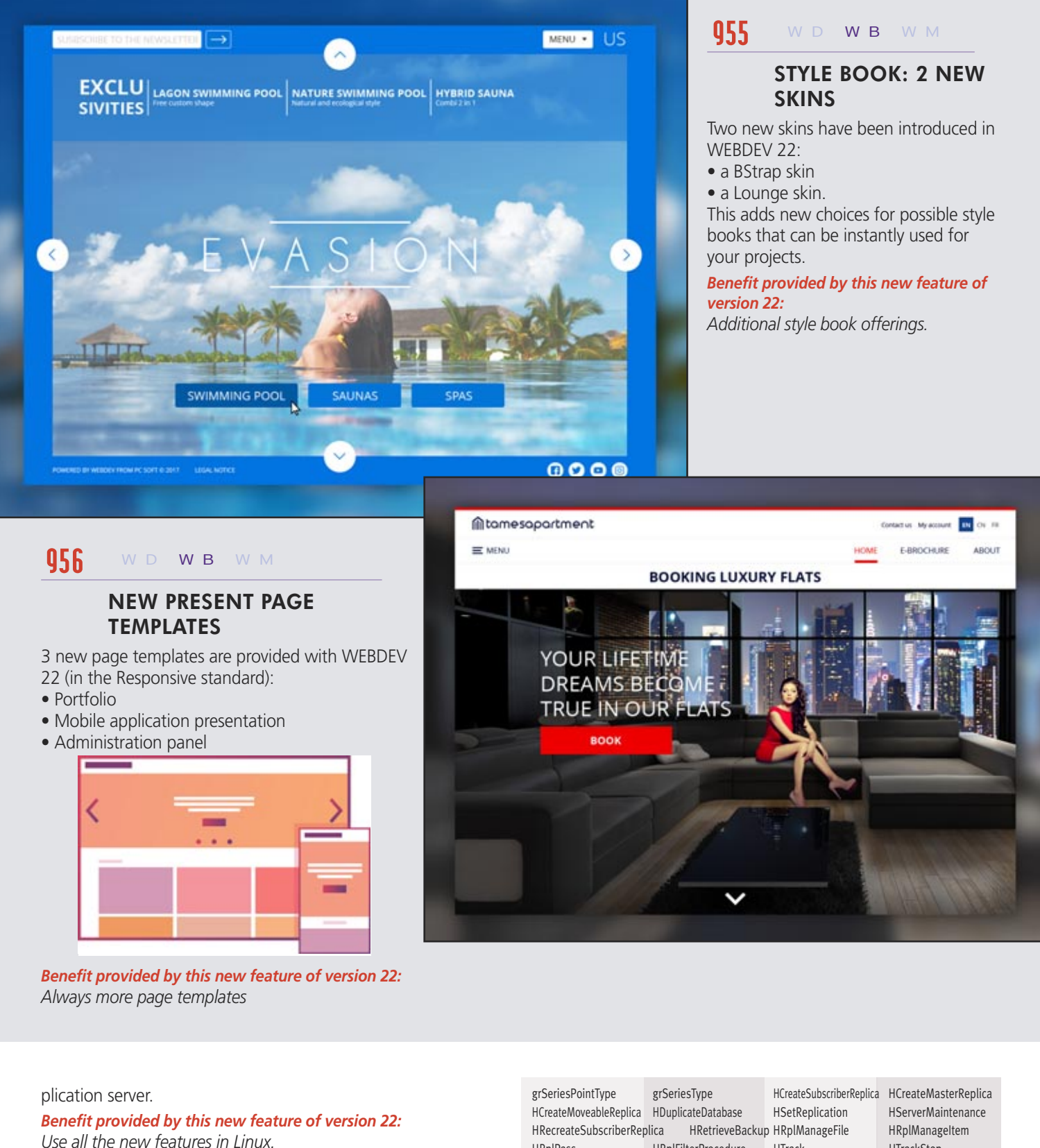

957 new feature WD WB WM

- 
- 

### **SAAS**

#### SAAS: FORGOTTEN PASSWORD

WEBDEV enables you to create SaaS applications automatically. In version 22, managing a forgotten password also becomes automatic.

*Benefit provided by this new feature of version 22: Users can forget their password*

#### SAAS: INTELLIGENT CAPTCHA

In version 22, the authentication on a SaaS site is improved by the appearance of a Captcha after 3 failures to input an identifier and password.

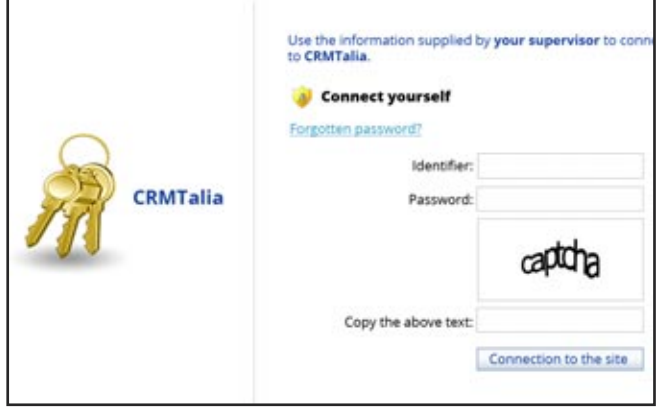

- by programming
- 
- from the Application Server administrator (see new feature 963).

*Benefit provided by this new feature of version 22: Protect your SaaS sites from bot attacks*

### **APPLICATION SERVER**

**960** new feature WD WB WM

#### THE WEBDEV APPLICATION SERVER IS ALSO A SCHEDULED TASK SERVER

#### new feature W D WB W M 958

The WEBDEV application server is also a scheduled task server. In version 22, task scheduling can be done in 3 modes: • from the environment

#### new feature W D WB W M 959

The new family of WLanguage AppServer functions allows you to fine-tune the execution of a procedure or a method: plan, delete, add, list ...

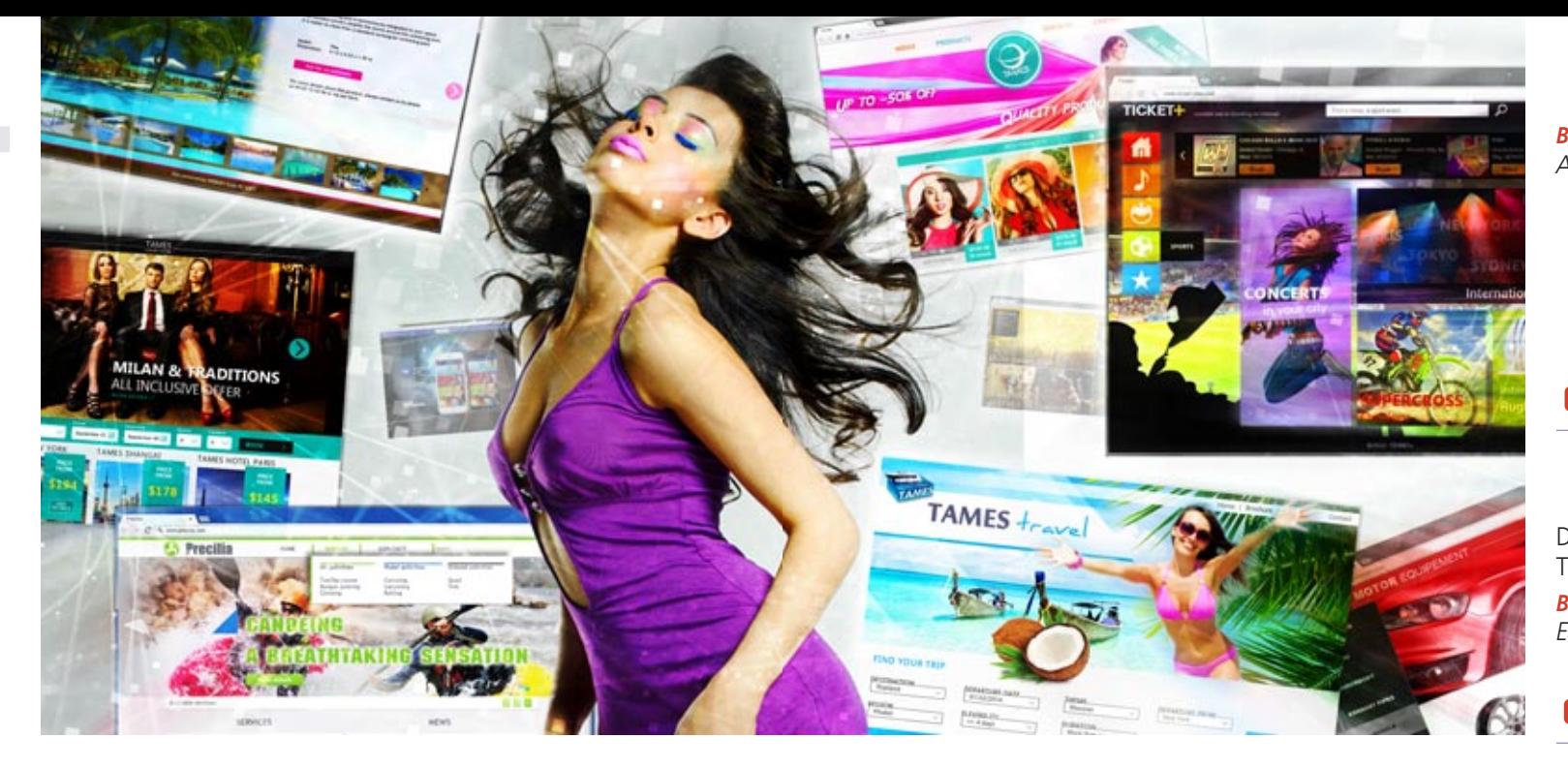

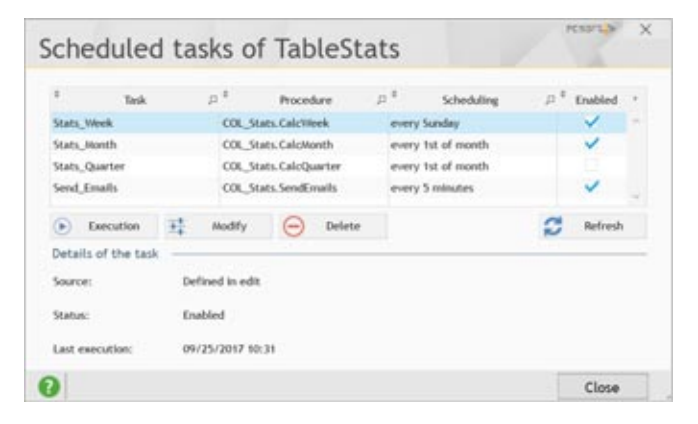

*Benefit provided by this new feature of version 22: WEBDEV is also a task scheduler.*

#### IMMEDIATELY PERFORM A SCHEDULED TASK BY PROGRAMMING

In version 22, WEBDEV can execute a scheduled task on demand, by programming using the AppServerRunScheduled-Task function.

#### new feature W D WB W M 961

*Benefit provided by this new feature of version 22: Instant task execution.*

When installing a WEBDEV version 22 update, a set of checks is performed to verify that the system parameters are correct: • Configuration of registry rights

### **MANAGEMENT**

- Automatic or manual import of existing WEBDEV accounts
- Checking the IIS server configuration
- Creating a Restore Point on the IIS Server
- $\bullet$  .

#### FASTER AUTOMATIC CONFIGURATION OF IIS

In cases where multiple sites are installed on an IIS server (several hundred sites on a single server, for example a shared server), automatic re-configuration of the IIS server could take some time. In version 22, this automatic re-configuration is now much faster.

Adding a site, deleting a site, changing site versions is now instant.

*Benefit provided by this new feature of version 22: Shared IIS servers are faster to configure*

#### EASILY ADMINISTER SCHEDULED TASKS

From the administrator of the WEBDEV application server (local or remote) of the deployed site, it becomes possible to administer the scheduled tasks.

*Benefit provided by this new feature of version 22: Administer tasks visually*

#### EASILY ADMINISTER THE REST WEB SERVICES

REST Web services created with WEBDEV or WINDEV are present in the WEBDEV Application Server Administrator.

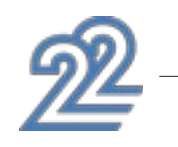

#### new feature W D WB W M 962

## **DEPLOYMENT**

#### DEPLOYMENT OF REST WEB SERVICES: AUTOMATIC

Deploying a REST Web service is as simple as deploying a site ... There's nothing special to do!

new feature W D WB W M 963

*Benefit provided by this new feature of version 22: Easy deployment* 

## **966** new feature WD WB WM

#### DIAGNOSTIC BEFORE INSTALLING AN UPDATE TO THE WEBDEV ENVIRONMENT

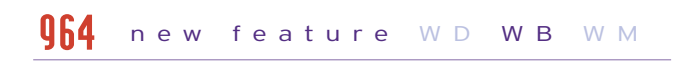

#### new feature W D WB W M 965

*Benefit provided by this new feature of version 22: A serene update* 

### ... AND MANY OTHER FEATURES

#### new feature WD WB WM 967

Version 22 also offers a large number of other interesting new features that you'll discover once you've ordered and received your product.

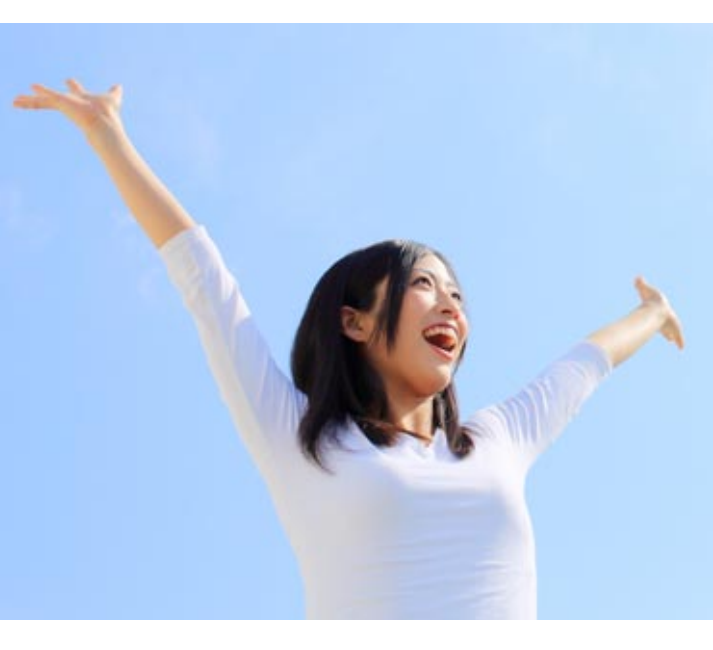

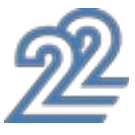

### **TECHNOLOGY DOESN'T WAIT: ORDER YOUR COPY OF VERSION 22 TODAY**

Order your copy today! Version 22 has been announced. New versions are being announced now so you can plan on them when developing,<br>and so you don't spend time developing features that will be included in the product. Some

Your code is unique: Windows, Internet, HTML5, CSS, Linux, Mobile, Java, .Net, PHP, Mac, Webs ervice, Android, iOS, Windows 10 Mobile, Cloud, SaaS...

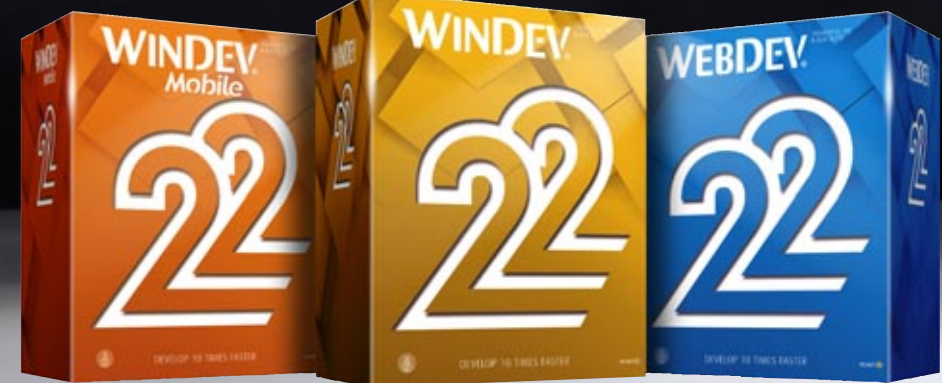

*WINDEV 22 WEBDEV 22 WINDEV Mobile 22 new features*

**NEW OR CLUSTER** 

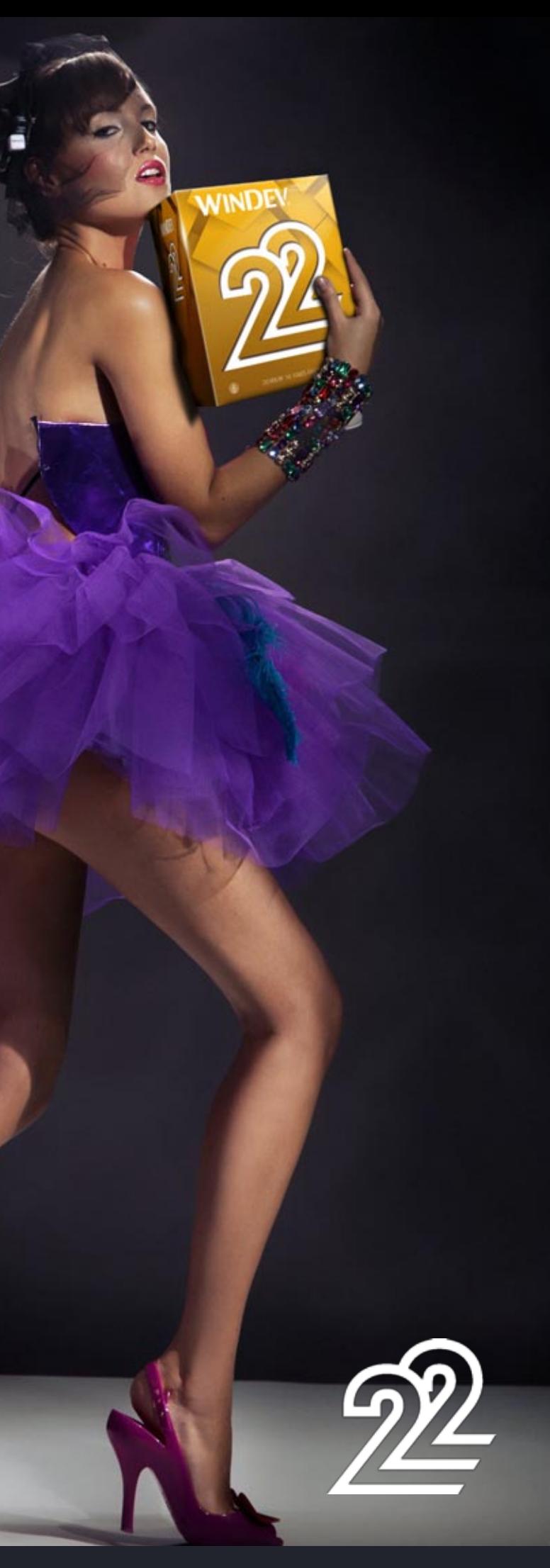

**Your applications are nicer and faster in version 22**

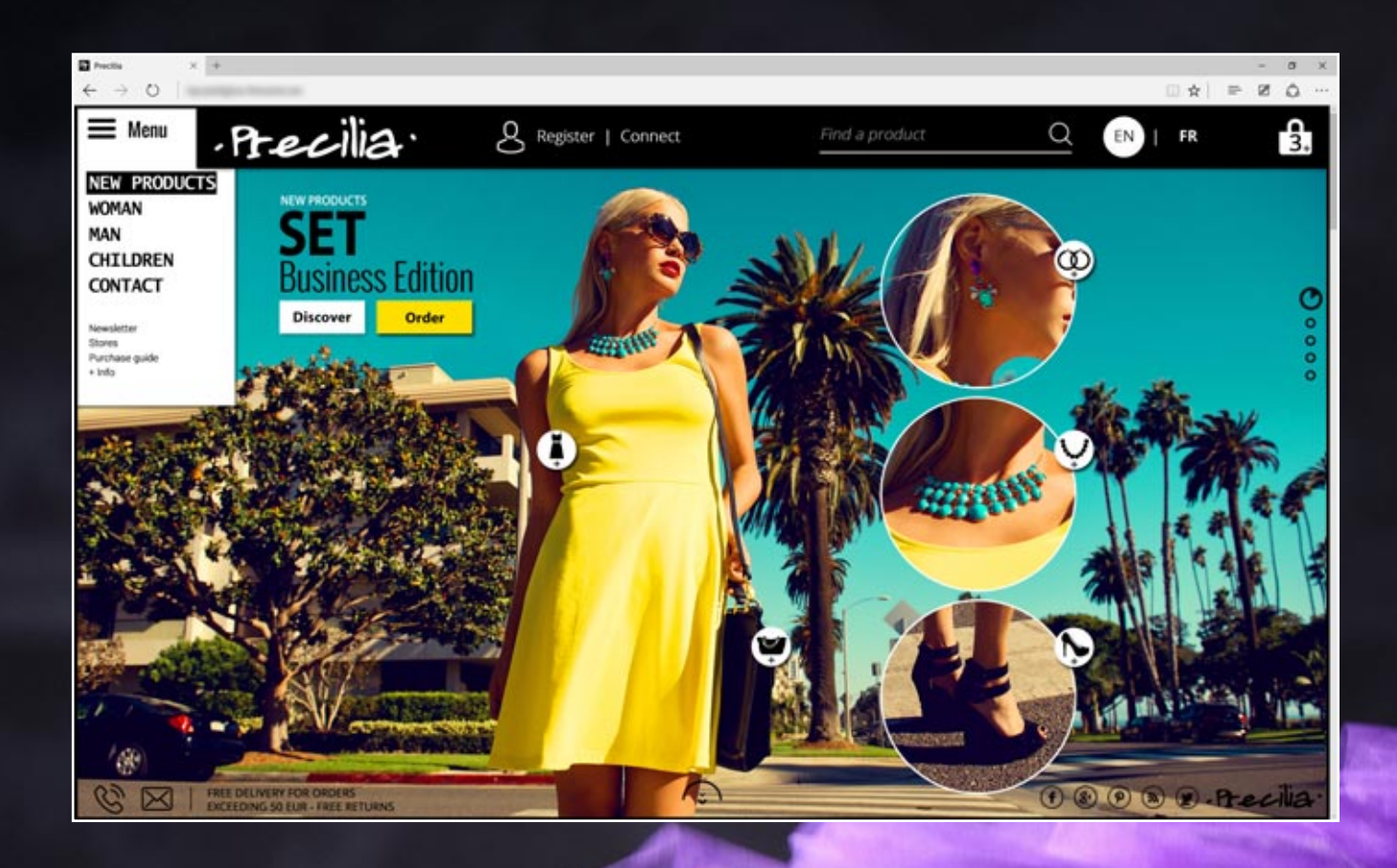

**www.windev.com**

# WINDEY WEBDEY WINDEY

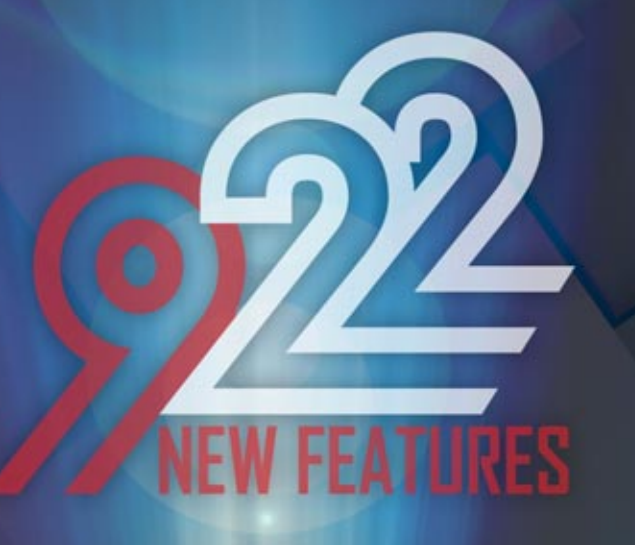

**TECHNOLOGY DOESN'T WAIT: ORDER YOUR COPY OF VERSION 22 TODAY**

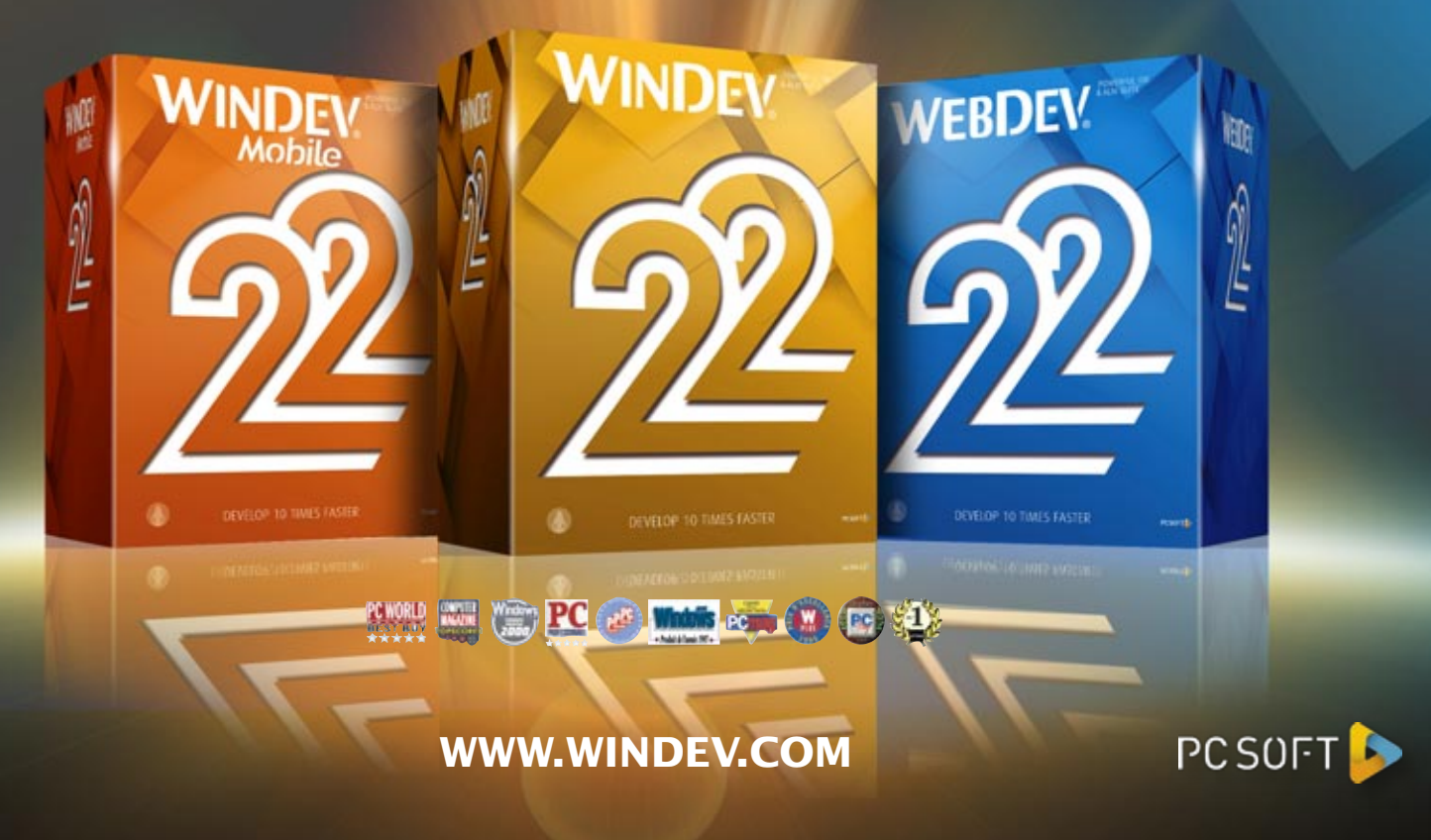

Your code is unique: Windows, Internet, HTML5, CSS, Linux, Mobile, Java, .Net, PHP, Mac, Web service, Android, iOS, Windows Mobile, Cloud, SaaS...